# Karta katalogowa Proline t-mass I 300

Termiczny przepływomierz masowy

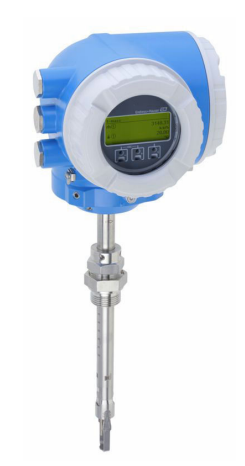

# Przepływomierz o długoterminowej stabilności w wersji zanurzeniowej, z kompaktowym i łatwo dostępnym przetwornikiem

#### Zastosowanie

- Zasada pracy przepływomierza charakteryzuje się wysoką dynamiką pomiaru i bezpośrednim pomiarem przepływu masowego medium
- Pomiar gazów użytkowych i procesowych, a także mieszanin gazów w rurociągach o przekroju kołowym lub prostokątnym

*Podstawowe właściwości przepływomierza*

- Wersja zanurzeniowa dla DN 80…1500 (3…60")
- Pomiar dwukierunkowy; wysoka wydajność pomiaru
- Opatentowany czujnik bezdryftowy z atestem SIL 2
- Kompaktowa, dwukomorowa obudowa z maksymalnie 3 modułami We/Wy
- Podświetlany wyświetlacz z przyciskami optycznymi "Touch control" i komunikacją bezprzewodową (WLAN)
- Dostępny wskaźnik zewnętrzny

#### Zalety urządzenia

- Uniwersalne, dogodne programowanie na podstawie 21 standardowych gazów lub ich dowolnie zdefiniowanych mieszanin
- Wysoki poziom kontroli procesu najwyższa dokładność pomiaru i powtarzalność
- Niezawodny monitoring wykrywanie zakłóceń procesu i przepływu wstecznego

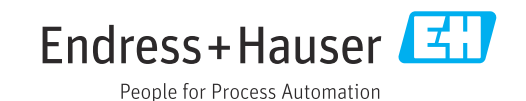

### *[Kontynuacja ze strony tytułowej]*

- Elastyczny montaż odpowiedni w przypadku dużych średnic rurociągów oraz okrągłych lub prostokątnych kanałów
- Pełny dostęp do danych procesowych i informacji diagnostycznych – szereg swobodnie konfigurowalnych modułów We/Wy i obsługa wielu standardów komunikacji obiektowej
- Mniejsza złożoność i różnorodność swobodna konfiguracja modułów We/Wy
- Funkcje zaawansowanej autodiagnostyki i weryfikacji poprawności działania – Technologia Heartbeat

# Spis treści

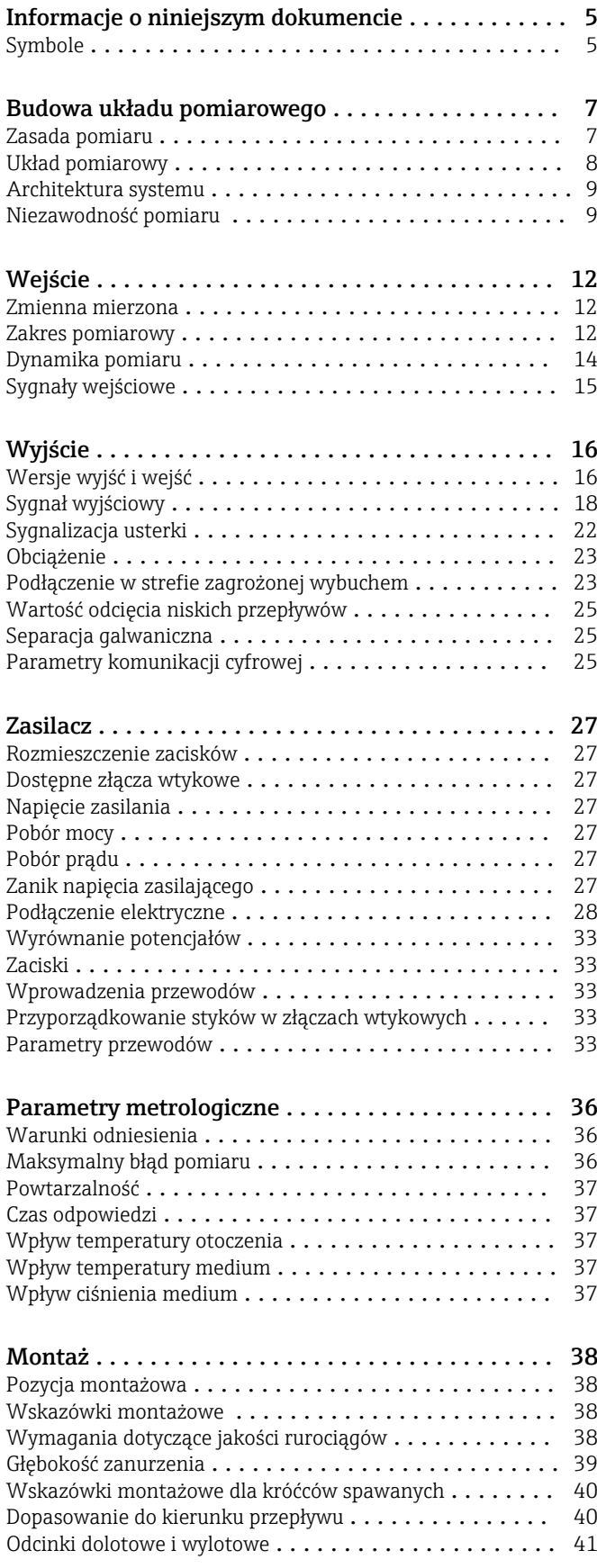

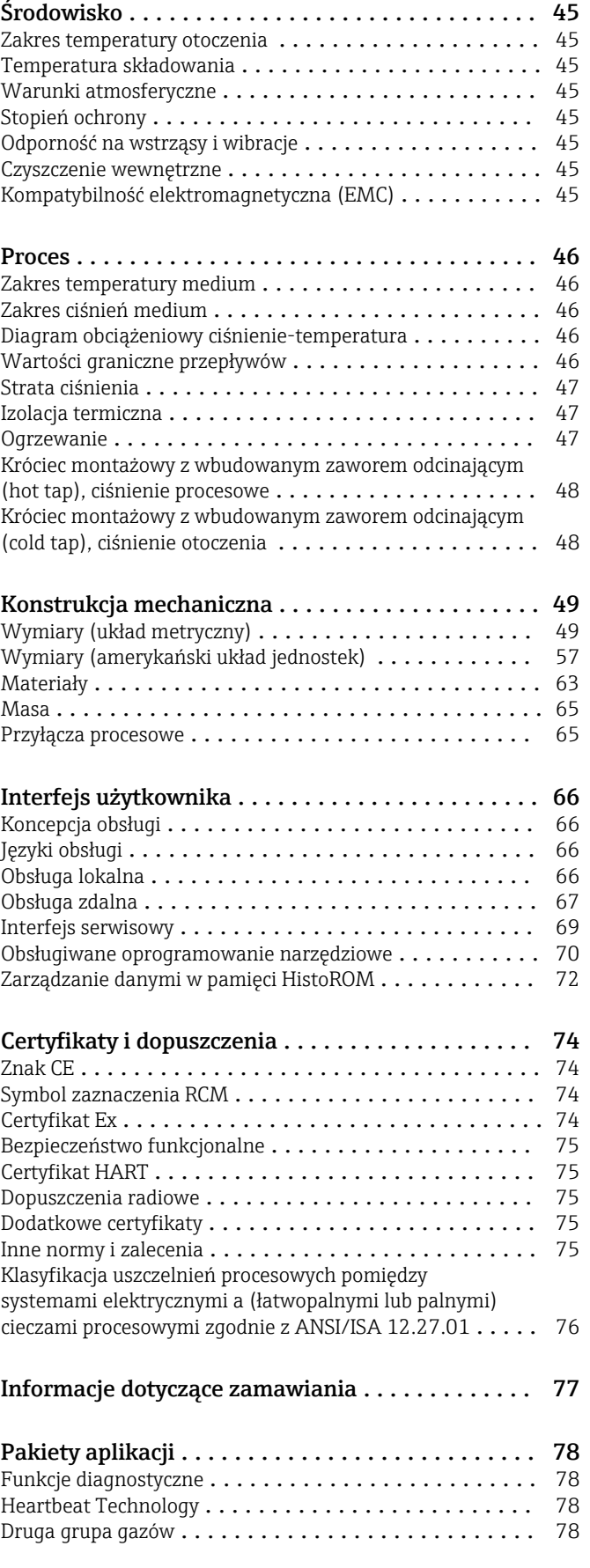

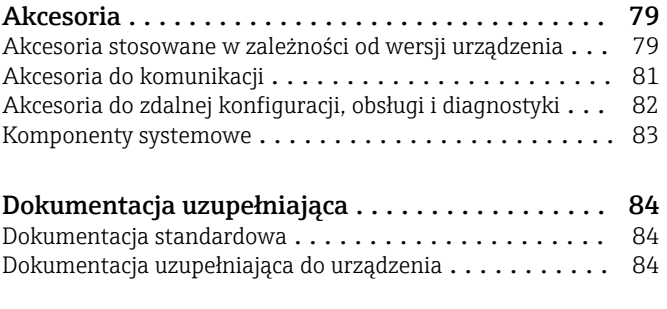

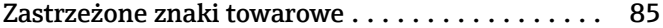

# Informacje o niniejszym dokumencie

### <span id="page-4-0"></span>Symbole Symbole elektryczne

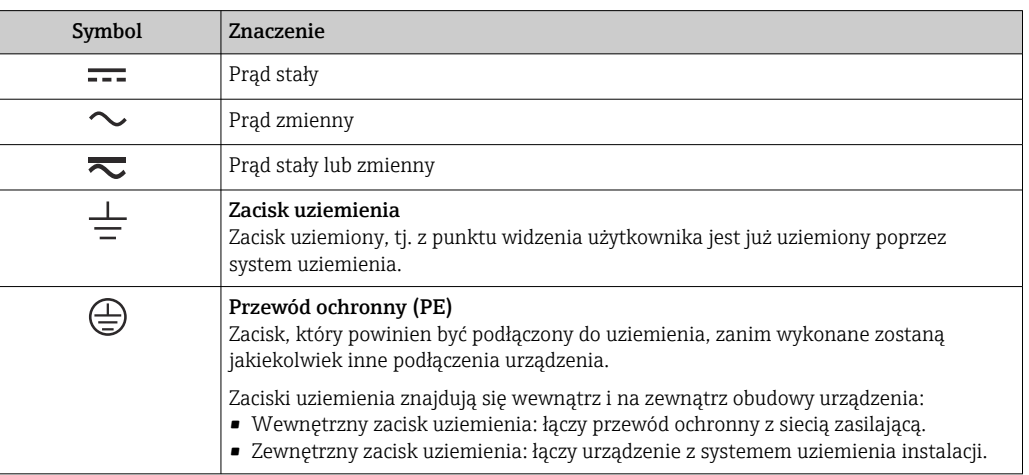

### Symbole typu komunikacji

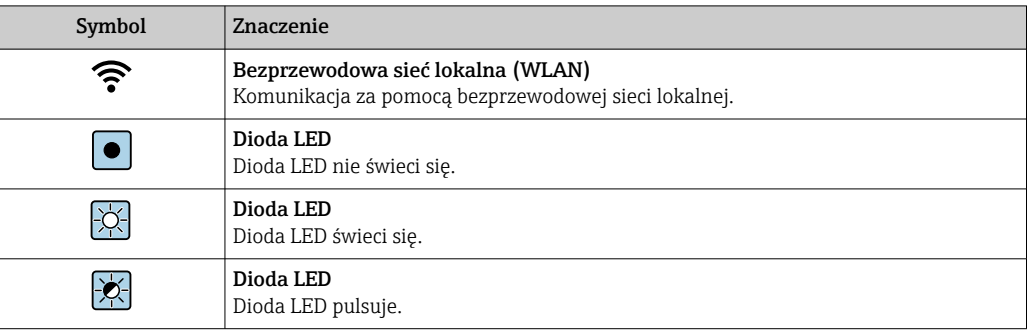

### Symbole oznaczające rodzaj informacji

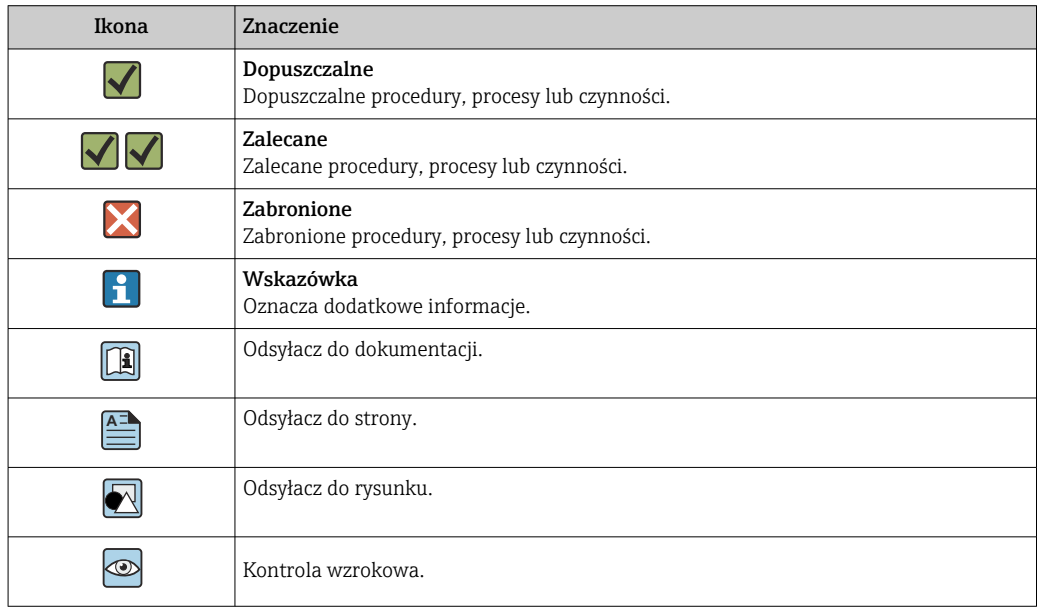

## Symbole na rysunkach

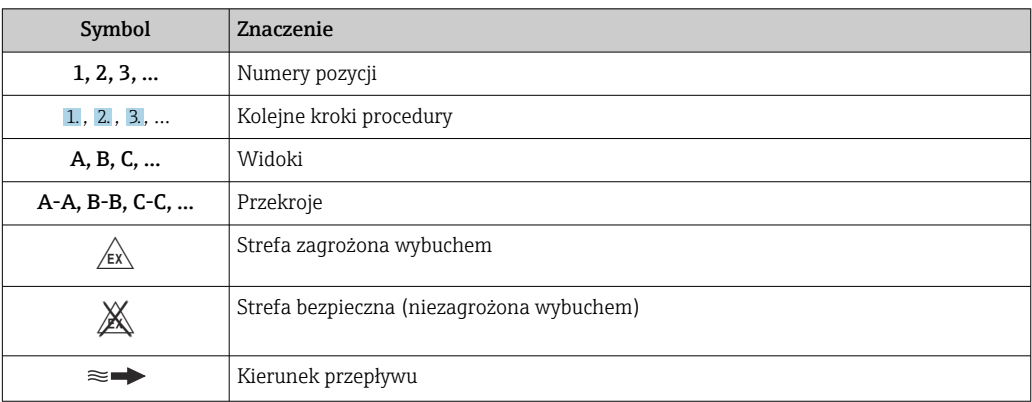

# Budowa układu pomiarowego

<span id="page-6-0"></span>Zasada pomiaru Pomiar termiczny przepływu polega na monitorowaniu efektu schładzania podgrzanego czujnika (Pt100) przez opływające go medium.

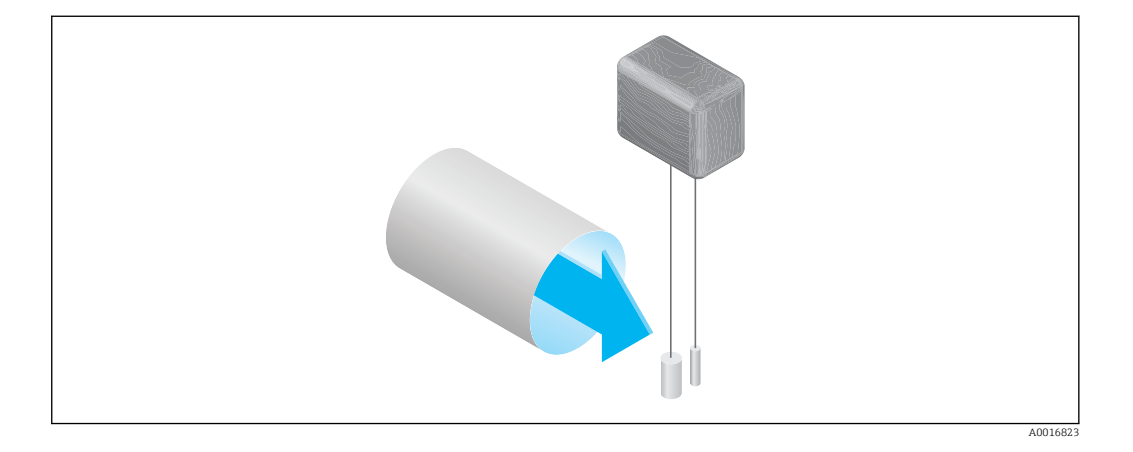

Mierzone medium opływa dwa czujniki rezystancyjne Pt100. Jeden z nich wykorzystywany jest jako konwencjonalny czujnik temperatury, podczas gdy drugi stanowi element grzejny. Czujnik temperatury monitoruje i rejestruje aktualną temperaturę medium procesowego, natomiast poprzez zmianę prądu płynącego przez element grzejny utrzymywana jest stała różnica temperatur między elementem grzejnym czujnika rezystancyjnego a mierzonym medium. Im większy przepływ masowy medium opływającego element grzejny czujnika rezystancyjnego, tym intensywniejszy proces chłodzenia oraz prąd wymagany do utrzymania stałej różnicy temperatur. Prąd ten jest więc funkcją przepływu masowego medium.

#### Gas Engine

Wbudowana funkcja "Gas Engine" zapewnia maksymalną wydajność pomiaru przepływu. Opracowana przez Endress+Hauser funkcja "Gas Engine" to baza danych z oprogramowaniem, zawierająca informacje o typowych, standardowych gazach i ich właściwościach. "Gas Engine" oblicza właściwości mieszanin gazów na podstawie procentowego udziału maksymalnie 8 składników.

Funkcja "Gas Engine" umożliwia:

- kalibrację za pomocą powietrza, bez konieczności kosztownej i złożonej kalibracji z użyciem gazu rzeczywistego,
- precyzyjną konwersję powietrza na inne gazy, bez potrzeby powtórnej kalibracji,
- dokładny pomiar jednorodnych gazów, jak również mieszanin gazowych,
- dynamiczną korektę zmian ciśnienia i temperatury.

Urządzenie można skonfigurować pod kątem 21 dowolnie wybranych gazów i pary wodnej.

Gazy do wyboru:

- Amoniak
- Argon
- Butan
- Chlor
- Chlorowodór
- Etan
- Etylen
- Hel
- Dwutlenek węgla
- Tlenek węgla • Krypton
- Powietrze
- Metan
- Neon
- $\bullet$  Ozon<sup>1)</sup> • Propan • Tlen
- Siarkowodór
- Azot
- Wodór
- Ksenon

1) Można wybrać jako pojedynczy gaz lub jako mieszaninę gazów z tlenem.

Mieszaniny tych gazów, np. gaz ziemny, można łatwo i szybko zaprogramować na podstawie udziałów procentowych.

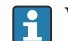

przypadku innych gazów prosimy o kontakt z lokalnym działem sprzedaży Endress+Hauser.

#### <span id="page-7-0"></span>Pomiar dwukierunkowy i wykrywanie przepływu wstecznego

Konwencjonalne termiczne przepływomierze masowe nie potrafią rozróżnić przepływu w przód (w kierunku dodatnim) od przepływu wstecznego. Zawsze rejestrują i oznaczają przepływ, niezależnie od kierunku, tym samym znakiem algebraicznym. Przepływomierz termiczny Endress+Hauser jest dostępny w dwóch wersjach: do konwencjonalnego pomiaru przepływu bez określania kierunku (jak wyżej) lub do pomiaru dwukierunkowego. Obie wersje są wyposażone w czujniki w osłonie ze stali kwasoodpornej. W wersji dwukierunkowej urządzenie rozróżnia kierunki przepływu oraz mierzy i zlicza przepływ w obu kierunkach przy zachowaniu tej samej dokładności.

Wersja do wykrywania przepływu wstecznego mierzy tylko przepływ w kierunku dodatnim. Przepływ wsteczny jest wykrywany przez urządzenie, ale nie jest sumowany.

Układ pomiarowy Układ pomiarowy składa się z czujnika przepływu i przetwornika pomiarowego.

Urządzenie jest dostępne w wersji kompaktowej:

Przetwornik i czujnik przepływu tworzą mechanicznie jedną całość.

#### Przetwornik

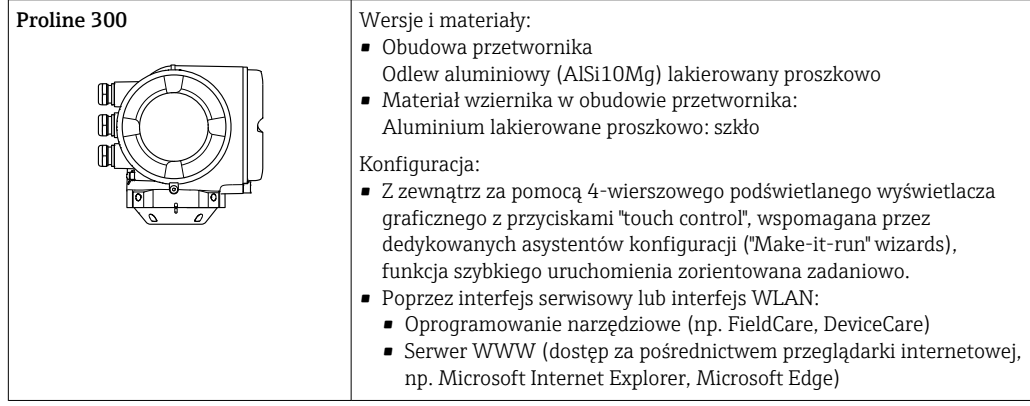

#### Czujnik

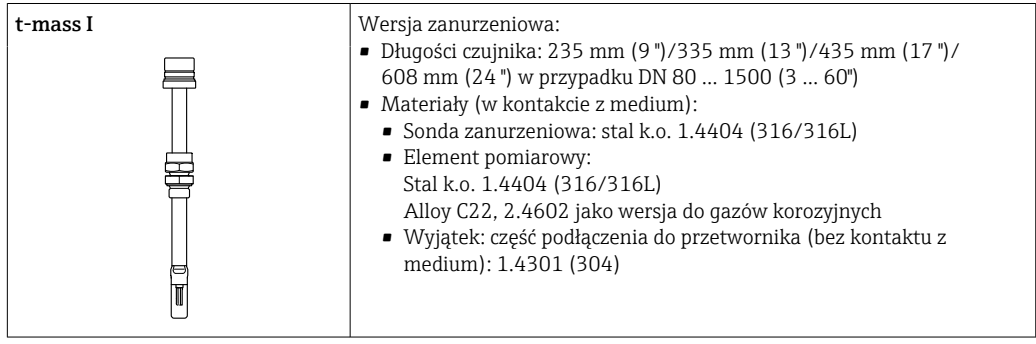

# <span id="page-8-0"></span>Architektura systemu 1 Ж 5 3 2 4  $\sqrt{\mathsf{E}}$ 6 3  $\mathbb{A}$ 7 A0027512  *1 Możliwości integracji przetwornika pomiarowego z systemem automatyki 1 System sterowania (np. sterownik programowalny) 2 Przewód podłączeniowy (0/4...20 mA HART itd.) 3 Sieć obiektowa 4 Łącznik 5 Strefa niezagrożona wybuchem 6 Strefa zagrożona wybuchem: Strefa 2, Klasa I, Podklasa 2 7 Strefa zagrożona wybuchem: Strefa 1, Klasa I, Podklasa 1* Niezawodność pomiaru Bezpieczeństwo systemów IT Nasza gwarancja obowiązuje wyłącznie wtedy, gdy urządzenie jest zainstalowany i stosowany zgodnie z opisem podanym w instrukcji obsługi. Urządzenie posiada mechanizmy zabezpieczające przed przypadkową zmianą ustawień. Działania w zakresie bezpieczeństwa IT, zapewniające dodatkową ochronę urządzenia oraz transferu danych, muszą być wdrożone przez operatora, zgodnie z obowiązującymi standardami bezpieczeństwa. Środki bezpieczeństwa IT w urządzeniu

Przyrząd oferuje szereg funkcji umożliwiających operatorowi zapewnienie bezpieczeństwa obsługi i konfiguracji. Funkcje te mogą być konfigurowane przez użytkownika i zapewniają większe bezpieczeństwo pracy przyrządu. W następnym rozdziale podano przegląd najważniejszych funkcji bezpieczeństwa.

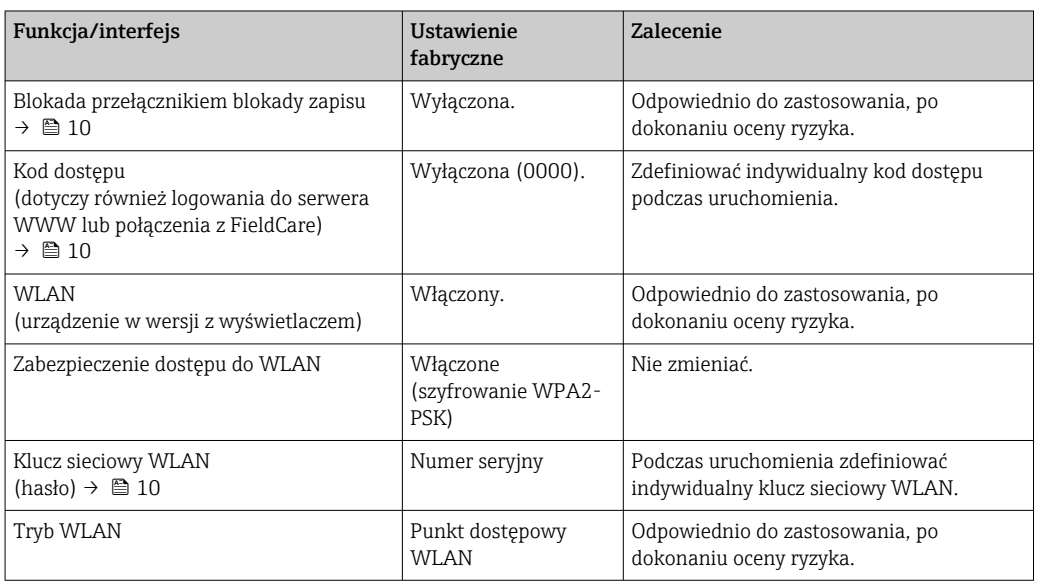

<span id="page-9-0"></span>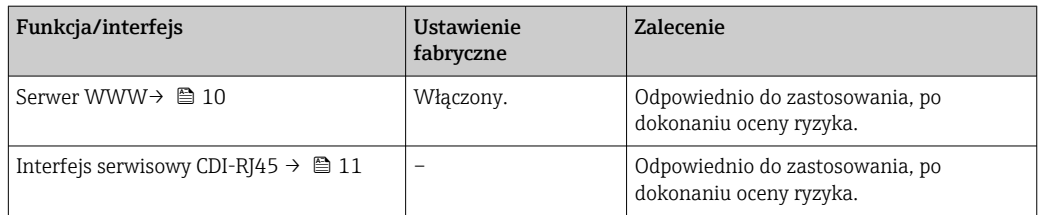

#### *Zabezpieczenie dostępu za pomocą sprzętowej blokady zapisu*

Dostęp do zapisu parametrów przyrządu poprzez wskaźnik lokalny, przeglądarkę internetową lub oprogramowanie obsługowe (np. FieldCare, DeviceCare) można zablokować za pomocą przełącznika blokady zapisu (mikroprzełącznik na płycie głównej). Przy włączonej blokadzie zapisu możliwy jest jedynie odczyt parametrów przyrządu.

Fabrycznie sprzętowa blokada zapisu jest wyłączona.

#### *Blokada dostępu za pomocą hasła*

Do ochrony parametrów przyrządu przed zapisem lub dostępem do przyrządu poprzez interfejs WLAN służą różne hasła dostępu.

• Indywidualny kod dostępu

Chroni przed dostępem do parametrów przyrządu poprzez wskaźnik lokalny, przeglądarkę internetową lub oprogramowanie obsługowe (np. FieldCare, DeviceCare). Uprawnienia dostępu są jednoznacznie określone za pomocą indywidualnego kodu dostępu.

• Hasło WLAN

Klucz sieciowy chroni przed dostępem do przyrządu za pośrednictwem stacji operatorskiej (np. notebooka lub tabletu) poprzez interfejs WLAN, który może być zamówiony jako opcja.

• Tryb infrastruktury

Gdy przyrząd pracuje w trybie infrastruktury, klucz sieciowy WLAN jest zgodny z hasłem WLAN ustawionym przez operatora.

#### *Indywidualny kod dostępu*

Dostęp do zapisu parametrów przyrządu poprzez wskaźnik lokalny, przeglądarkę internetową lub oprogramowanie obsługowe (np. FieldCare, DeviceCare) może być chroniony za pomocą indywidualnego kodu dostępu, który może być zmieniany przez użytkownika.

#### *WLAN passphrase: praca jako punkt dostępowy WLAN*

Dostęp do przyrządu za pośrednictwem stacji operatorskiej (np. notebooka lub tabletu) poprzez interfejs WLAN, który może być zamówiony jako opcja, jest zabezpieczony za pomocą klucza sieciowego. Klucz sieciowy służący do uwierzytelniania w sieci WLAN jest zgodny ze standardem IEEE 802.11.

Fabrycznie zdefiniowany klucz sieciowy zależy od przyrządu. Można go zmienić w ustawieniach podmenu WLAN settings w parametr WLAN passphrase.

#### *Tryb infrastruktury*

Połączenie pomiędzy przyrządem a punktem dostępowym sieci WLAN jest zabezpieczone za pomocą identyfikatora SSID i hasła ustawianego w ustawieniach systemowych. Aby uzyskać dostęp do sieci, należy zwrócić się do administratora.

#### *Ogólne wskazówki dotyczące korzystania z hasła*

- Kod dostępu i hasło sieciowe ustawione fabrycznie należy zmienić podczas uruchomienia.
- Podczas definiowania i zarządzenia kodem dostępu lub hasłem sieciowym, należy przestrzegać zasad tworzenia bezpiecznego hasła.
- Za zarządzanie i zachowanie środków ostrożności związanych z kodem dostępu i hasłem sieciowym odpowiada użytkownik.

#### *Dostęp poprzez serwer WWW*

Dzięki wbudowanej funkcji serwera WWW, urządzenie może być obsługiwane i konfigurowane za pośrednictwem przeglądarki sieciowej. Do połączenia służy interfejs serwisowy (CDI-RJ45) lub interfejs WLAN.

<span id="page-10-0"></span>Fabrycznie funkcja serwera WWW jest włączona. W razie potrzeby funkcję tę można wyłączyć (np. po uruchomieniu punktu pomiarowego) w parametr WWW zał./wył..

Na stronie logowania informacja o urządzeniu i jego statusie może być ukryta. Uniemożliwia to dostęp do informacji osobom nieuprawnionym.

Dodatkowe informacje dotyczące parametrów urządzenia, patrz:  $\boxed{1}$ Dokument "Parametry urządzenia (GP)"

*Dostęp poprzez interfejs serwisowy (CDI-RJ45)*

Urządzenie można podłączyć do sieci poprzez interfejs serwisowy (CDI-RJ45). Bezpieczeństwo jego pracy w sieci zapewniają specjalne funkcje urządzenia.

Zaleca się stosowanie odpowiednich norm przemysłowych i wytycznych, które zostały określone przez krajowe i międzynarodowe komitety bezpieczeństwa, takie jak IEC/ISA62443 lub IEEE. Obejmują one organizacyjne środki bezpieczeństwa, np. przydzielanie uprawnień dostępu, jak również środki techniczne, np. segmentację sieci.

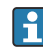

Przetworników z dopuszczeniem do stref zagrożonych wybuchem Ex de nie wolno podłączać poprzez interfejs serwisowy (CDI-RJ45)!

Pozycja kodu zam. "Dopuszczenia", opcje (Ex de): BB, C2, GB, MB, NB

# Wejście

<span id="page-11-0"></span>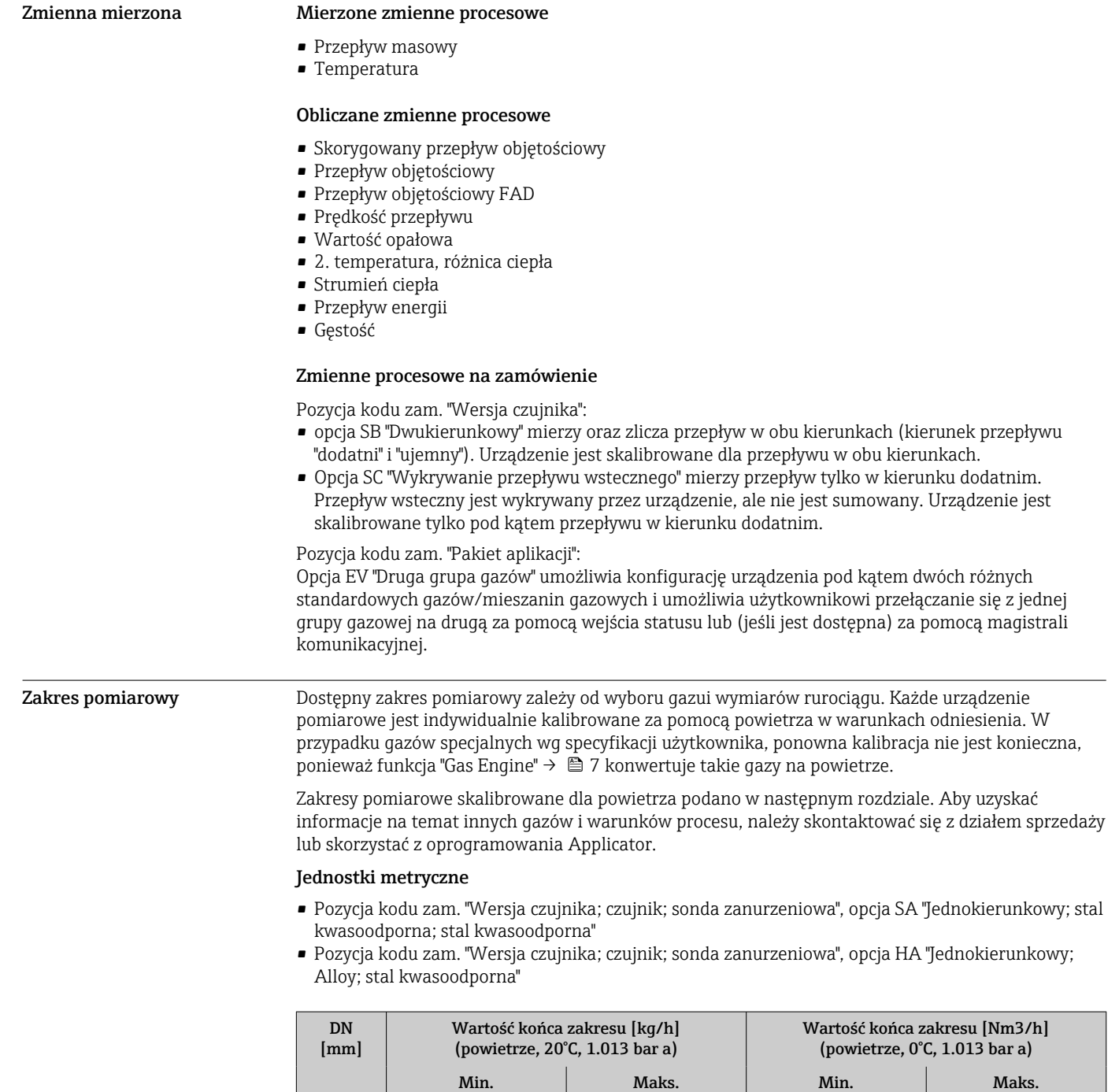

80 21 2086 16 16 100 33 3260 25 25 2521 150 73 7335 57 57 5672 200 130 13040 101 10084 250 204 20375 158 15757 300 293 29340 227 22689 400 | 522 | 52160 | 403 | 40337 500 815 81500 630 63026 600 1174 117360 908 90758

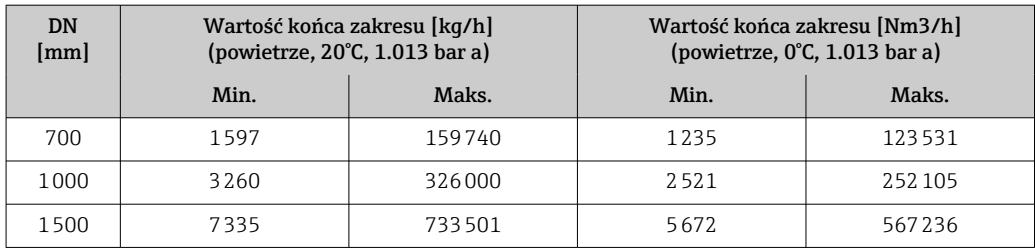

• Pozycja kodu zam. "Wersja czujnika; czujnik; sonda zanurzeniowa", opcja SB "Dwukierunkowy; stal kwasoodporna; stal kwasoodporna"

• Pozycja kodu zam. "Wersja czujnika; czujnik; sonda zanurzeniowa", opcja SC "Wykrywanie przepływu wstecznego; stal kwasoodporna; stal kwasoodporna"

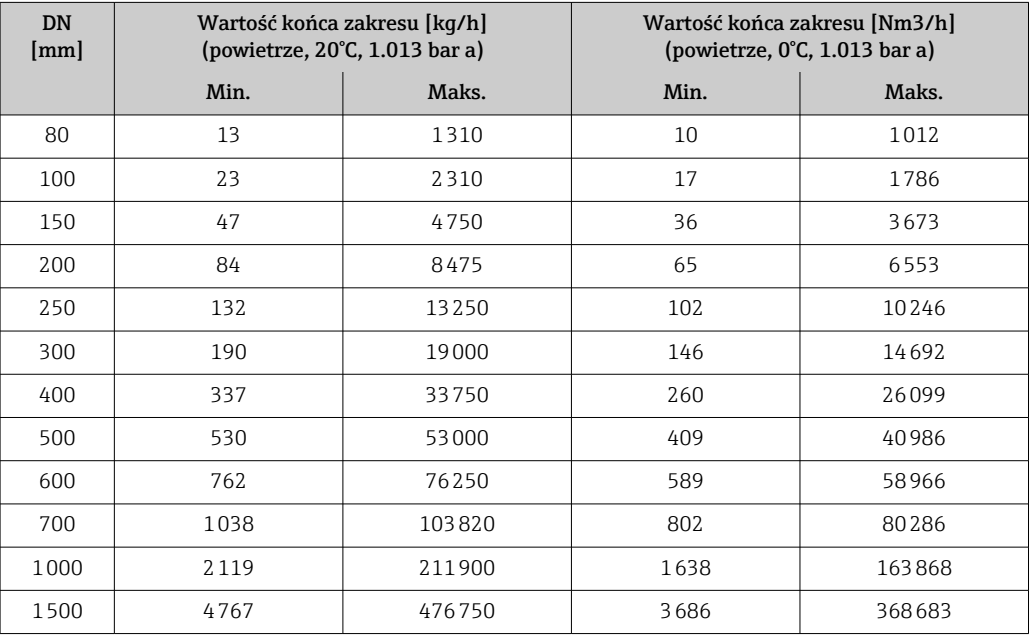

#### Amerykański układ jednostek

- Pozycja kodu zam. "Wersja czujnika; czujnik; sonda zanurzeniowa", opcja SA "Jednokierunkowy; stal kwasoodporna; stal kwasoodporna"
- Pozycja kodu zam. "Wersja czujnika; czujnik; sonda zanurzeniowa", opcja HA "Jednokierunkowy; Alloy; stal kwasoodporna"

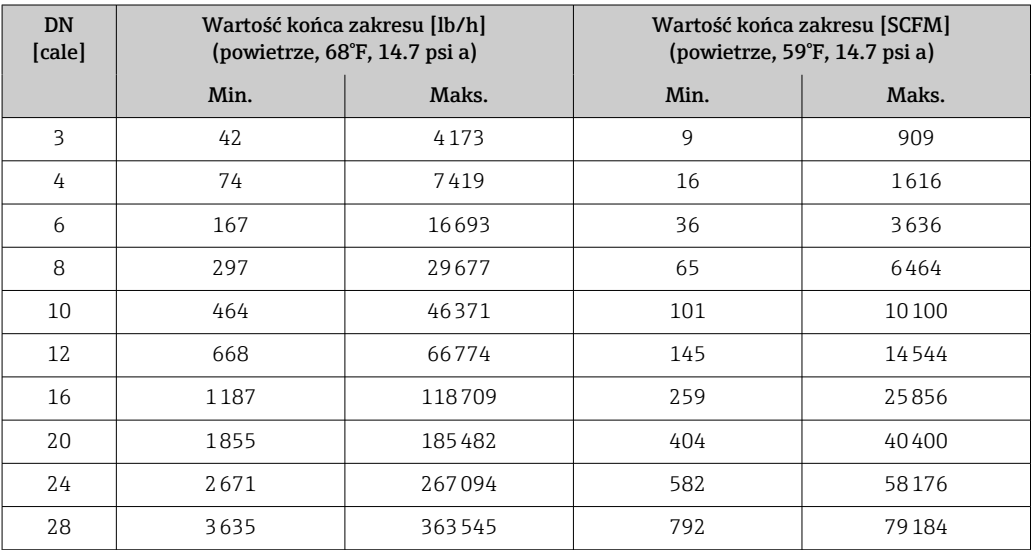

<span id="page-13-0"></span>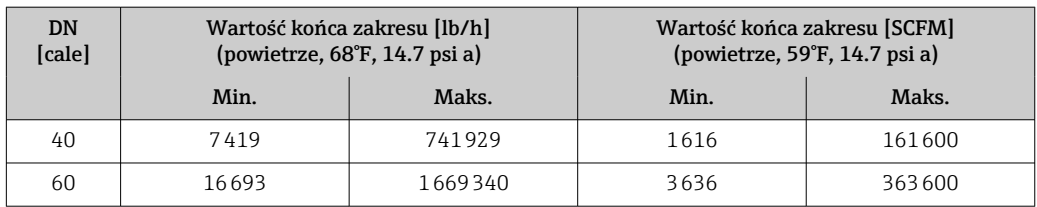

• Pozycja kodu zam. "Wersja czujnika; czujnik; sonda zanurzeniowa", opcja SB "Dwukierunkowy; stal kwasoodporna; stal kwasoodporna"

<sup>•</sup> Pozycja kodu zam. "Wersja czujnika; czujnik; sonda zanurzeniowa", opcja SC "Wykrywanie przepływu wstecznego; stal kwasoodporna; stal kwasoodporna"

| <b>DN</b><br>[cale] | Wartość końca zakresu [lb/h]<br>(powietrze, 68°F, 14.7 psi a) |         | Wartość końca zakresu [SCFM]<br>(powietrze, 59°F, 14.7 psi a) |        |
|---------------------|---------------------------------------------------------------|---------|---------------------------------------------------------------|--------|
|                     | Min.                                                          | Maks.   | Min.                                                          | Maks.  |
| 3                   | 29                                                            | 2981    | 6                                                             | 648    |
| 4                   | 52                                                            | 5257    | 11                                                            | 1144   |
| 6                   | 108                                                           | 10810   | 23                                                            | 2354   |
| 8                   | 192                                                           | 19287   | 42                                                            | 4200   |
| 10                  | 301                                                           | 30155   | 65                                                            | 6567   |
| 12                  | 432                                                           | 43241   | 94                                                            | 9417   |
| 16                  | 768                                                           | 76810   | 167                                                           | 16729  |
| 20                  | 1206                                                          | 120620  | 262                                                           | 26272  |
| 24                  | 1735                                                          | 173533  | 377                                                           | 37797  |
| 28                  | 2362                                                          | 236279  | 514                                                           | 51463  |
| 40                  | 4822                                                          | 482253  | 1050                                                          | 105039 |
| 60                  | 10850                                                         | 1085012 | 2363                                                          | 236326 |

Podane wartości natężenia przepływu są jedynie reprezentatywne dla warunków kalibracji i nie muszą odzwierciedlać dokładności pomiarowej urządzenia w warunkach pracy oraz rzeczywistych wewnętrznych średnic rur znajdujących się na obiekcie. Aby upewnić się, że wybrana została prawidłowa wersja i rozmiar urządzenia, odpowiednie dla danego zastosowania, należy skontaktować się z działem sprzedaży lub skorzystać z oprogramowania Applicator.

#### Zastosowania specjalne

#### Wysoka prędkość przepływu gazu (>70 m/s)

W przypadku wysokich prędkości przepływu gazu zaleca się dynamiczny odczyt ciśnienia medium procesowego lub jak najdokładniejsze wprowadzenie ciśnienia, ponieważ wykonywana jest korekta zależna od prędkości.

#### Gazy lekkie (wodór, hel)

- Wiarygodny pomiar gazów lekkich może być trudny ze względu na ich bardzo wysoką przewodność cieplną. W zależności od zastosowania, pomiary przepływu gazów lekkich są realizowane przy niskich prędkościach liniowych, a profile przepływu nie są dostatecznie rozwinięte. Przepływy takie często mieszczą się w zakresie przepływów laminarnych, podczas gdy do optymalnego pomiaru faktycznie byłby potrzebny przepływ turbulentny.
- Pomimo utraty dokładności i liniowości w zastosowaniach z gazami lekkimi i małymi natężeniami przepływu, urządzenie wykonuje pomiary z dobrym stopniem powtarzalności i dlatego nadaje się do monitorowania warunków przepływu (np. wykrywania wycieków).

```
• W przypadku gazów lekkich zalecane odcinki dolotowe należy podwoić.\rightarrow \Box41
```
Dynamika pomiaru • 200:1 przy kalibracji fabrycznej

• Maks. 1000:1 przy ustawieniu pod kątem konkretnego zastosowania

#### <span id="page-14-0"></span>Sygnały wejściowe Wersje wyjść i wejść  $\rightarrow \Box$  16

#### Wartości zewnętrzne

Urządzenie pomiarowe jest wyposażone w interfejsy, które umożliwiają przekazywanie wartości mierzonych zewnętrznie→ 15 do urządzenia pomiarowego:

- Wejścia analogowe 4 ... 20 mA
- Wejścia cyfrowe

Wartości ciśnienia mogą być przesyłane jako ciśnienie absolutne lub względne. W przypadku ciśnienia względnego, ciśnienie atmosferyczne musi być znane lub określone przez klienta.

#### *Protokół HART*

Wartości pomiarowe są zapisywane w przyrządzie przez system sterowania poprzez protokół HART. Przetwornik ciśnienia musi obsługiwać następujące funkcje:

- Protokół HART
- Tryb pakietowy (Burst mode)

#### *Wejście prądowe*

Wartości pomiarowe są zapisywane w przyrządzie przez system sterowania poprzez wejście prądowe  $\rightarrow$   $\blacksquare$  15.

#### *Komunikacja cyfrowa*

Wartości mierzone mogą być zapisywane przez system sterowania z wykorzystaniem następujących protokołów cyfrowych:

Modbus RS485

#### Wejście prądowe 0/4 ... 20 mA

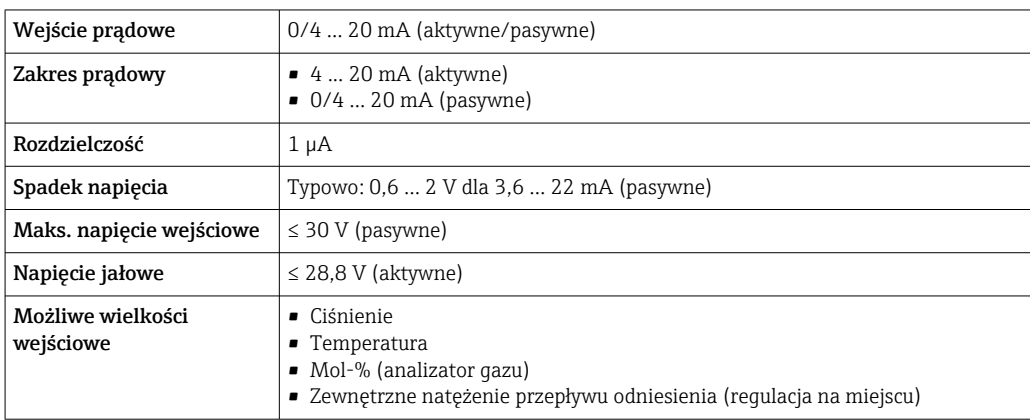

#### Wejście statusu

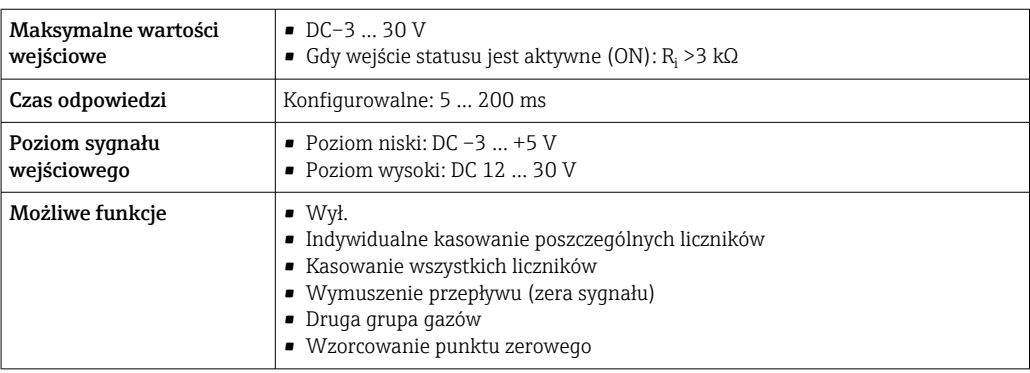

# Wyjście

<span id="page-15-0"></span>Wersje wyjść i wejść W zależności od opcji wybranej dla wyjścia/wejścia 1, dla pozostałych wejść i wyjść są dostępne różne opcje. Dla każdego wyjścia/wejścia od 1 do 3 można wybrać tylko jedną opcję. Poniższe tabele należy czytać pionowo, od góry (↓).

> Przykład: jeśli opcja BA "4 ... 20 mA HART" została wybrana dla wyjścia/wejścia 1, jedna z opcji A, B, D, E, , H, I lub J jest dostępna dla wyjścia 2, a jedna z opcji A, B, D, E, H, I lub J jest dostępna dla wyjścia 3.

#### Wyjście/wejście 1 i opcje dla wyjścia/wejścia 2

Opcje dla wyjścia/wejścia 3  $| \cdot |$ 

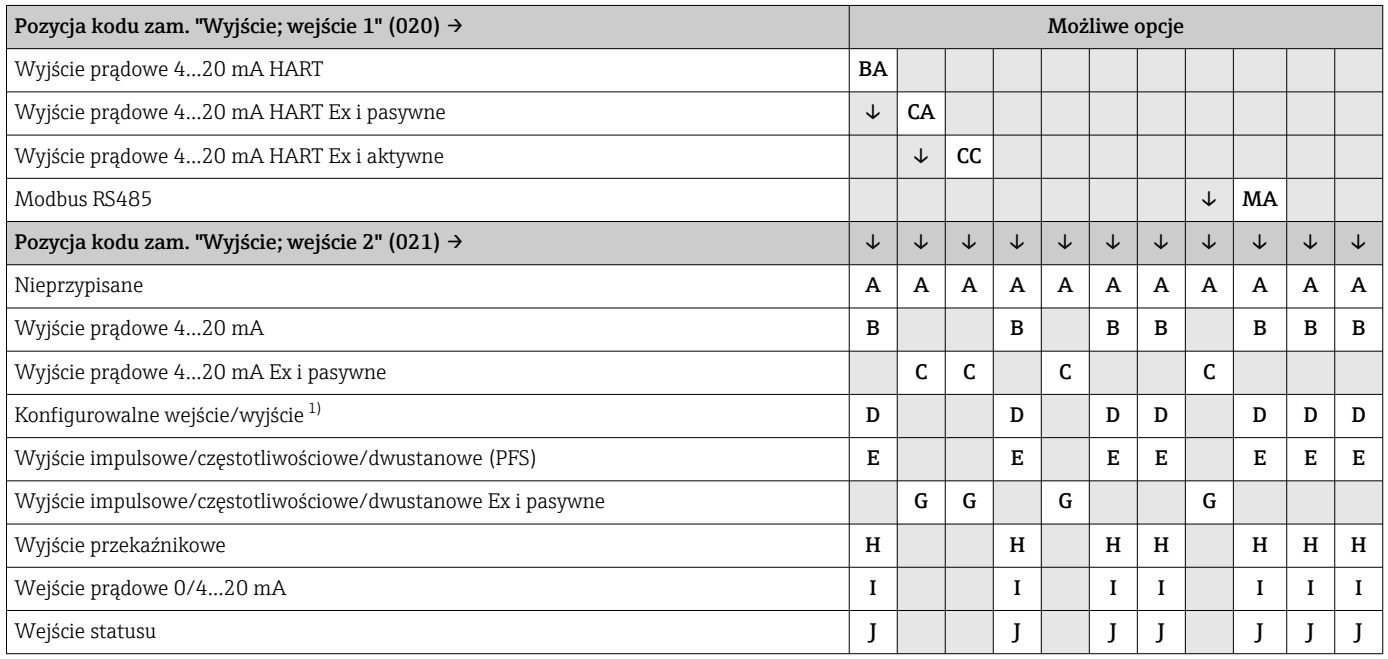

1) Moduł ten może być skonfigurowany przez użytkownika jako wejście/wyjście →  $\triangleq$  21.

## Wyjście/wejście 1 i opcje dla wyjścia/wejścia 3

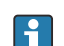

 $\begin{bmatrix} 0 \\ 1 \end{bmatrix}$  Opcje dla wyjścia/wejścia 2 → ■ 16

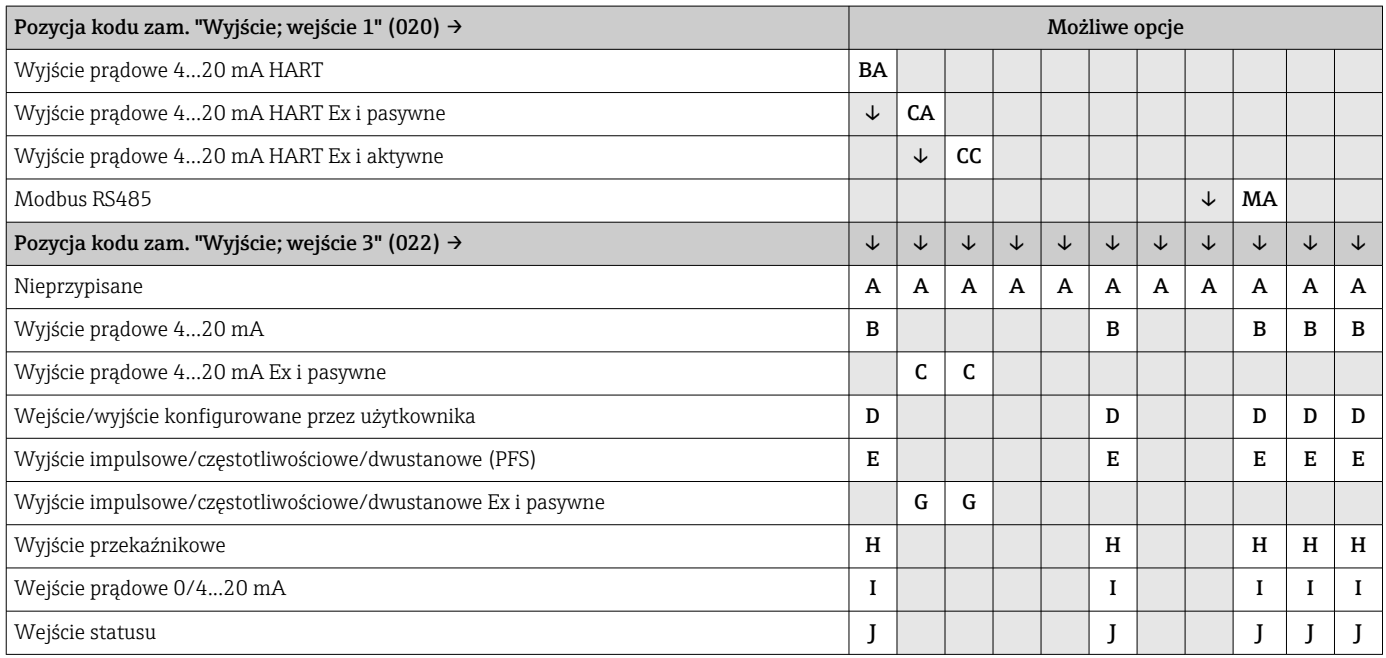

# <span id="page-17-0"></span>Sygnał wyjściowy Wyjście prądowe 4 ... 20 mA HART

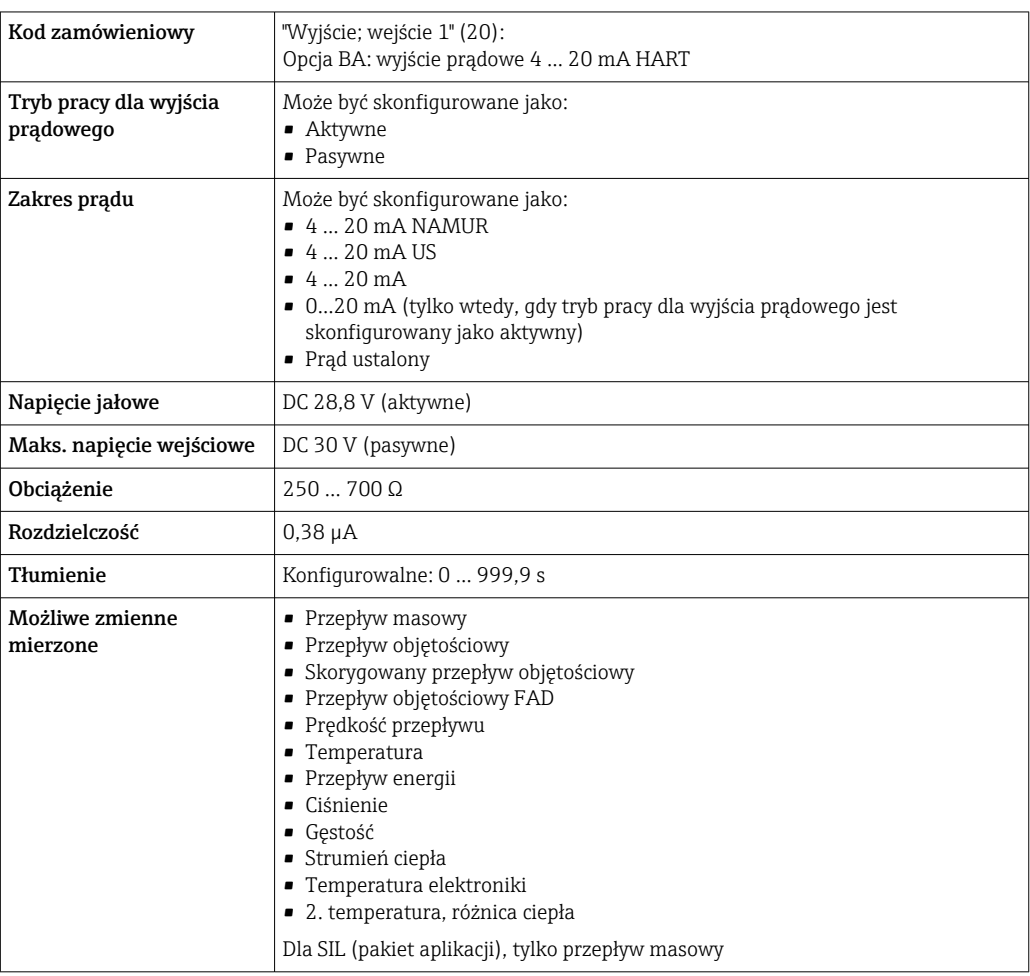

## Wyjście prądowe 4 ... 20 mA HART Ex-i pasywne

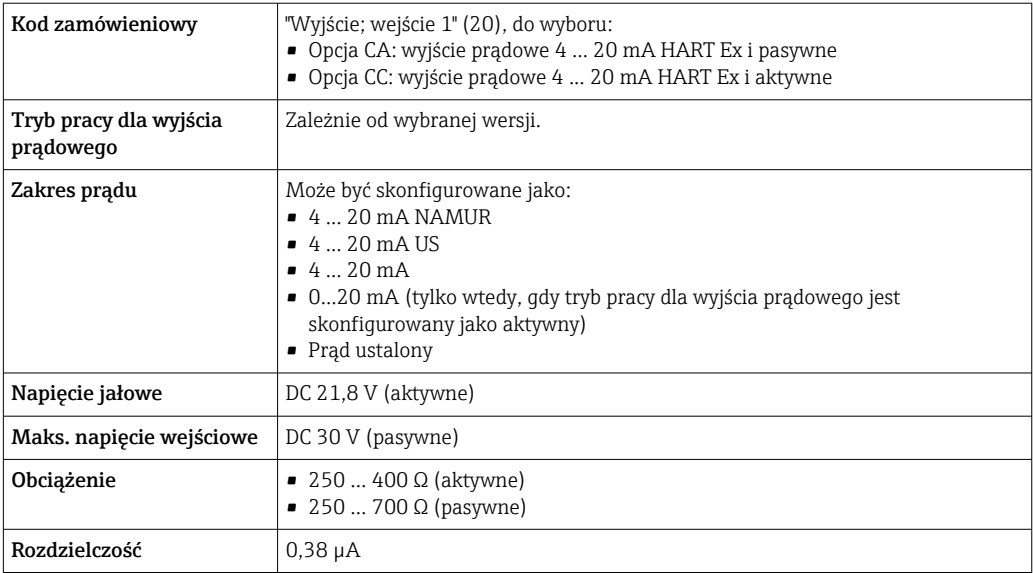

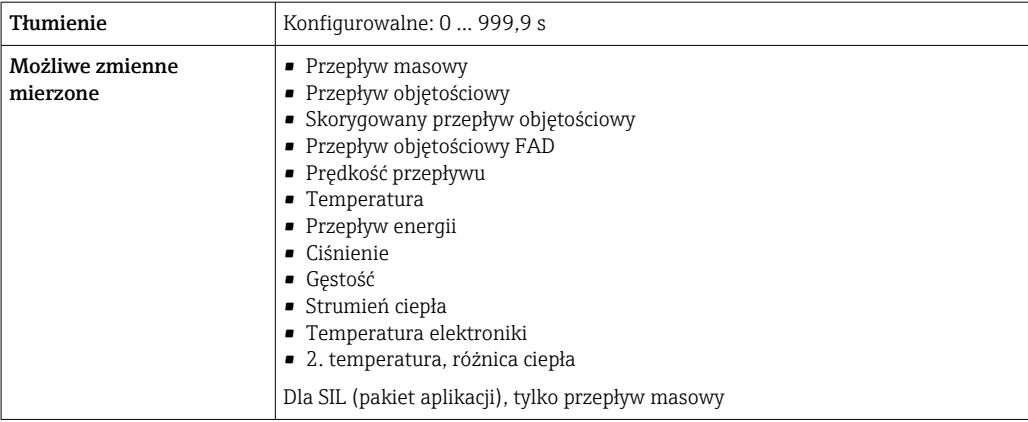

### Wersja Modbus RS485

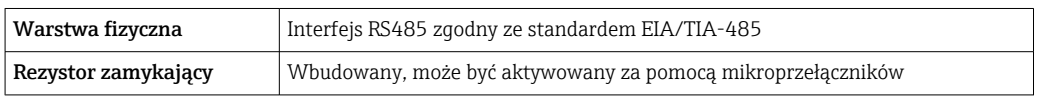

# Wyjście prądowe 4 ... 20 mA

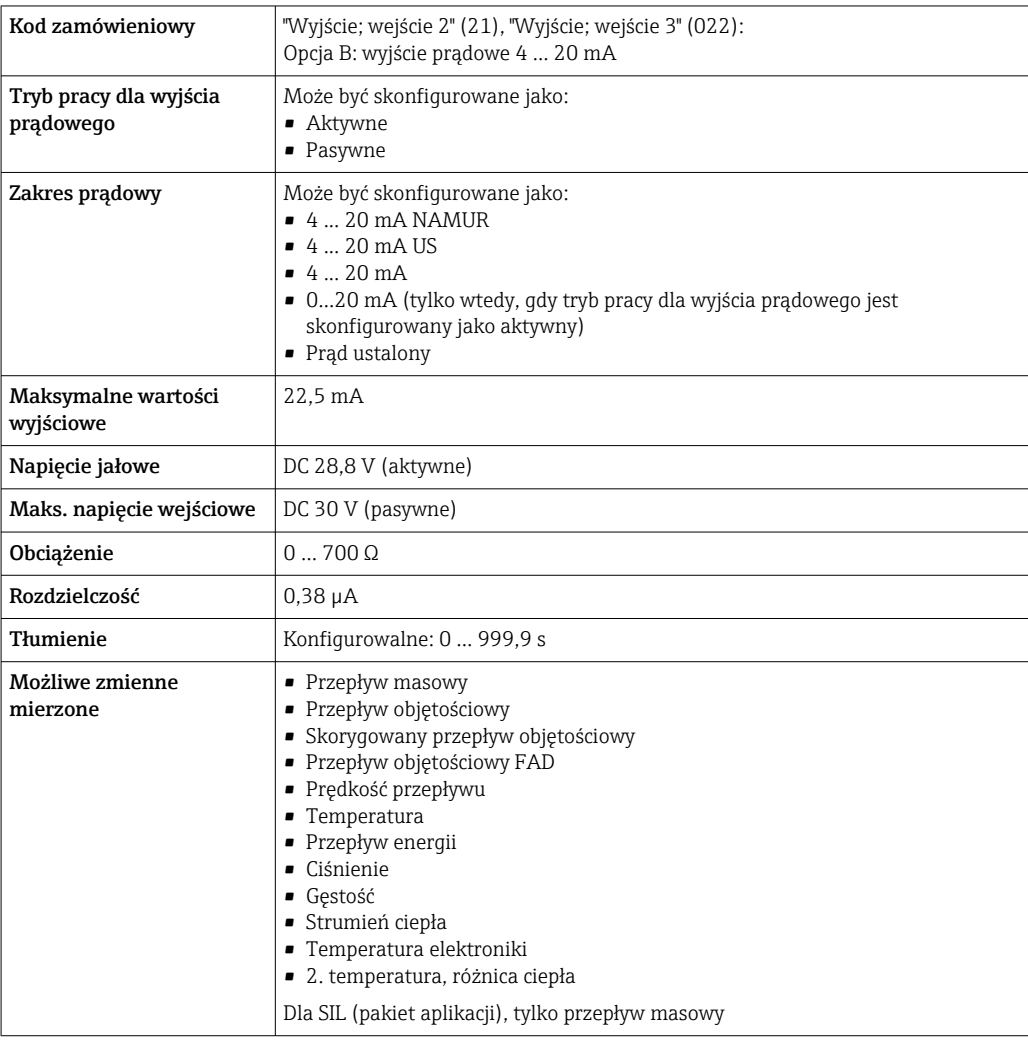

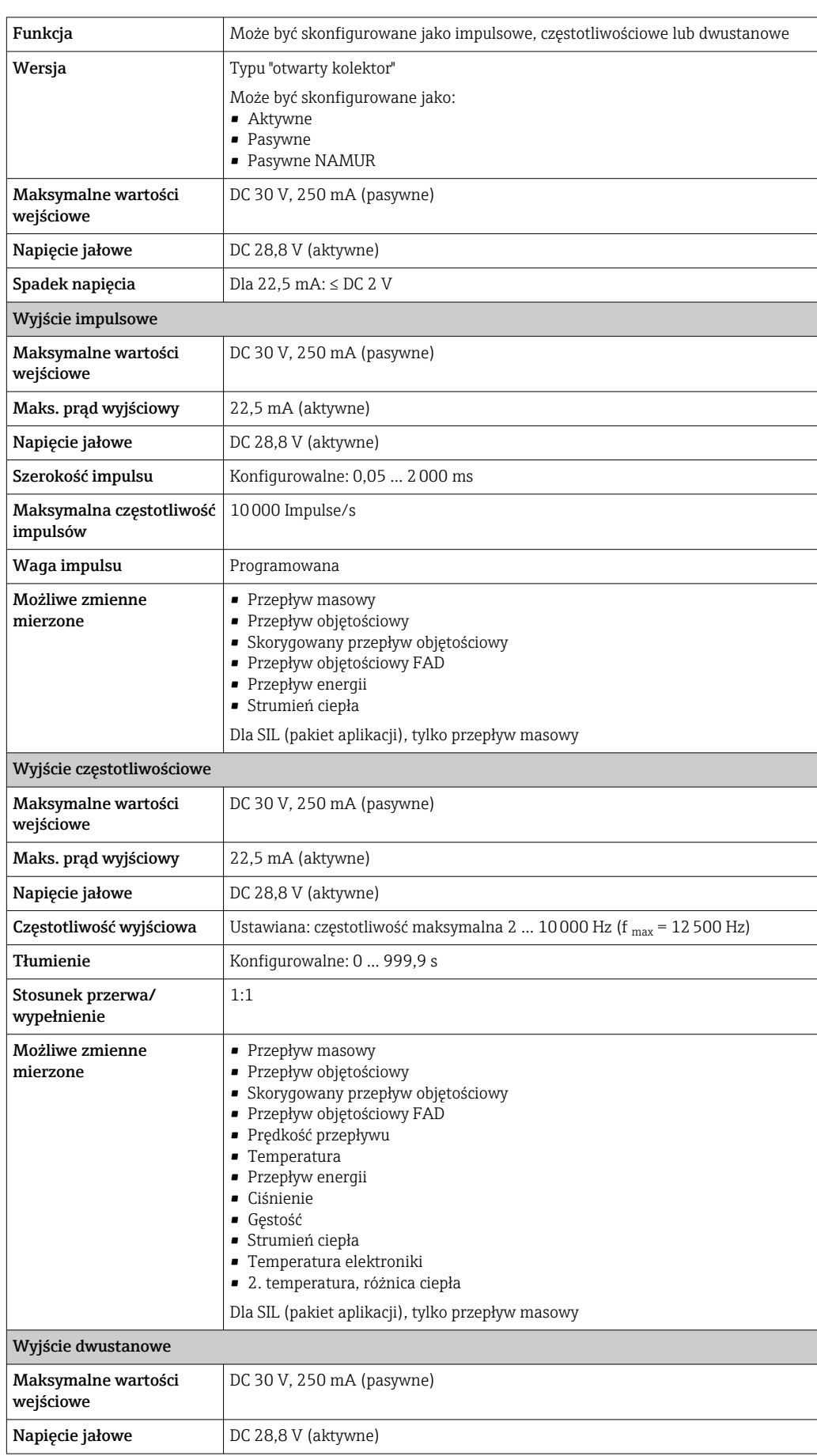

# <span id="page-19-0"></span>Wyjście impulsowe/częstotliwościowe/dwustanowe (PFS)

<span id="page-20-0"></span>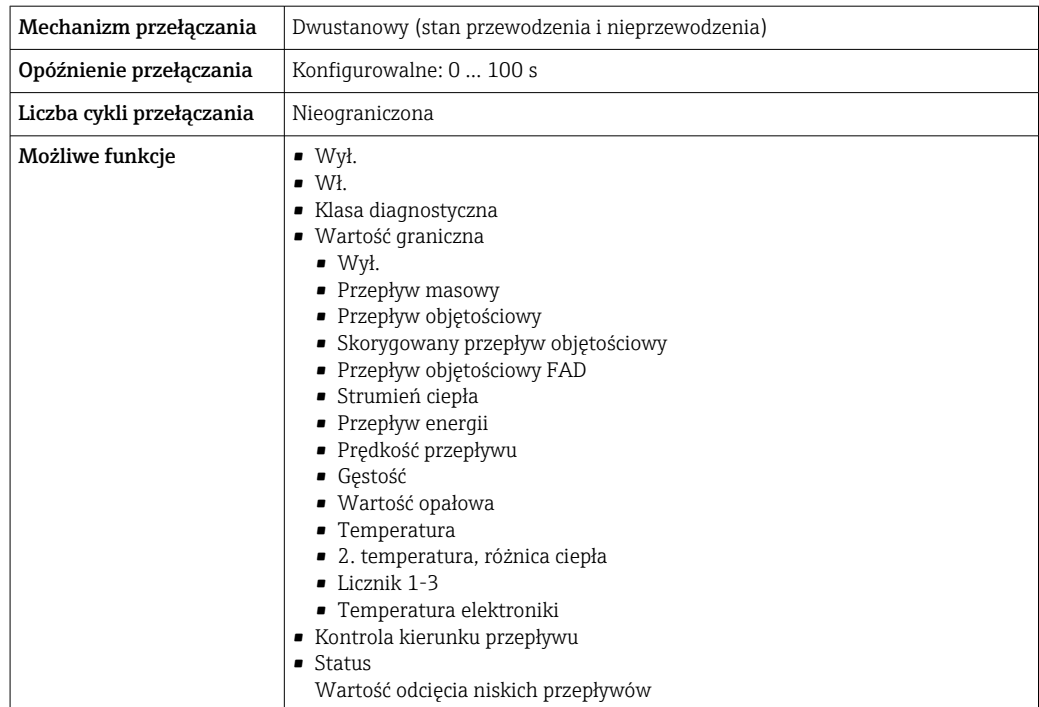

# Wyjście przekaźnikowe

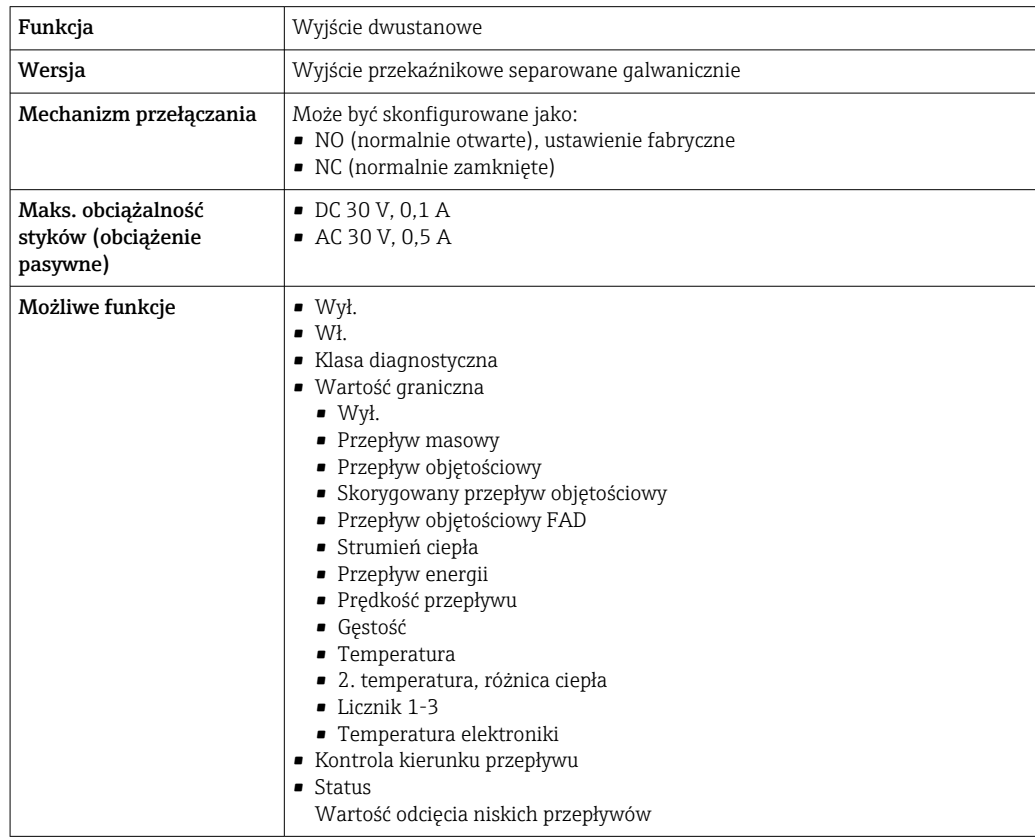

### Wejście/wyjście konfigurowane przez użytkownika

Podczas uruchomienia konfigurowalny moduł wejść/wyjść może być podłączony do jednego gniazda.

Moduł ten może być skonfigurowany w następujący sposób:

- Wyjście prądowe: 4...20 mA (aktywne), 0/4...20 mA (pasywne)
- Wyjście impulsowe/częstotliwościowe/dwustanowe (PFS)
- Wejście prądowe: 4...20 mA (aktywne), 0/4...20 mA (pasywne)
- Wejście statusu

Parametry techniczne wejść i wyjść opisano w niniejszym rozdziale.

<span id="page-21-0"></span>Sygnalizacja usterki W zależności od typu interfejsu, informacja o usterce jest prezentowana w następujący sposób:

#### Wyjście prądowe HART

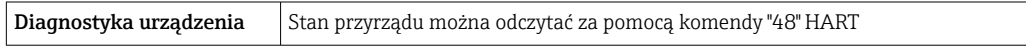

#### Linia Modbus RS485

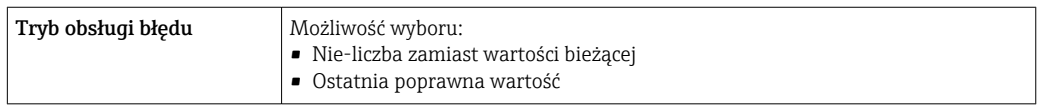

#### Wyjście prądowe 0/4...20 mA

#### *4...20 mA*

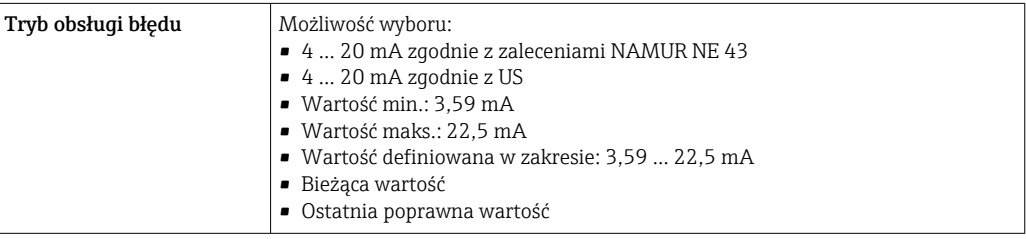

## *0...20 mA*

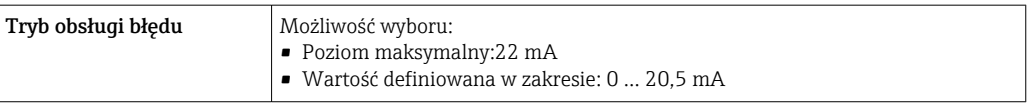

#### Wyjście binarne (PFS)

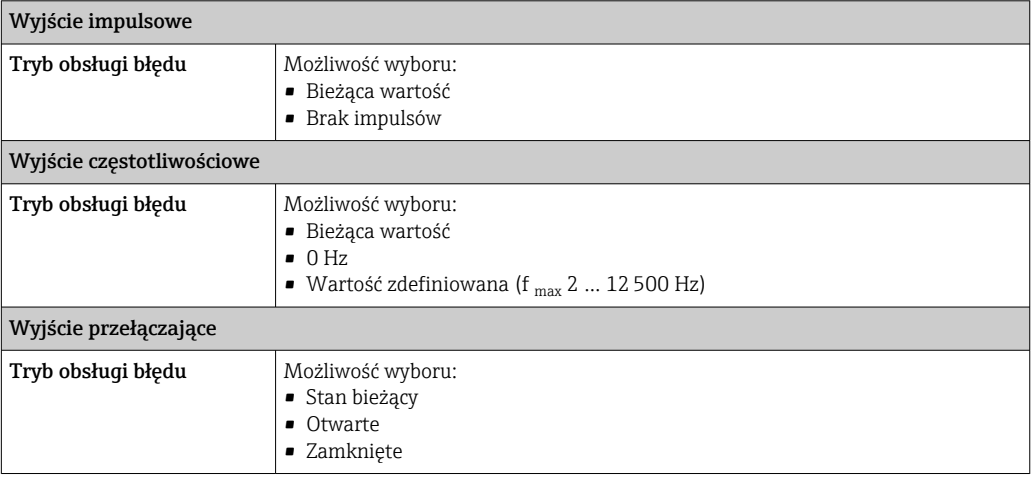

#### <span id="page-22-0"></span>Wyjście przekaźnikowe

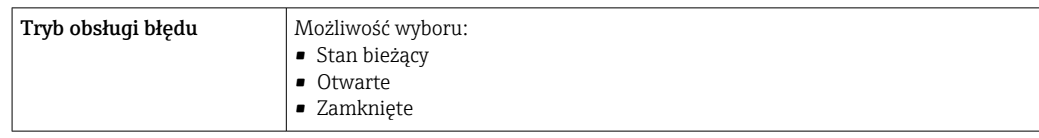

### Wyświetlacz

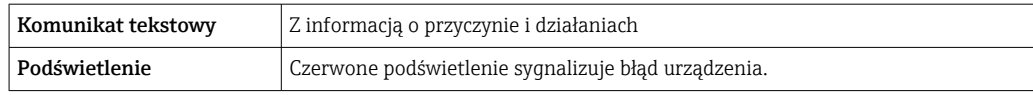

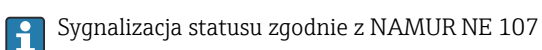

#### Interfejs/protokół

- Za pomocą komunikacji cyfrowej:
	- Protokół HART
- Wersja Modbus RS485
- Poprzez interfejs serwisowy
- Interfejs serwisowy CDI-RJ45
- Interfejs WLAN

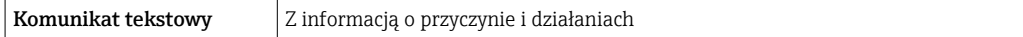

Dodatkowe informacje dotyczące komunikacji cyfrowej →  $\triangleq$  67

#### Przeglądarka internetowa

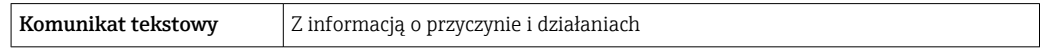

#### Diody sygnalizacyjne LED

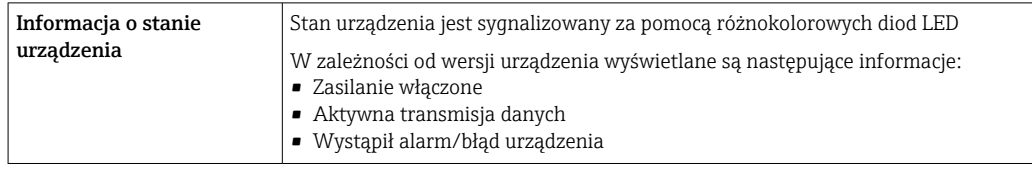

**Obciążenie** Sygnały wyjściowe  $\rightarrow \blacksquare$  18

Podłączenie w strefie zagrożonej wybuchem

#### Wartości dla wersji nie-Ex

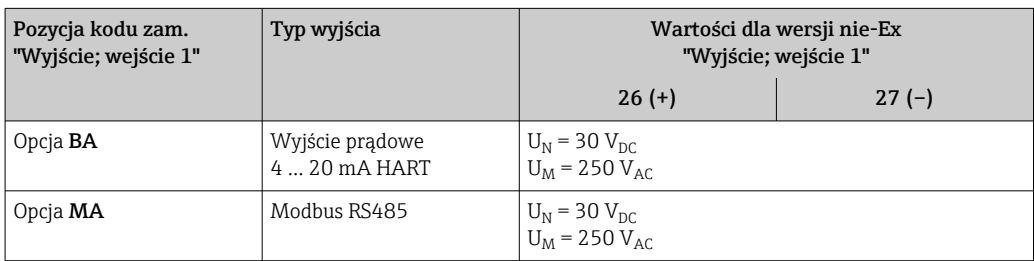

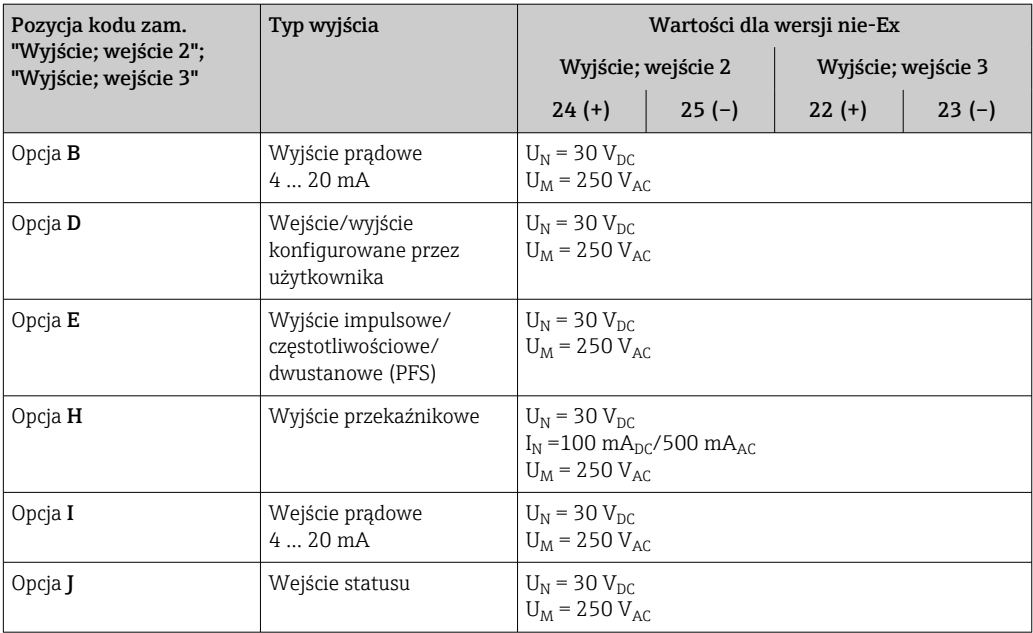

### Wartości dla wersji Ex

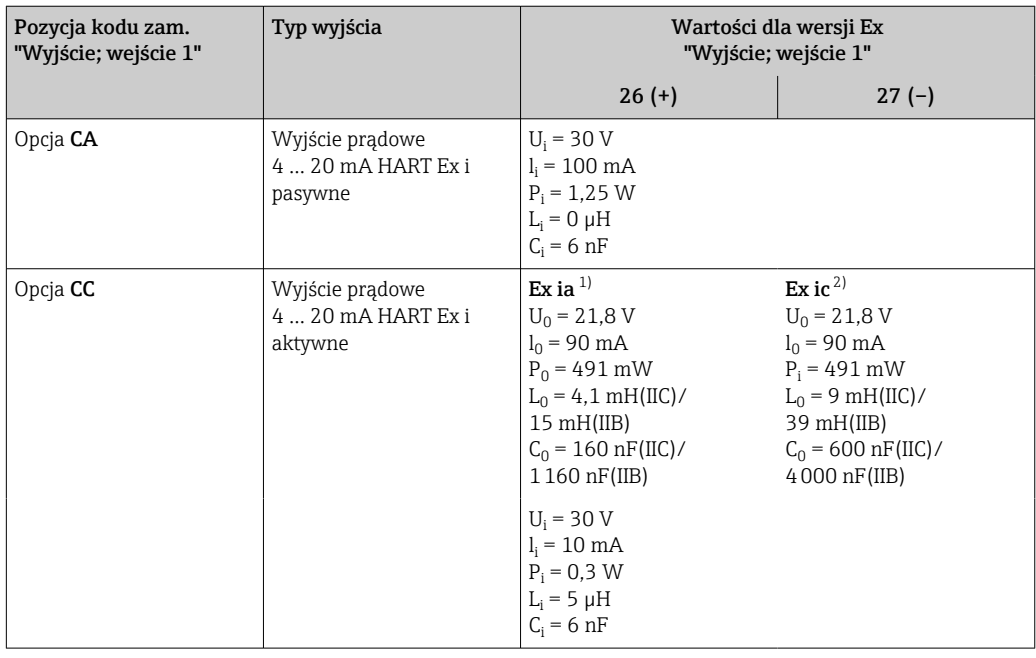

1) Tylko w wersji przeznaczonej do pracy w Strefie 1, Klasa I, Podklasa 1

2) Tylko w wersji przeznaczonej do pracy w Strefie 2, Klasa I, Podklasa 2

<span id="page-24-0"></span>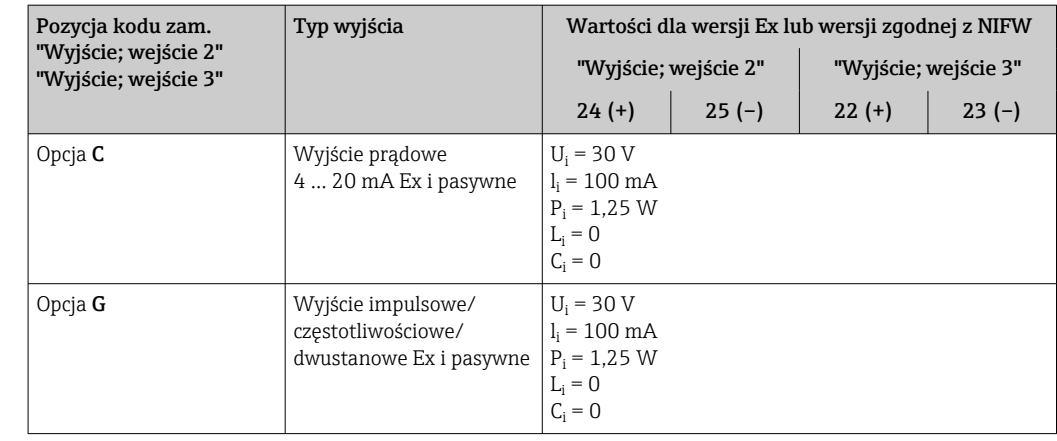

Wartość odcięcia niskich przepływów Punkt odcięcia (zerowania) pomiaru przy niskich przepływach (przepływy pełzające) jest ustawiany płynnie.

Separacja galwaniczna Obwody wejściowe są galwanicznie izolowane od siebie i od uziemienia (PE).

### Parametry komunikacji cyfrowej

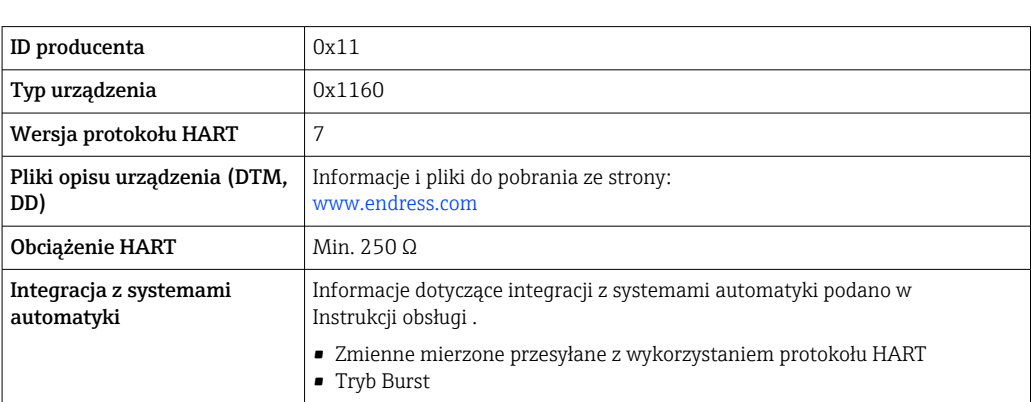

### Modbus RS485

HART

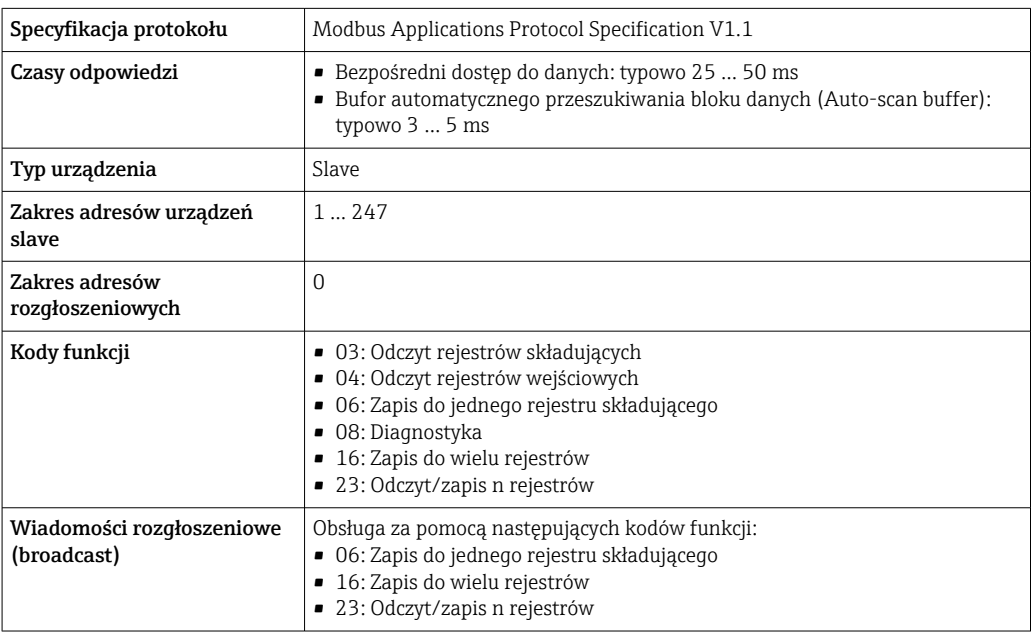

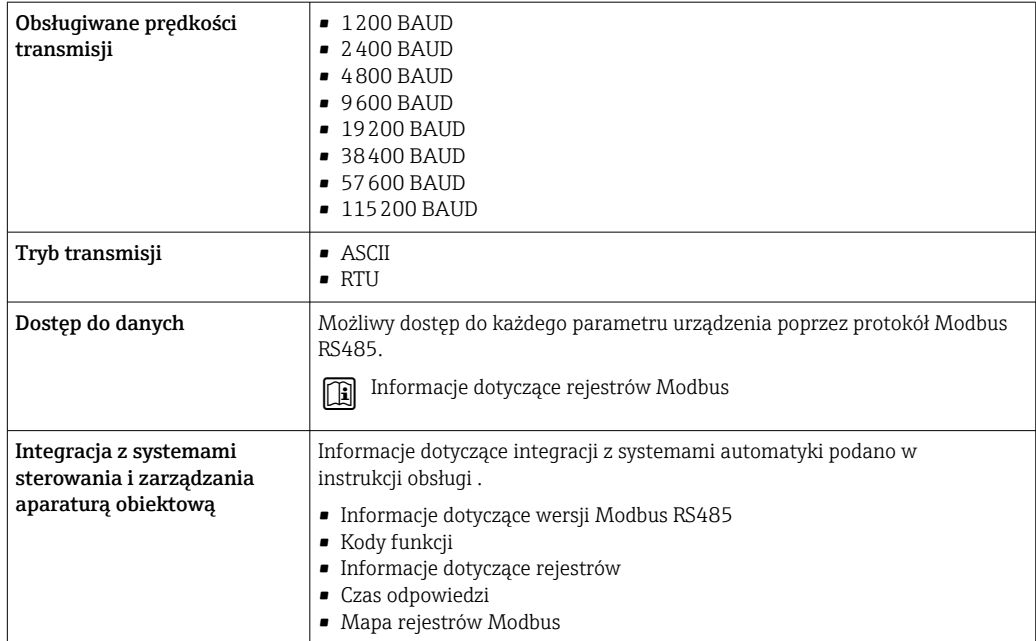

# Zasilacz

#### <span id="page-26-0"></span>Rozmieszczenie zacisków Przetwornik: obwód zasilania, wejścia/wyjścia

#### *Wersja HART*

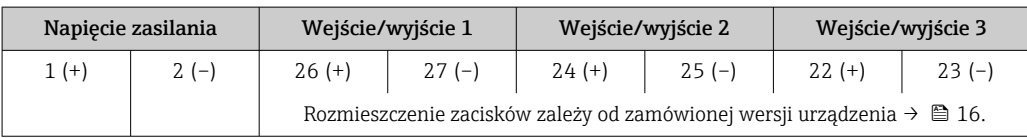

#### *Wersja Modbus RS485*

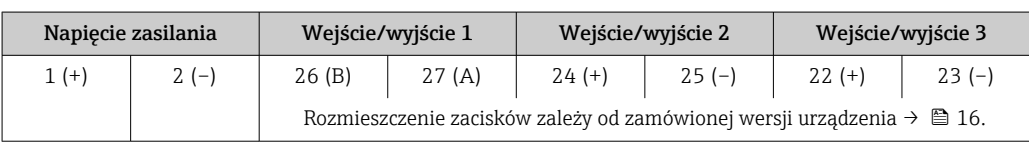

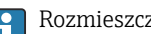

Rozmieszczenie zacisków zewnętrznego wskaźnika: → ■ 28.

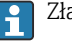

Dostępne złącza wtykowe **Złączy wtykowych nie wolno używać w strefie zagrożonej wybuchem!** 

#### Złącze wtykowe interfejsu serwisowego:

Pozycja kodu zam. "Akcesoria zamontowane" opcja NB, adapter RJ45 M12 (interfejs serwisowy)  $\rightarrow \blacksquare$  33

#### Pozycja kodu zam. "Akcesoria zamontowane", opcja NB: "Adapter RJ45 M12 (interfejs serwisowy)"

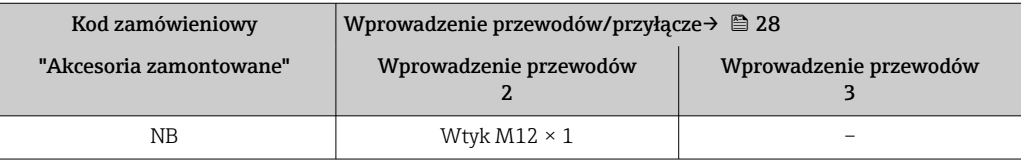

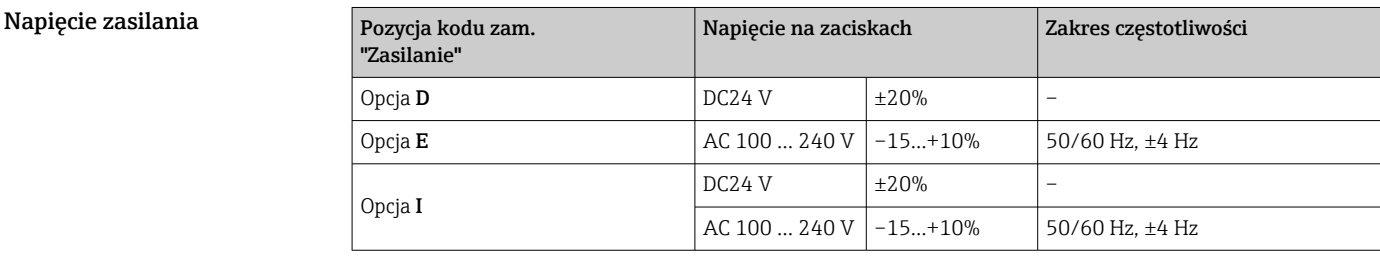

Pobór mocy Przetwornik

Maks. 10 W (moc czynna)

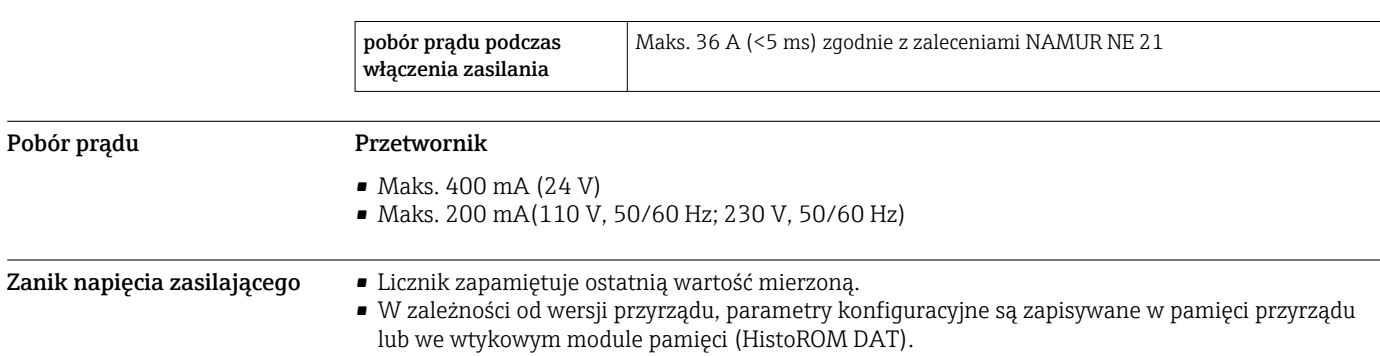

• Komunikaty o błędach (łącznie z wartością licznika godzin pracy) zostają zachowane.

#### <span id="page-27-0"></span>Podłączenie elektryczne Podłączenie przetwornika pomiarowego

- Rozmieszczenie zacisków[→ 27](#page-26-0) f
- Dostępne złącza wtykowe[→ 27](#page-26-0)

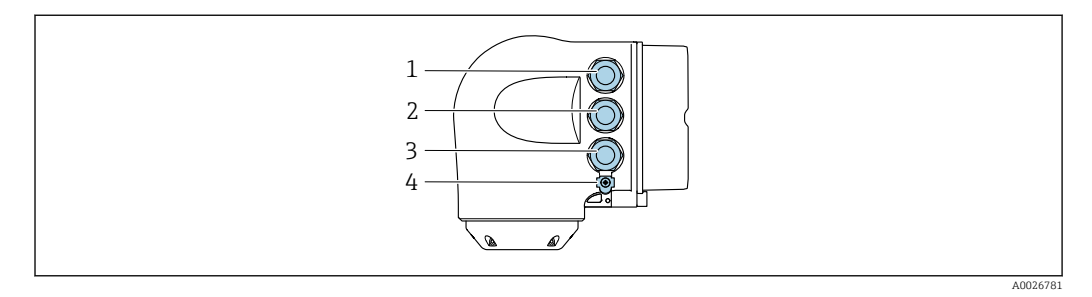

- *1 Wprowadzenie przewodu zasilającego*
- *2 Wprowadzenie przewodów sygnałowych (wejściowych/wyjściowych)*
- *3 Wprowadzenie przewodów sygnałowych (wejściowych/wyjściowych) lub przewodu podłączenia do sieci obiektowej poprzez złącze serwisowe (CDI-RJ45); Opcja: podłączenie zewnętrznej anteny WLAN, podłączenie zewnętrznego wskaźnika DKX001*
- *4 Uziemienie ochronne (PE)*

Adapter RJ45 do złącza M12 jest dostępny opcjonalnie: Pozycja kodu zam. "Akcesoria", opcja NB: "Adapter RJ45 M12 (interfejs serwisowy)"

Adapter służy do podłączenia interfejsu serwisowego (CDI-RJ45) do złącza M12 zamontowanego w miejscu wprowadzenia przewodu. Dzięki temu podłączenie do interfejsu serwisowego można zrealizować poprzez gniazdo M12 bez otwierania obudowy przetwornika.

Podłączenie do sieci obiektowej poprzez interfejs serwisowy (CDI-RJ45)[→ 69](#page-68-0)

#### Podłączenie zewnętrznego wskaźnika DKX001

Zewnętrzny wskaźnik DKX001 jest dostępny jako dodatkowe wyposażenie opcjonalne ì  $\rightarrow \Box$  79.

- Jeśli urządzenie zostało zamówione wraz z zewnętrznym wskaźnikiem DKX001, jest ono dostarczane z zaślepką gniazda podłączeniowego. W tym przypadku obsługa lokalna za pomocą wbudowanego wskaźnika jest niemożliwa.
- Jeżeli wskaźnik zewnętrzny DKX001 zostanie zamówiony później, nie można go podłączyć jednocześnie ze wskaźnikiem wbudowanym. Do przetwornika może być podłączony tylko jeden wskaźnik.

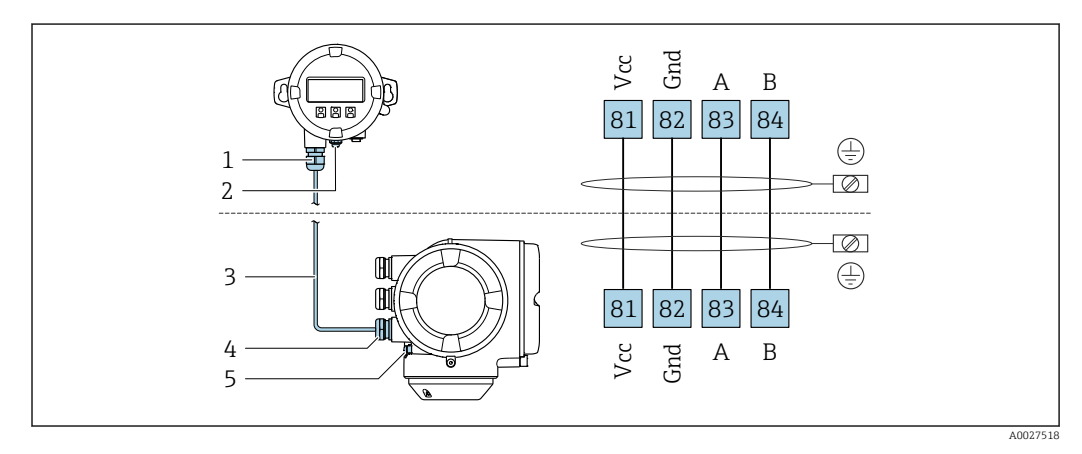

- *1 Zewnętrzny wskaźnik DKX001*
- *2 Przewód ochronny (PE)*
- *3 Przewód podłączeniowy*
- *4 Przetwornik*
- *5 Przewód ochronny (PE)*

#### Przykłady podłączeń

*Wyjście prądowe 4 ... 20 mA HART*

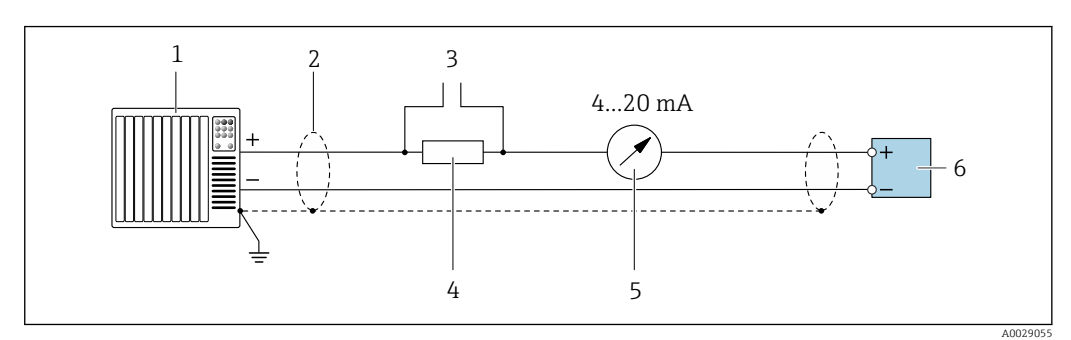

 *2 Przykład podłączenia wersji z aktywnym wyjściem prądowym 4 ... 20 mA HART*

- *1 System sterowania z wejściem prądowym (np. sterownik programowalny)*
- *2 Ekran przewodu zastosowany na jednym końcu. Dla spełnienia wymagań kompatybilności elektromagnetycznej ekran przewodu należy podłączyć do uziemienia na obu końcach. Użyć przewodów o odpowiednich parametrach [→ 33](#page-32-0)*
- *3 Podłączenie urządzeń w wersji HART [→ 67](#page-66-0)*
- *4 Rezystor komunikacyjny HART (≥ 250 Ω): zachować maks. obciążenie → 18*<br>5 *Wskaźnik analogowy: zachować maks. obciążenie → 18*
- *5 Wskaźnik analogowy: zachować maks. obciążenie [→ 18](#page-17-0)*
- *6 Przetwornik*

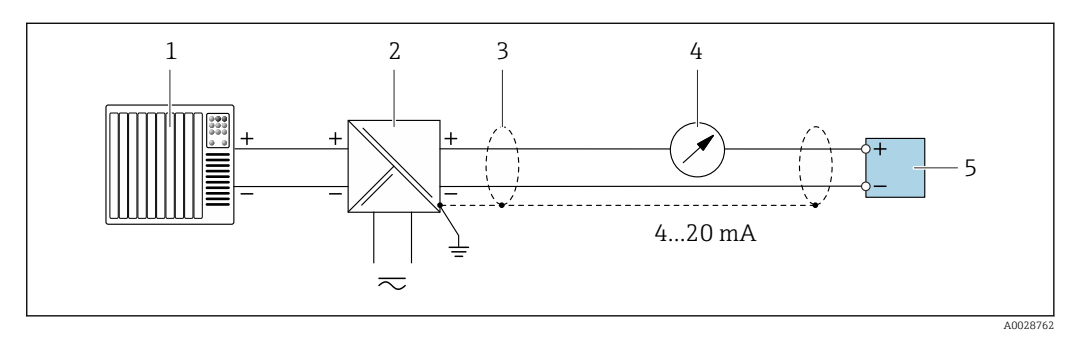

 *3 Przykład podłączenia wersji z pasywnym wyjściem prądowym 4 ... 20 mA HART*

- *1 System sterowania z wejściem prądowym (np. sterownik programowalny)*
- *2 Zasilacz*
- *3 Ekran przewodu zastosowany na jednym końcu. Dla spełnienia wymagań kompatybilności elektromagnetycznej, ekran przewodu należy podłączyć do uziemienia na obu końcach. Użyć przewodów o odpowiednich parametrach [→ 33](#page-32-0)*
- *4 Wskaźnik analogowy: zachować maks. obciążenie [→ 18](#page-17-0)*
- *5 Przetwornik*

#### *Wejście HART*

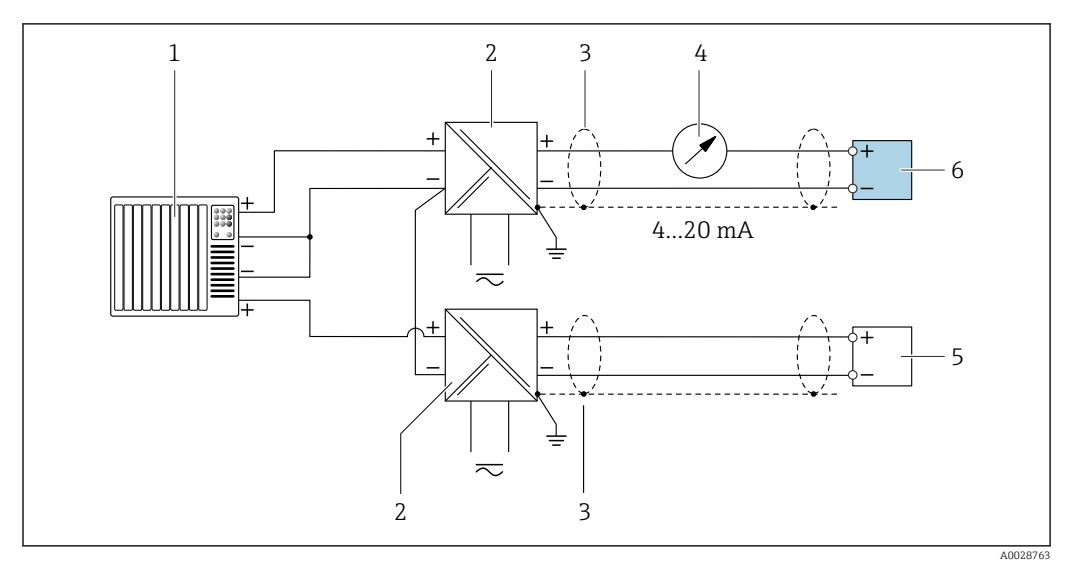

- *4 Przykład podłączenia dla układu z wejściem HART ze wspólnym "-" (pasywnym)*
- *1 System sterowania z wyjściem HART (np. sterownik programowalny)*
- *2 Aktywna bariera z zasilaczem pętli prądowej (np. RN221N)*
- *3 Ekran przewodu zastosowany na jednym końcu. Dla spełnienia wymagań kompatybilności elektromagnetycznej ekran, przewodu należy podłączyć do uziemienia na obu końcach. Użyć przewodów o odpowiednich parametrach*
- *4 Wskaźnik analogowy: zachować maks. obciążenie [→ 18](#page-17-0)*
- *5 Przetwornik ciśnienia (np. Cerabar M, Cerabar S): patrz wymagania*
- *6 Przetwornik*

*Wersja Modbus RS485*

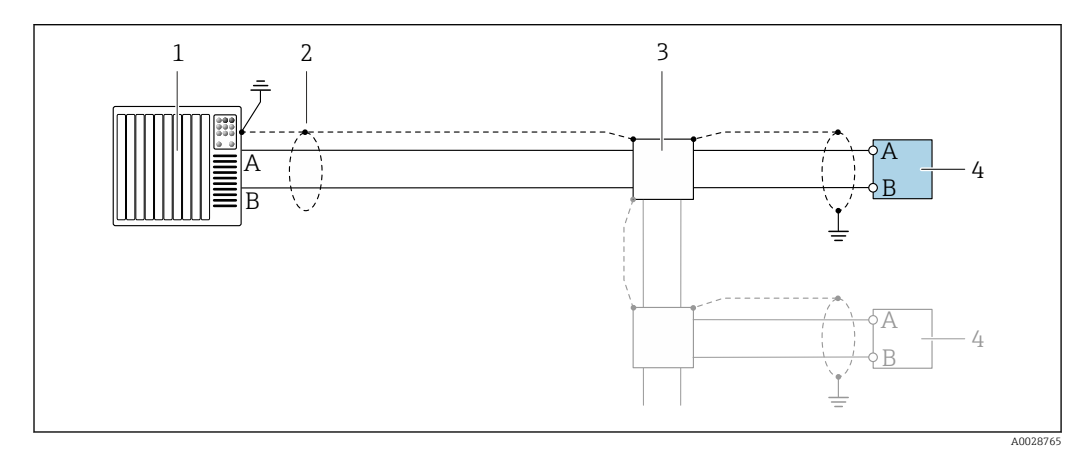

- *5 Przykład podłączenia dla wersji z interfejsem Modbus RS485, strefa niezagrożona wybuchem i Strefa 2; Klasa I, Dział 2*
- *1 System sterowania (np. sterownik programowalny)*
- *2 Ekran przewodu zastosowany na jednym końcu. Dla spełnienia wymagań kompatybilności elektromagnetycznej ekran przewodu należy podłączyć do uziemienia na obu końcach. Użyć przewodów o odpowiednich parametrach*
- *3 Skrzynka rozdzielcza*
- *4 Przetwornik*

*Wyjście prądowe 4-20 mA*

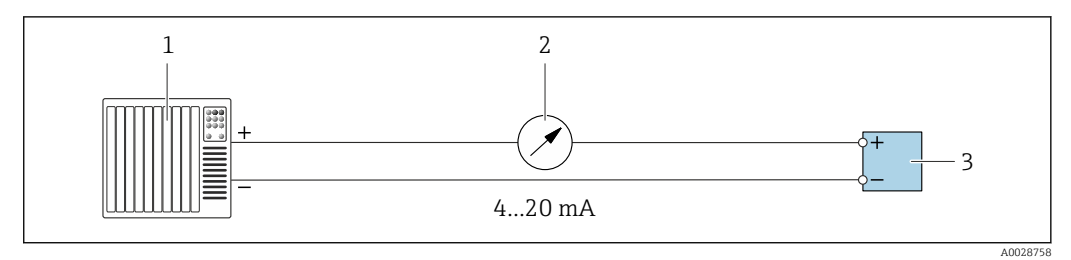

 *6 Przykład podłączenia wyjścia prądowego 4-20 mA (aktywnego)*

- *1 System sterowania (np. sterownik programowalny)*
- *2 Wskaźnik analogowy: zachować maks. obciążenie [→ 18](#page-17-0)*
- *3 Przetwornik*

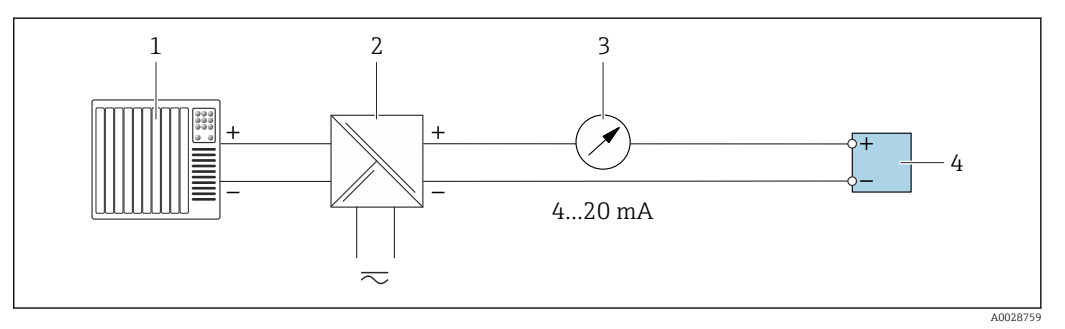

 *7 Przykład podłączenia wyjścia prądowego 4-20 mA (pasywnego)*

- *1 System sterowania (np. sterownik programowalny)*
- *2 Aktywna bariera z zasilaczem pętli prądowej (np. RN221N)*
- *3 Wskaźnik analogowy: zachować maks. obciążenie [→ 18](#page-17-0)*
- *4 Przetwornik*

#### *Wyjścieimpulsowe/częstotliwościowe*

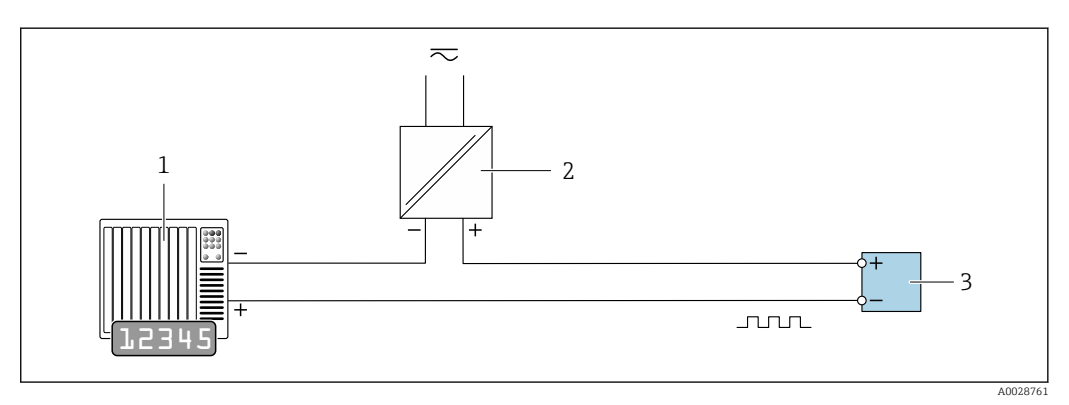

 *8 Przykład podłączenia wyjścia impulsowego/częstotliwościowego (pasywnego)*

- *1 System sterowania procesem z wejściem impulsowym/częstotliwościowym (np. sterownik programowalny)*
- *2 Zasilanie*
- *3 Przetwornik: zachować maks. wartości wejściowe [→ 20](#page-19-0)*

#### *Wyjście dwustanowe*

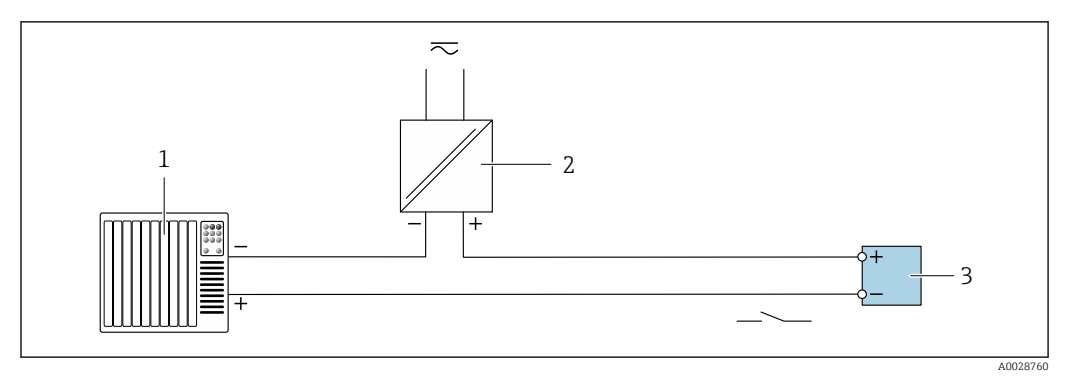

 *9 Przykład podłączenia wyjścia dwustanowego (pasywnego)*

- *System sterowania (np. sterownik programowalny)*
- *Zasilanie*
- *Przetwornik: zachować maks. wartości wejściowe [→ 20](#page-19-0)*

#### *Wyjście przekaźnikowe*

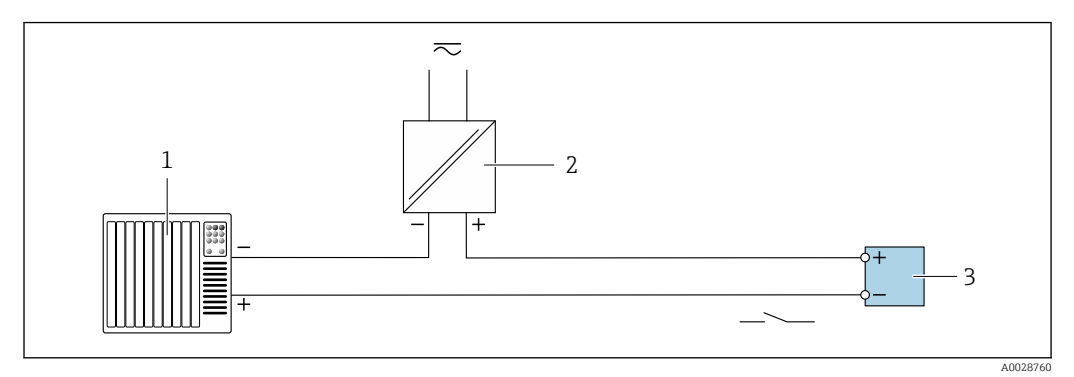

 *10 Przykład podłączenia wyjścia przekaźnikowego (pasywnego)*

- *System sterowania z wejściem przekaźnikowym (np. sterownik programowalny)*
- *Zasilanie*
- *Przetwornik: zachować maks. wartości wejściowe [→ 21](#page-20-0)*

### *Wejście prądowe*

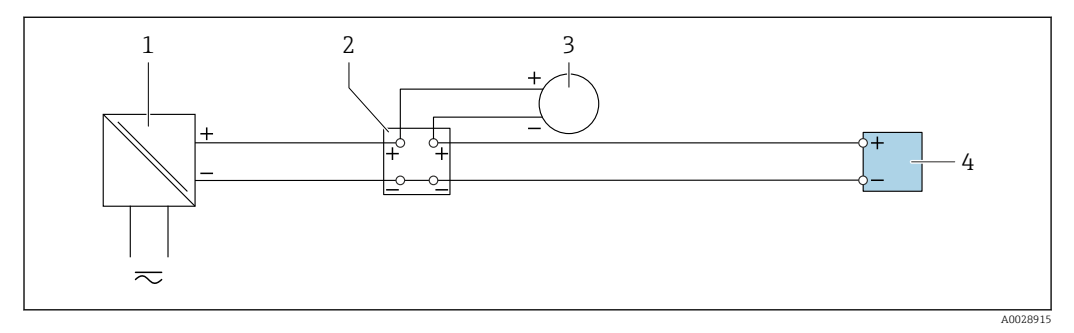

 *11 Przykład podłączenia wejścia prądowego 4...20 mA*

- *Zasilanie*
- *Puszka łączeniowa*
- *Zewnętrzne urządzenie pomiarowe (do odczytu np. wartości ciśnienia, temperatury)*
- *Przetwornik*

### *Wejście statusu*

<span id="page-32-0"></span>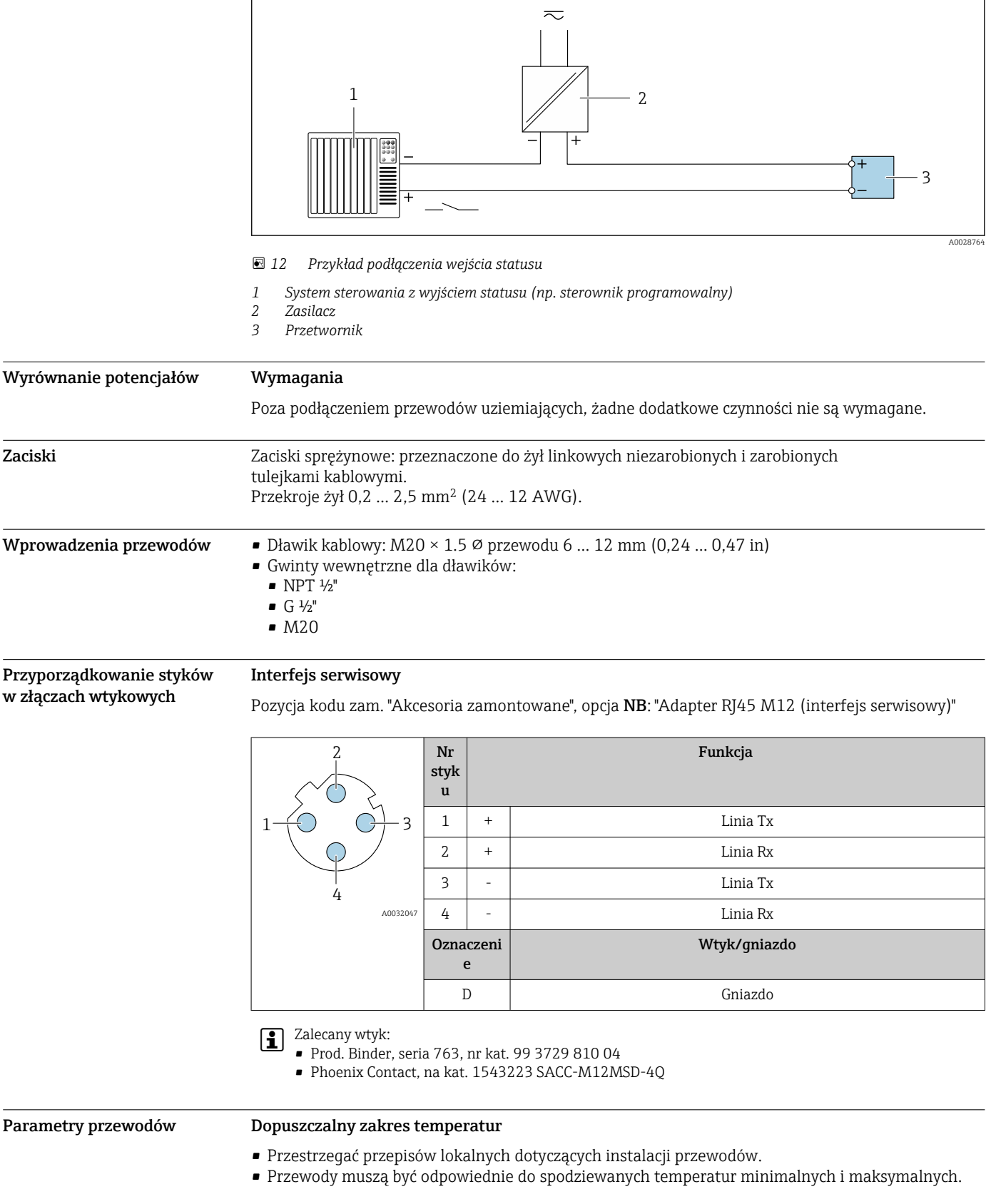

# Przewód zasilania (w tym przewód podłączony do wewnętrznego zacisku uziemienia)

Standardowy przewód instalacyjny jest wystarczający.

#### Przewód sygnałowy

*Wyjście prądowe 4...20 mA HART*

Zalecane są przewody ekranowane. Przestrzegać zaleceń dotyczących lokalnego systemu uziemienia.

#### *Modbus RS485*

Norma EIA/TIA-485 określa dwa typy kabli (A i B) dla przewodów sieci obiektowej, które mogą obsługiwać każdą prędkość transmisji. Zalecane są kable typu A.

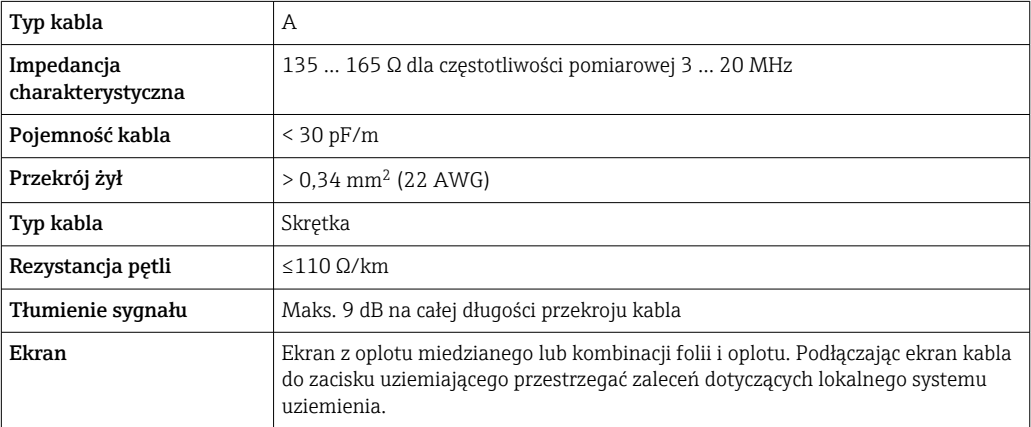

*Wyjście prądowe 0/4...20 mA*

Standardowy kabel instalacyjny jest wystarczający.

*Wyjście impulsowe/częstotliwościowe/dwustanowe (PFS)* Standardowy kabel instalacyjny jest wystarczający.

*Wyjście przekaźnikowe*

Standardowy kabel instalacyjny jest wystarczający.

*Wejście prądowe 0/4 to 20 mA*

Standardowy kabel instalacyjny jest wystarczający.

*Wejście statusu*

Standardowy kabel instalacyjny jest wystarczający.

#### Przewód podłączeniowy przetwornik - zewnętrzny wskaźnik DKX001

#### *Przewód standardowy*

Może być użyty standardowy przewód podłączeniowy.

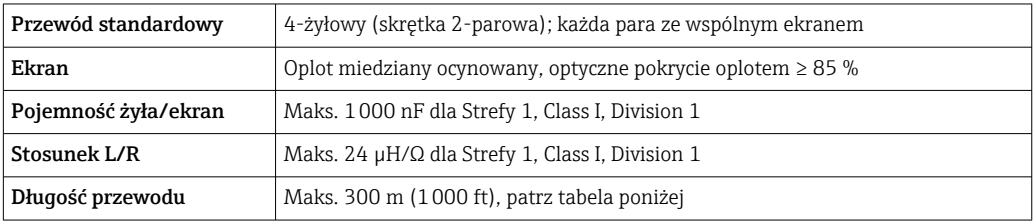

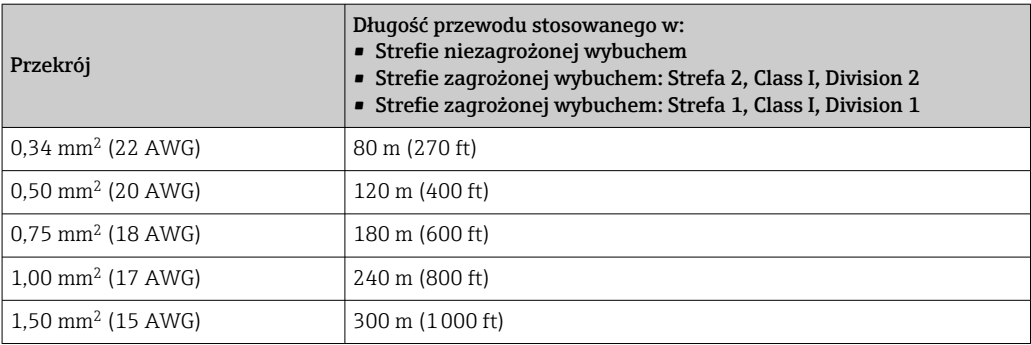

*Opcjonalny przewód podłączeniowy*

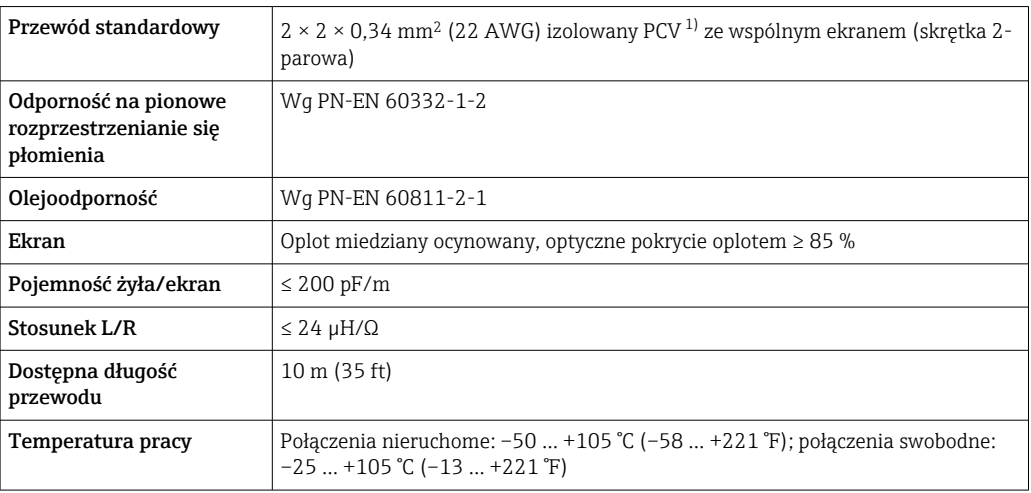

1) Promieniowanie UV niszczy zewnętrzny płaszcz przewodu. W miarę możliwości należy chronić przewód przed bezpośrednim działaniem promieni słonecznych.

A0042739

<span id="page-35-0"></span>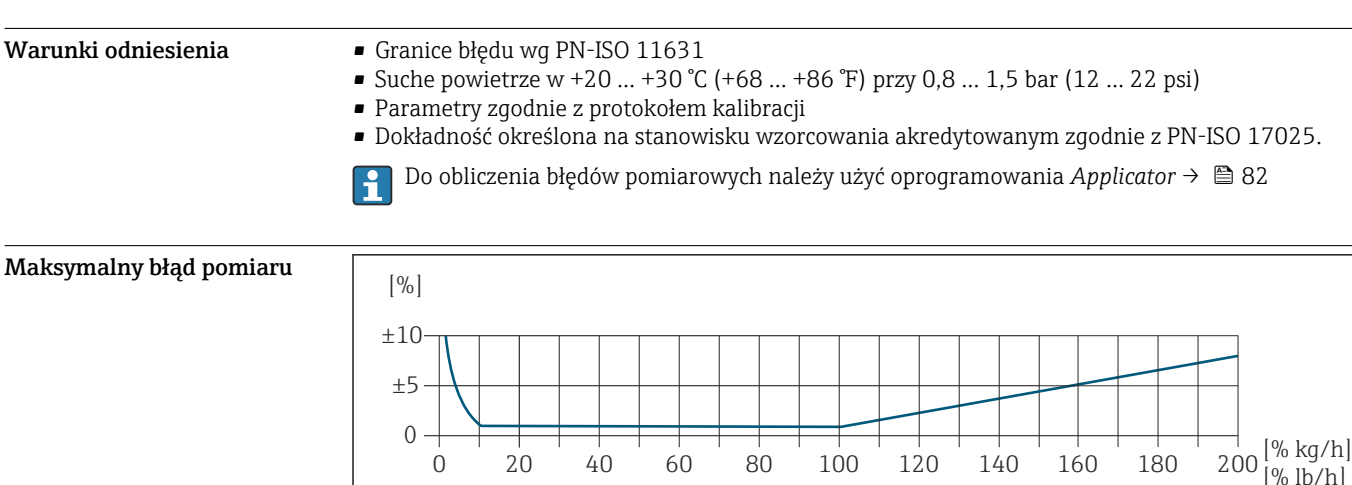

# Parametry metrologiczne

 $\cap$ 

#### Skalibrowany zakres pomiarowy

Dokładność pomiaru jest określana w odniesieniu do przepływu masowego i podzielona na dwa zakresy:

100

20 40 60 80 100 120 140 160 180 200  $\binom{10 \text{ kg}/11}{\binom{60}{10}}$ 

 $\bullet$   $\pm$  1.0% aktualnej wartości mierzonej w przypadku 100% ... 10% skalibrowanego zakresu pomiarowego (w warunkach odniesienia)

80

 $\bullet$   $\pm$  0.10% skalibrowanej wartości końca zakresu w przypadku 10% ... 1% skalibrowanego zakresu pomiarowego (w warunkach odniesienia)

Urządzenie pomiarowe jest kalibrowane i regulowane na akredytowanym i identyfikowalnym stanowisku kalibracyjnym, a jego dokładność jest poświadczona w raporcie z kalibracji <sup>1)</sup> (5 punktów kontrolnych).

Pozycja kodu zam. "Kalibracja przepływu":

- Opcja G "Kalibracja fabryczna": raport z kalibracji (5 punktów kontrolnych)
- Opcja K "Zgodność z ISO/IEC17025": raport z kalibracji wykonanej przez Swiss Calibration Services (SCS) (5 punktów kontrolnych), który potwierdza zgodność z krajową normą kalibracji

Informacje dotyczące kalibrowanych zakresów pomiarowych i maksymalnych wartości końca H zakresu  $\rightarrow$   $\blacksquare$  12

#### Rozszerzony zakres pomiarowy

Urządzenie posiada rozszerzony zakres pomiarowy, który wykracza poza maksymalną skalibrowaną wartość (100%). W tym przypadku pod uwagę brane są ostatnie mierzone wartości w kalibrowanym zakresie, a następnie są one ekstrapolowane. Koniec ekstrapolowanego zakresu jest osiągany tylko wtedy, gdy efektywność czujnika zostanie przekroczona i/lub liczba Macha jest większa niż podano poniżej.

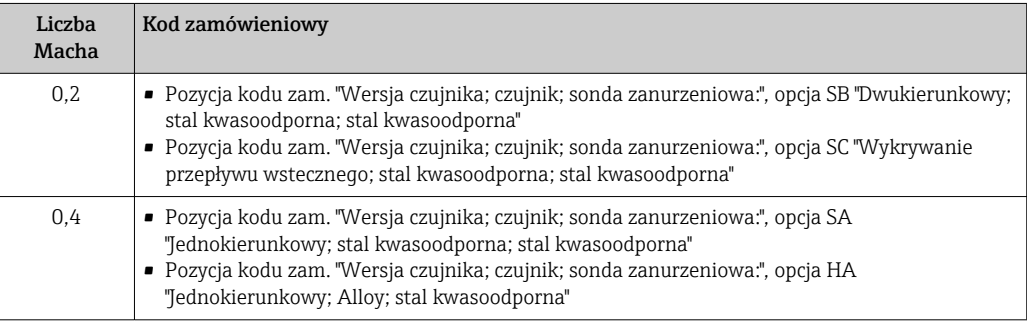

<sup>1)</sup> Dwa raporty z kalibracji dla poz. kodu zam. "Wersja czujnika; czujnik; sonda zanurzeniowa:", opcja SB "Dwukierunkowy; stal kwasoodporna; stal kwasoodporna"
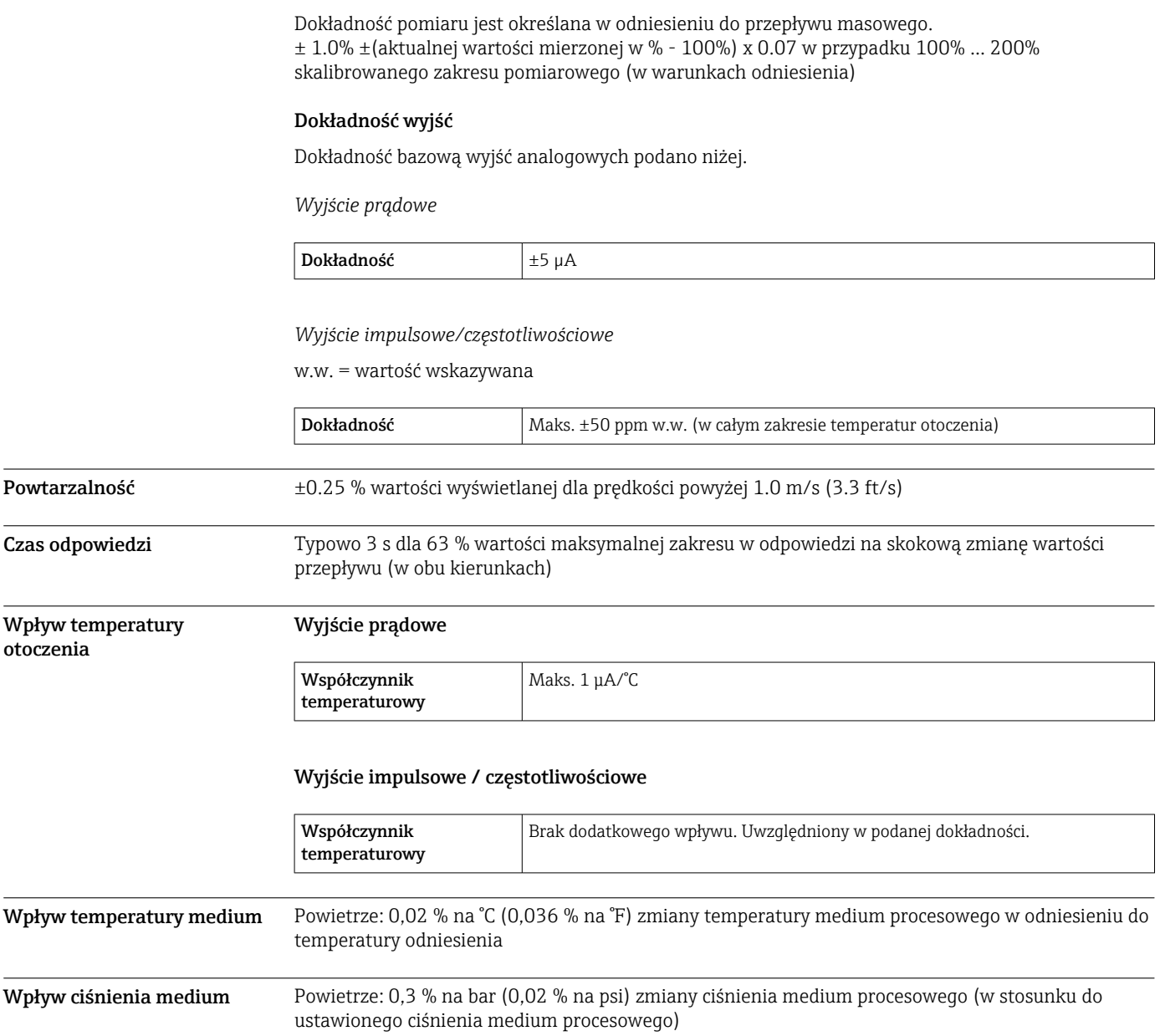

## Montaż

Aby pomiar był dokładny, przepływomierze termiczne wymagają w pełni rozwiniętego profilu przepływu. W związku z tym należy przestrzegać przedstawionych poniżej zaleceń montażowych:

- unikać zaburzeń przepływu, ponieważ przepływomierz termiczny jest na nie szczególnie wrażliwy,
- suche gazy muszą mieć priorytet,
- należy podjąć odpowiednie środki, aby uniemożliwić lub zlikwidować kondensację (np. poprzez zamontowanie syfonów kondensatu, izolację termiczną itd.).

Pozycja montażowa Kierunek przepływu medium musi odpowiadać kierunkowi strzałki na czujniku. W przypadku czujnika dwukierunkowego strzałka wskazuje kierunek dodatni. W przypadku pomiaru dwukierunkowego element pomiarowy należy zamontować z dokładnością 3°.

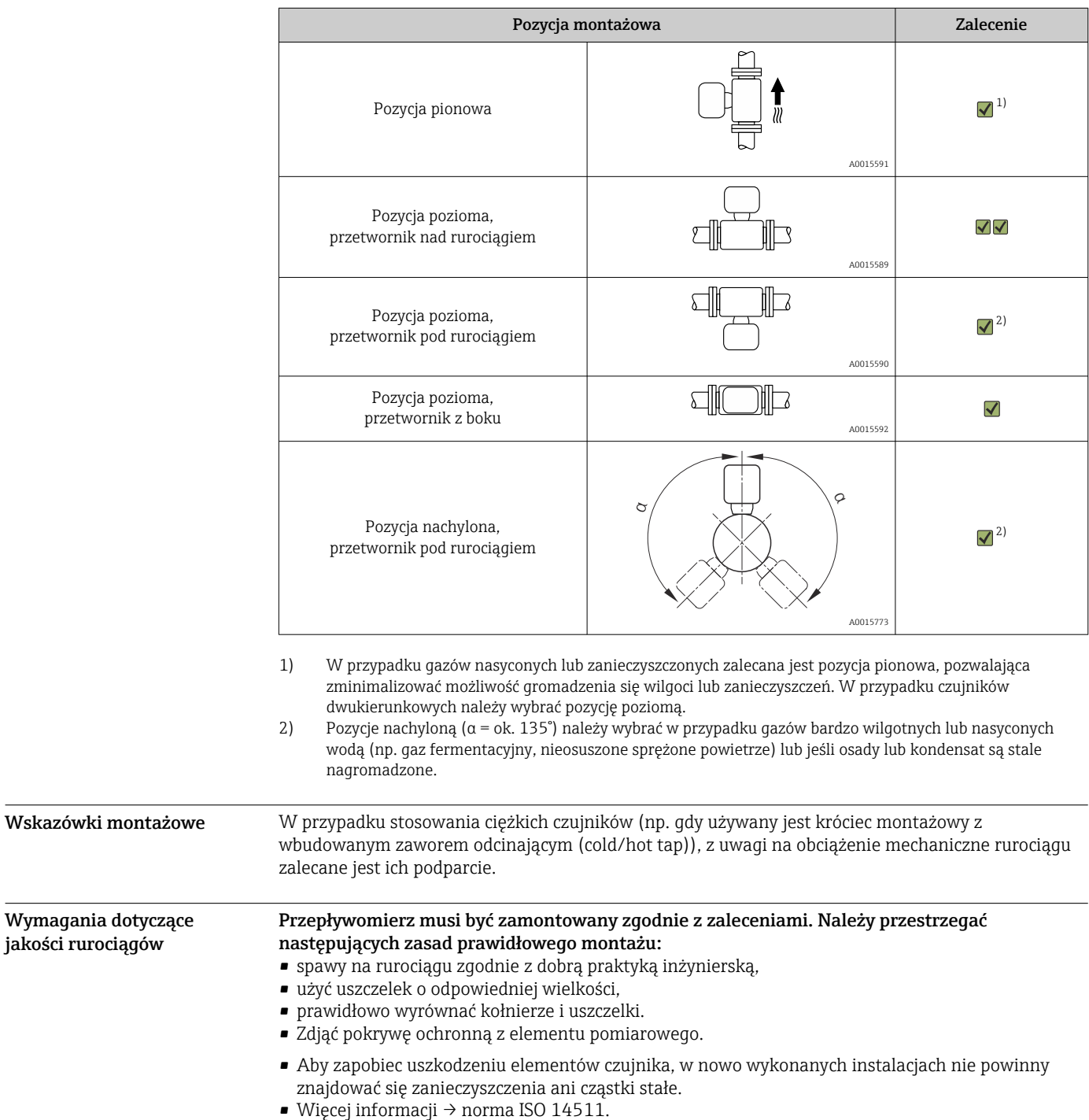

38 Endress+Hauser

<span id="page-38-0"></span>Głębokość zanurzenia Minimalną długość czujnika w wersji zanurzeniowej można określić za pomocą programu Endress +Hauser Applicator lub obliczyć z niżej podanego poniżej wzoru. Obliczona głębokość zanurzenia powinna mieścić się w zakresie ustawiania wybranego czujnika zanurzeniowego.

#### NOTYFIKACJA

Podczas wstępnego montażu metalowe pierścienie zaciskowe ulegają trwałemu odkształceniu. W związku z tym, po wykonaniu wstępnego montażu, głębokość zanurzenia zostanie ustalona i pierścieni zaciskowych nie będzie można wymienić.

- ‣ Zwracać uwagę na informacje dotyczące warunków montażu i określania głębokości zanurzenia.
- ‣ Przed zamocowaniem pierścieni zaciskowych dokładnie sprawdzić głębokość zanurzenia.

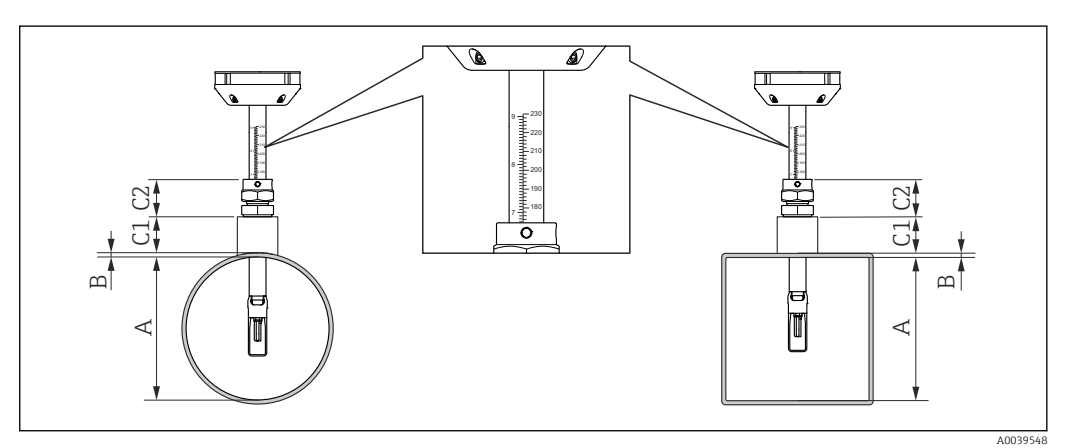

- *13 Wyznaczenie wymiarów A, B, C1 i C2*
- *A W przypadku rury okrągłej: średnica wewnętrzna rury (DN); w przypadku kanału: wymiar wewnętrzny*
- *B Grubość ścianek rury lub kanału*
- *C1 Zestaw montażowy*
- *C2 Złącze rury czujnika*

#### Obliczenie głębokości zanurzenia

Głębokość zanurzenia =  $(0.3 \cdot A) + B + (C1 + C2)$ 

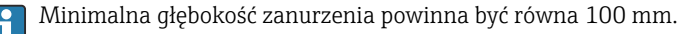

#### Określanie wymiarów C1 i C2

*Jeśli używane są tylko gniazda do wspawania Endress+Hauser*

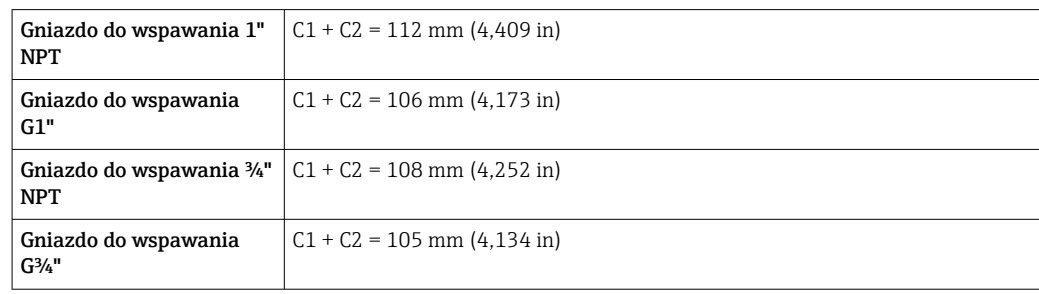

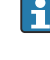

Jeśli używany jest króciec montażowy z wbudowanym zaworem odcinającym (cold/hot tap), należy zastosować wymiar "L" →  $\triangleq$  52 zamiast wymiaru "C1".

Jeśli używane są inne zestawy montażowe E+H (np. króćce montażowe z wbudowanym zaworem odcinającym (cold/hot tap)), wymiary C1 i C2 można określić za pomocą programu Applicator.

*Jeśli używane są nie tylko gniazda do wspawania Endress+Hauser*

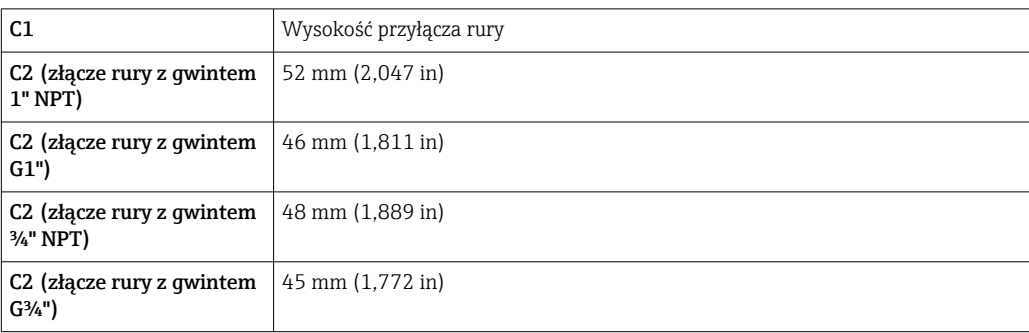

#### Określenie długości czujnika zanurzeniowego

Długość czujnika zanurzeniowego należy dobrać zgodnie z obliczoną głębokością zanurzenia i wartościami podanymi w poniższej tabeli. Głębokość zanurzenia powinna mieścić się w zakresie regulacji wybranego czujnika zanurzeniowego.

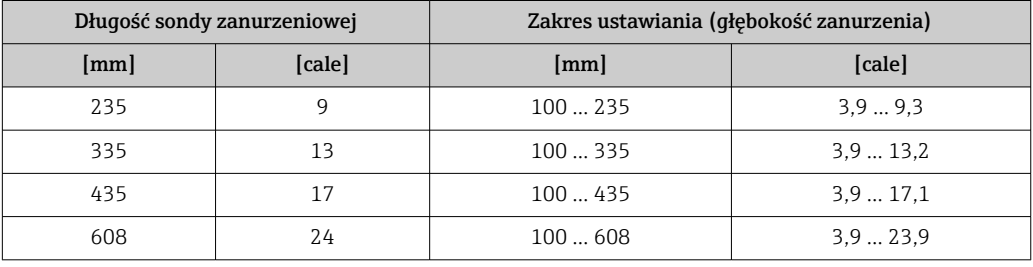

#### Wskazówki montażowe dla króćców spawanych

W przypadku montażu w prostokątnych kanałach wentylacyjnych (lub rurach o cienkich E ściankach) należy zastosować odpowiednie wsporniki.

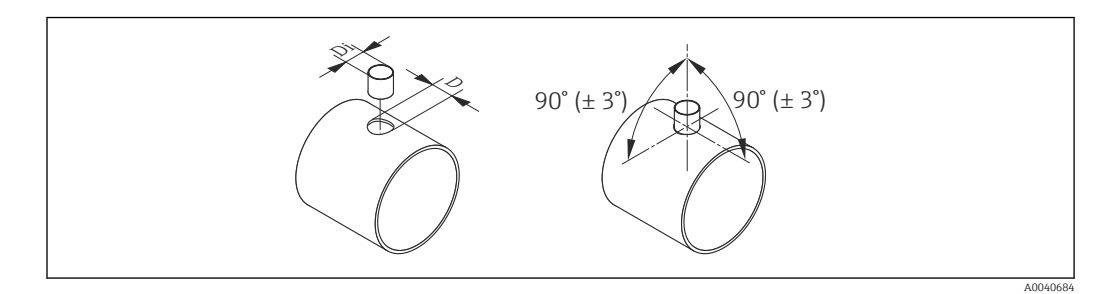

*D Ø 31.0 ± 0.5 mm (1.22 ± 0.019 in) Di Ø 23.0 ± 0.5 mm (0.91 ± 0.019 in)*

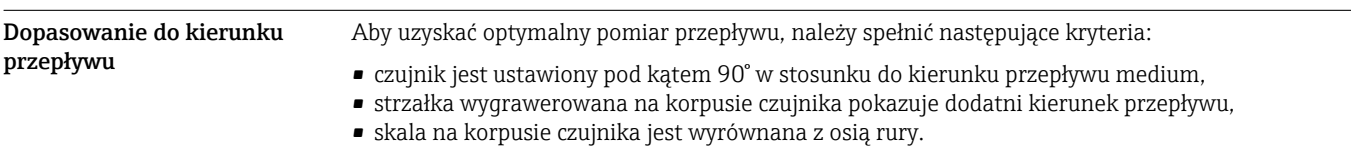

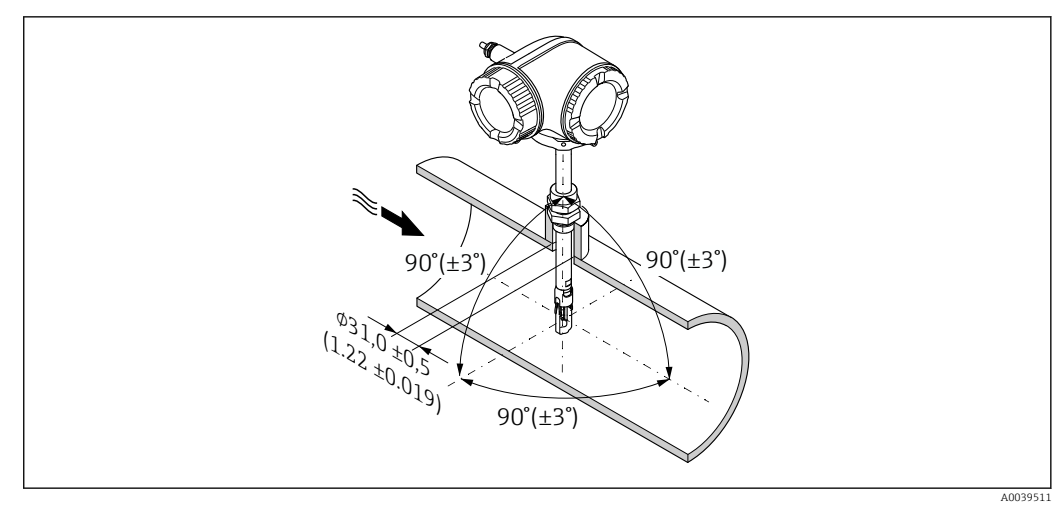

#### *14 Wymiary: mm (cale)*

Odcinki dolotowe i wylotowe W pełni rozwinięty profil przepływu jest warunkiem wstępnym optymalnego termicznego pomiaru przepływu.

> Zachowanie minimalnej długości prostych odcinków dolotowych i wylotowych jest konieczne dla zapewnienia jak najdokładniejszego pomiaru.

- W przypadku czujników dwukierunkowych należy również zachować zalecaną długość odcinka dolotowego w przeciwnym kierunku.
- Jeśli występują zakłócenia przepływu, należy zastosować prostownice strumienia.
- Prostownic strumienia należy także użyć, jeśli niemożliwe jest zachowanie wymaganej długości prostych odcinków dolotowych.
- W przypadku zastosowania zaworów regulacyjnych, wpływ zakłóceń zależy od typu zaworu i stopnia otwarcia. Zalecana długość prostego odcinka dolotowego, w przypadku zastosowania zaworów regulacyjnych, wynosi 50 × DN.
- W przypadku bardzo lekkich gazów (hel, wodór) zalecaną długość odcinka dolotowego należy podwoić.

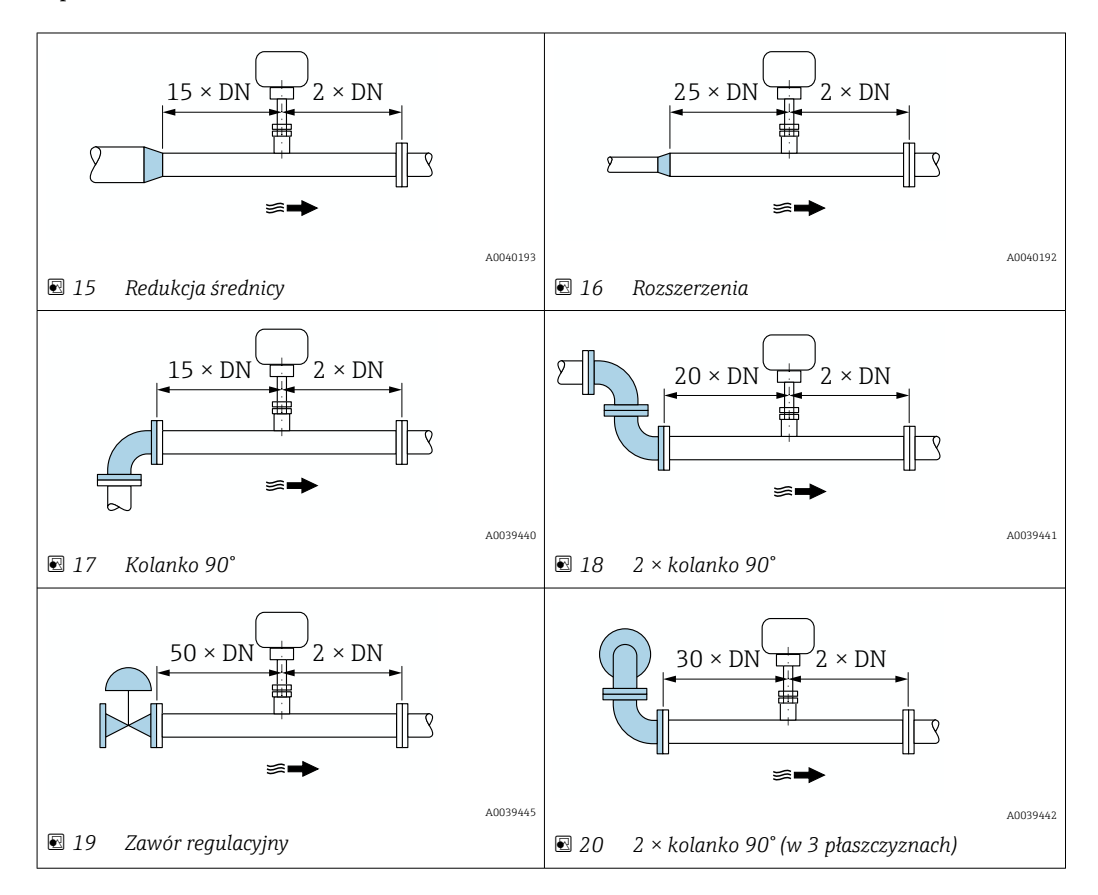

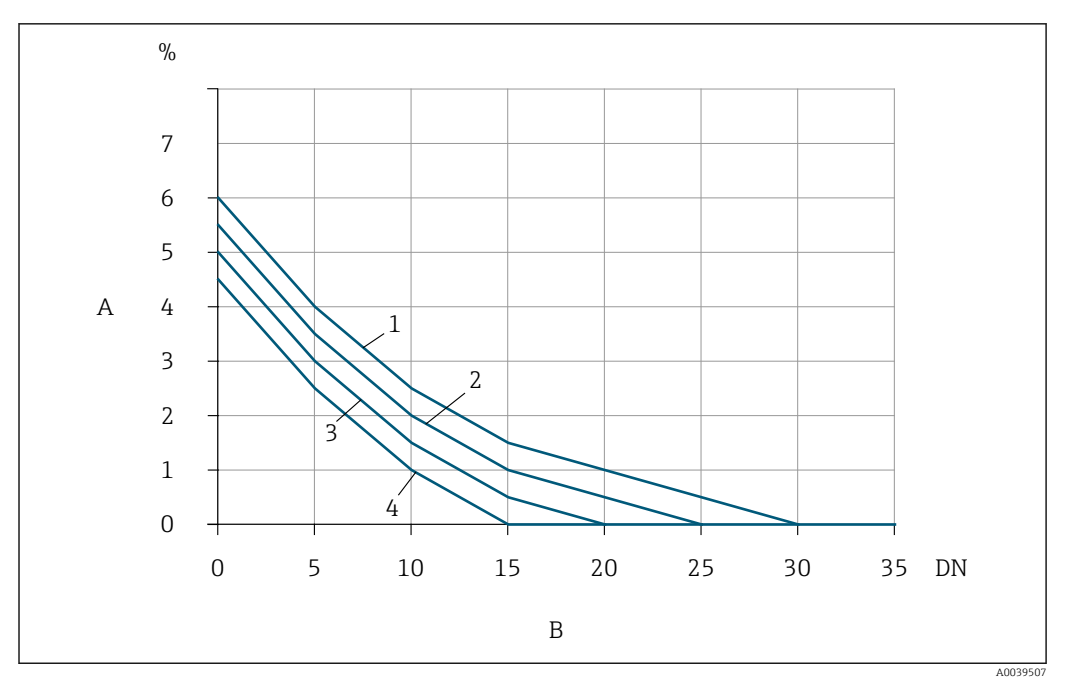

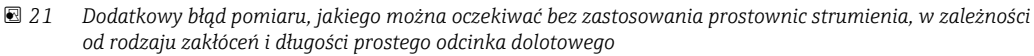

- *A Dodatkowy błąd pomiaru (%)*
- *B Odcinek dolotowy (DN)*
- *1 2 × kolanko 90° (w 3 płaszczyznach)*
- *2 Rozszerzenia*
- *3 2 × kolanko 90°*
- *4 Redukcja lub kolanko 90°*

### Prostownica strumienia

Prostownic strumienia należy użyć, jeśli niemożliwe jest zachowanie wymaganej długości prostych odcinków dolotowych. Prostownice strumienia poprawiają profil przepływu, a tym samym zmniejszają długość niezbędnych odcinków dolotowych.

Prostownice strumienia należy zamontować w kierunku przepływu, przed urządzeniem pomiarowym.

Dostępna w kołnierzach zgodnych z następującymi normami:

- ASME B16.5 Cl. 150/Cl. 300
- PN-EN 1092-1 PN10/PN16/PN25/PN40
- JIS B2220 10K/20K

Dostępna w przypadku rur o następujących wymiarach:

- $\bullet$  DN 80 (3")
- DN 100 (4")
- DN 150 (6")
- DN 200 (8")
- DN 250 (10")
- DN 300 (12")

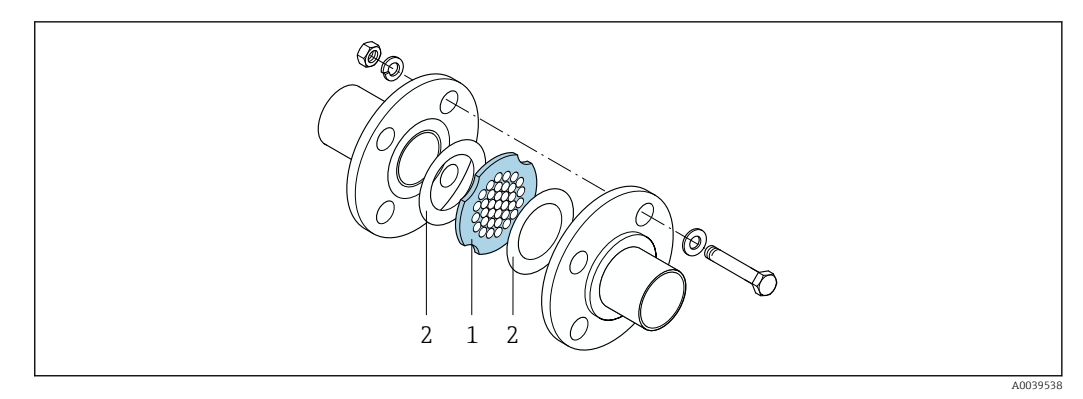

- *1 Prostownica strumienia*
- *2 Uszczelka*

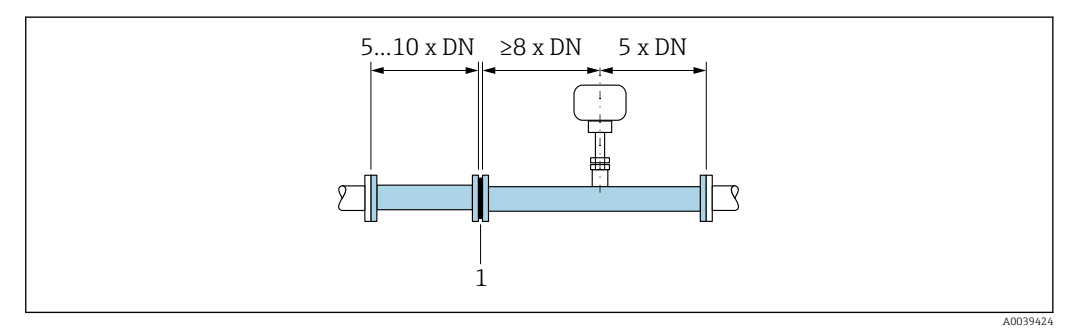

- *22 Minimalne wymagane długości odcinków dolotowych i wylotowych w przypadku zastosowania prostownicy strumienia*
- *1 Prostownica strumienia*

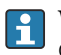

W przypadku czujników dwukierunkowych należy również zachować długość odcinka dolotowego w przeciwnym kierunku.

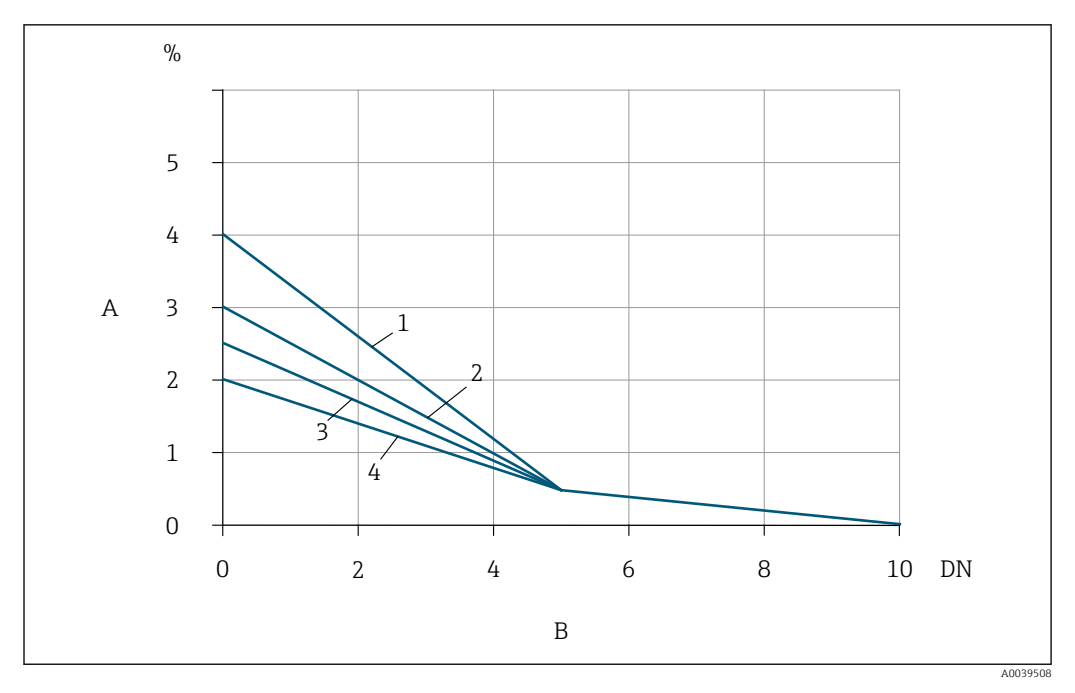

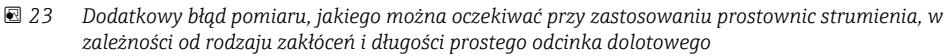

- *A Dodatkowy błąd pomiaru (%)*
- *B Odcinki dolotowe (DN)*
- *1 2 × kolanko 90° (w 3 płaszczyznach)*
- *2 Rozszerzenia*
- *3 2 × kolanko 90°*
- *4 Redukcja lub kolanko 90°*

Stratę ciśnienia na prostownicy strumienia oblicza się z następującego wzoru: ∆ p [mbar] = 0,0085 ⋅  $p$  [kg/m<sup>3</sup>]  $\cdot$  v<sup>2</sup> [m/s]

Przykład dla powietrza

 $p = 10$  bar abs.

t = 25 °C → ρ = 11,71 kg/m<sup>3</sup>

 $v = 10$  m/s

 $\Delta p = 0,0085 \cdot 11,71 \cdot 10^{2} = 9,95$  mbar

ρ : gęstość medium mierzonego v: średnia prędkość przepływu  $abs. = absolute$ 

#### Odcinki wylotowe z punktami pomiarowymi ciśnienia

Punkt pomiarowy ciśnienia należy zamontować za układem pomiarowym. To zapobiegnie potencjalnemu wpływowi przetwornika ciśnienia na przepływ w punkcie pomiarowym.

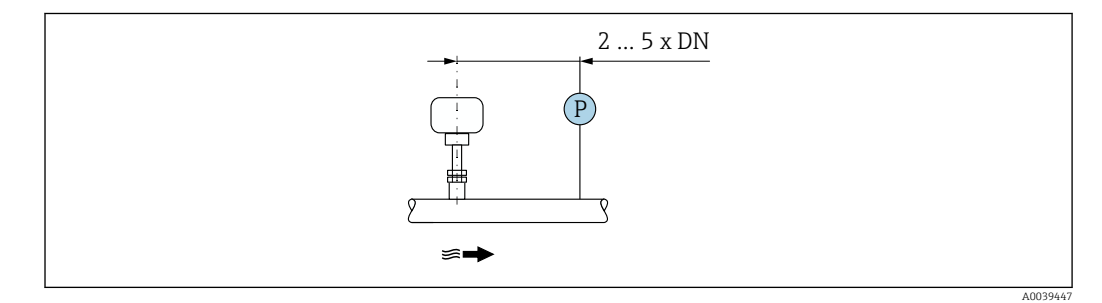

 *24 Montaż punktu pomiarowego ciśnienia (P = przetwornik ciśnienia)*

# Środowisko

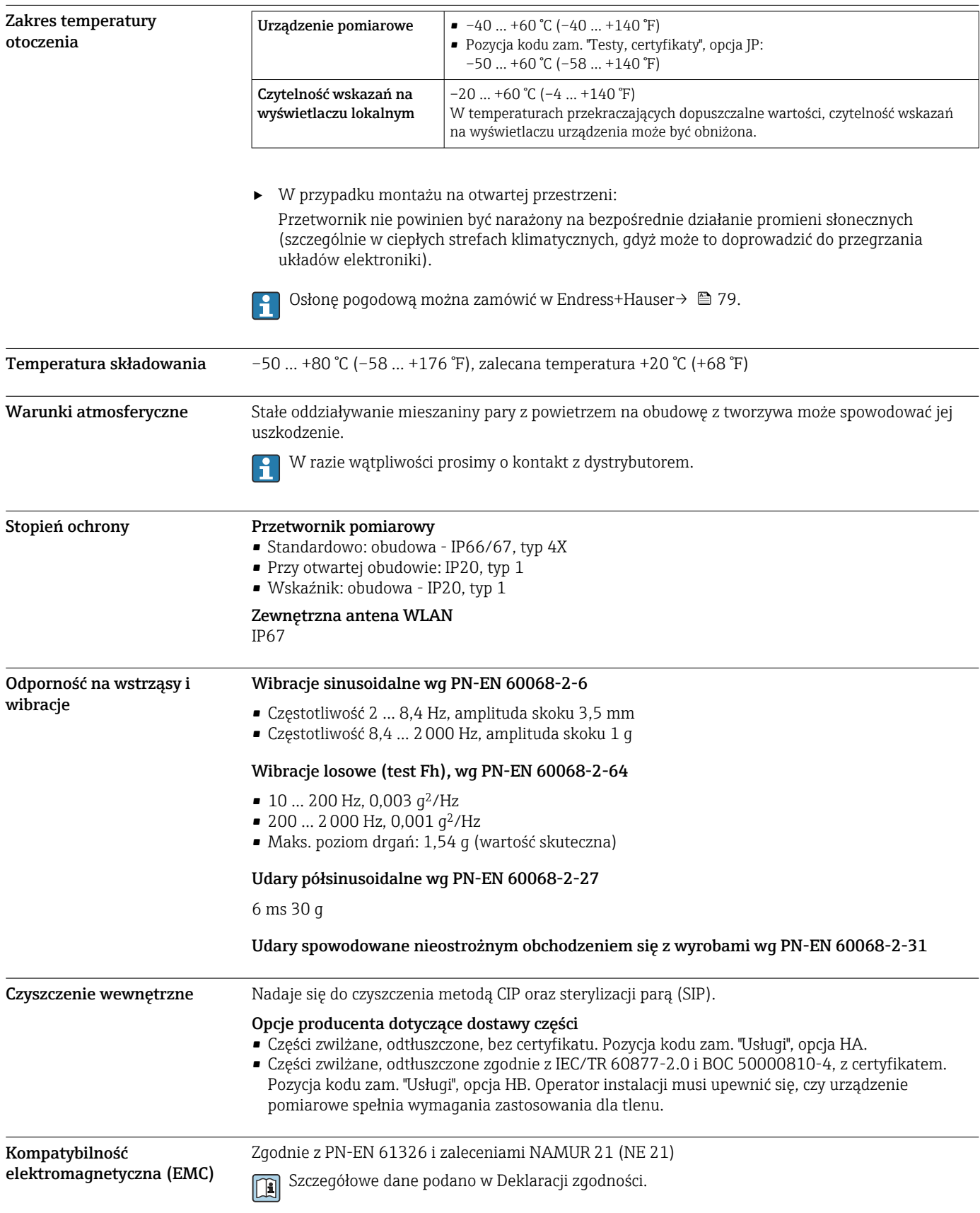

## Proces

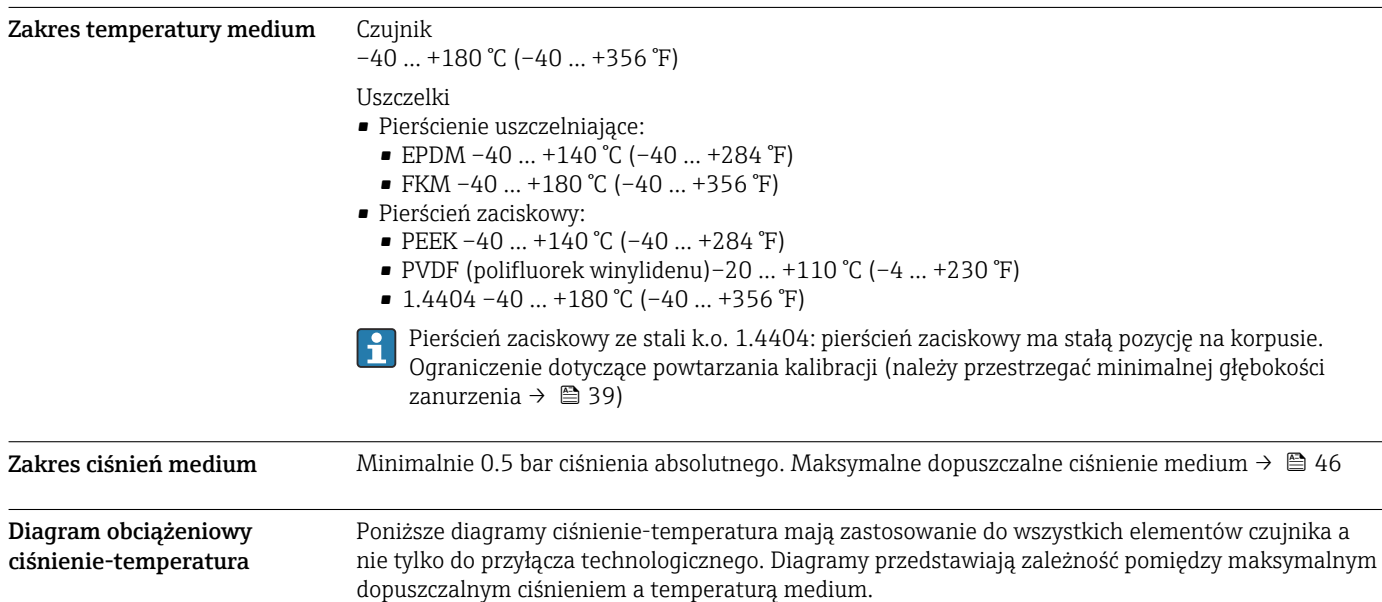

### Pierścień zaciskowy

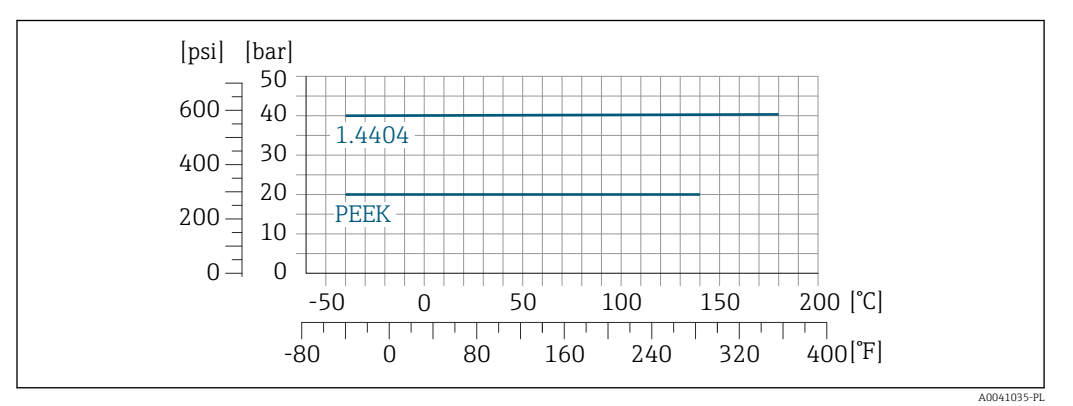

 *25 Materiał złącza stal k.o. 1.4404/F316L/F316*

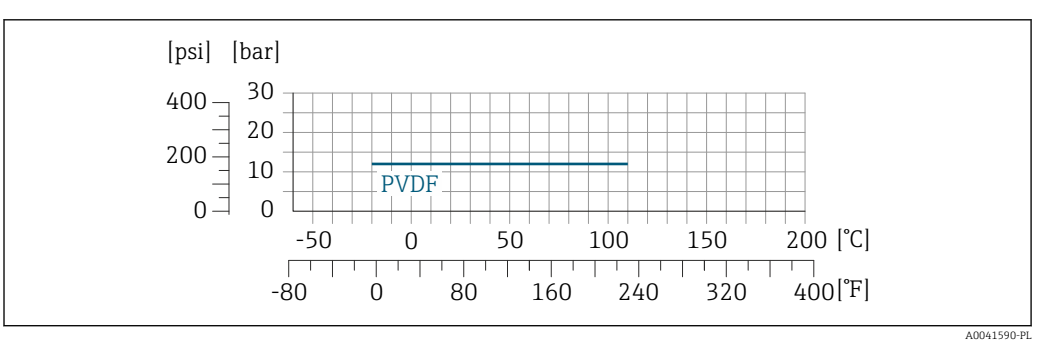

 *26 Materiał złącza stal k.o. 1.4404/F316L/F316*

Wartości graniczne przepływów

Zakres pomiarowy  $\rightarrow$   $\blacksquare$  12  $\vert \mathbf{f} \vert$ 

Maksymalny przepływ zależy od rodzaju gazu i zastosowanej średnicy nominalnej rury. Koniec zakresu pomiarowego jest osiągany po osiągnięciu liczby Macha podanej poniżej.

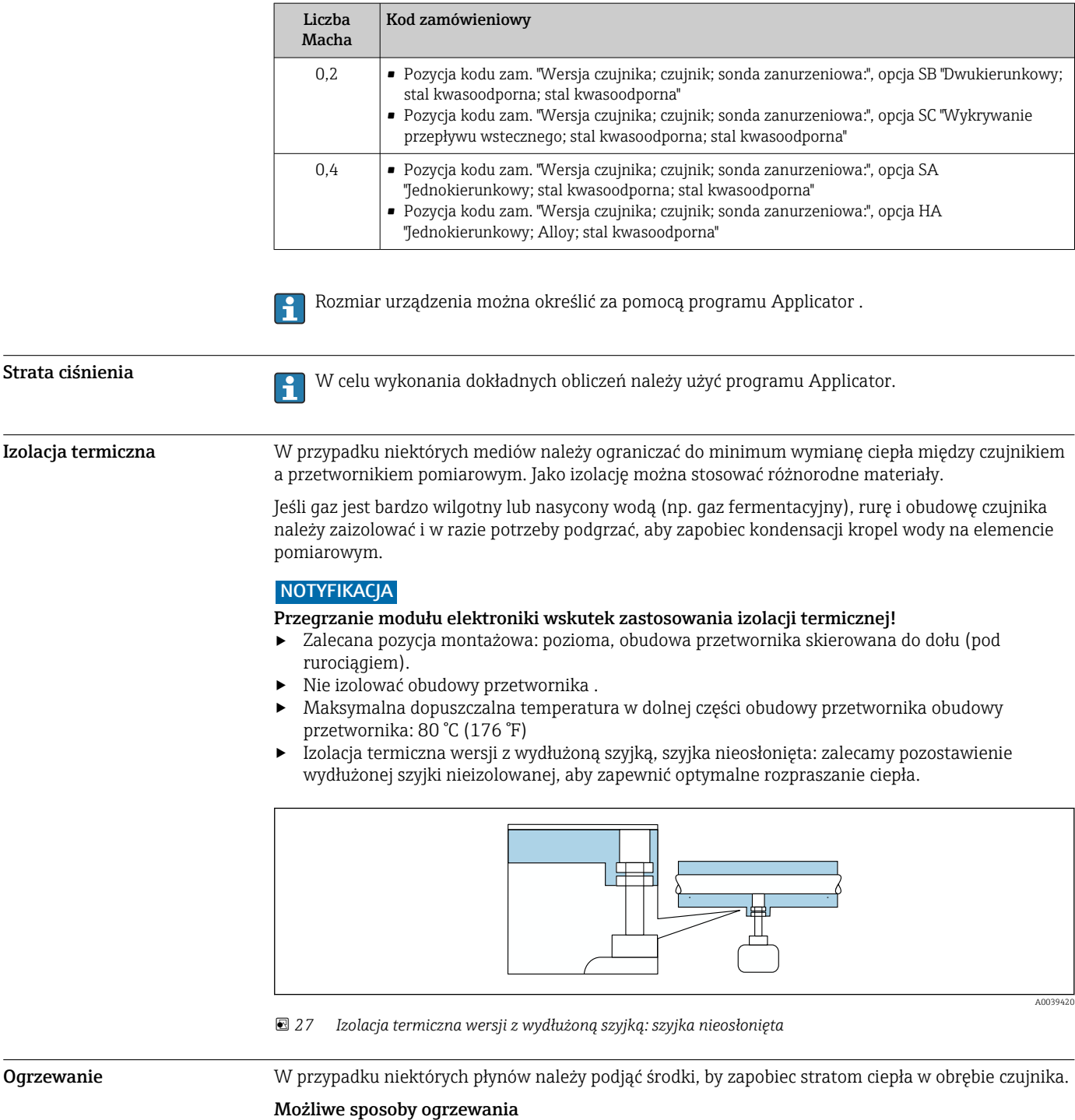

- Ogrzewanie elektryczne, np. za pomocą taśm grzewczych
- Za pomocą rurek z przepływającą nimi gorącą wodą lub parą

#### **NOTYFIKACJA**

### Przegrzanie modułu elektroniki wskutek zastosowania izolacji termicznej!

- ‣ Zalecana pozycja montażowa: pozioma, obudowa przetwornika skierowana do dołu (pod rurociągiem).
- ‣ Nie izolować obudowy przetwornika .
- ‣ Maksymalna dopuszczalna temperatura w dolnej części obudowy przetwornika obudowy przetwornika: 80 °C (176 °F)
- ‣ Izolacja termiczna wersji z wydłużoną szyjką, szyjka nieosłonięta: zalecamy pozostawienie wydłużonej szyjki nieizolowanej, aby zapewnić optymalne rozpraszanie ciepła.

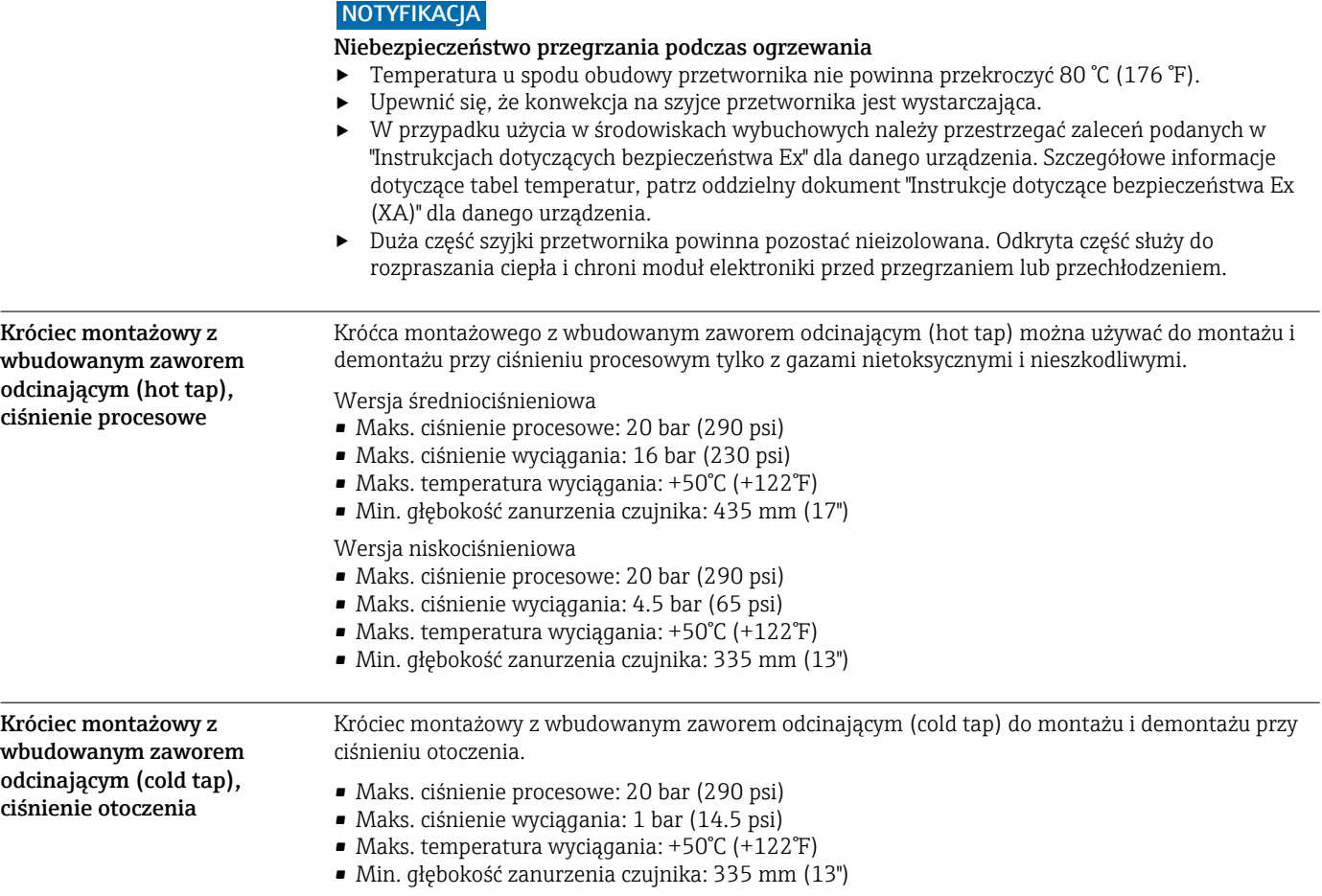

## Konstrukcja mechaniczna

Wymiary (układ metryczny) Wersja kompaktowa

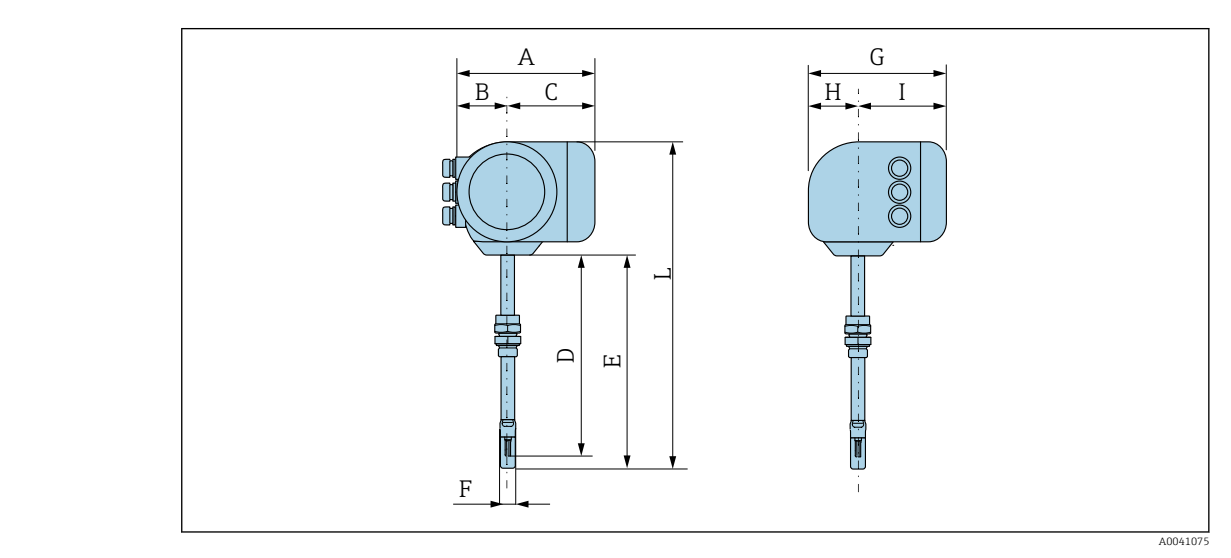

*Pozycja kodu zam. "Obudowa", opcja A: "Aluminium malowane proszkowo"*

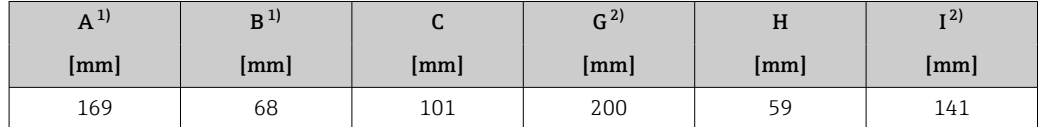

1) Zależnie od zastosowanego dławika kablowego: wymiar większy maks. o 30 mm

2) Wersja bez wyświetlacza lokalnego: wymiar mniejszy o 30 mm

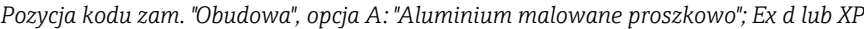

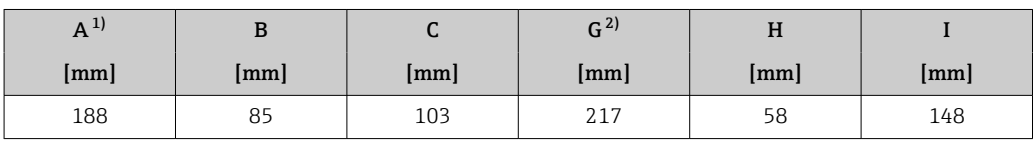

1) Zależnie od zastosowanego dławika kablowego: wymiar większy maks. o 30 mm

2) Wersja bez wyświetlacza lokalnego: wymiar mniejszy o 49 mm

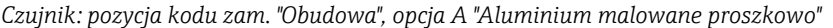

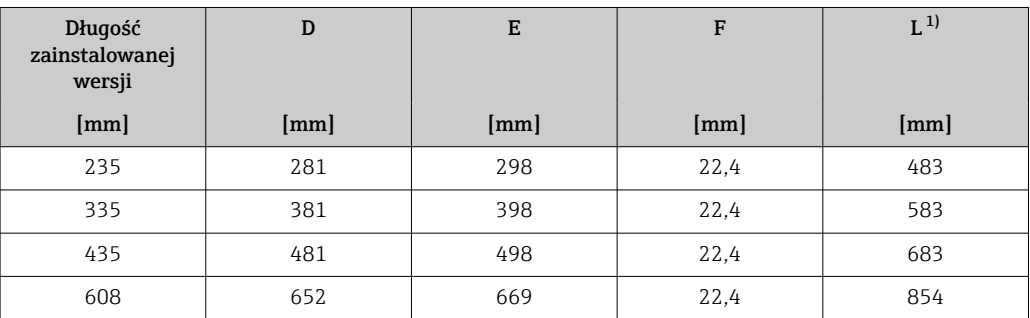

1) W przypadku wersji Ex d lub XP: wartość + 4 mm

#### Akcesoria

*Gniazdo do wspawania*

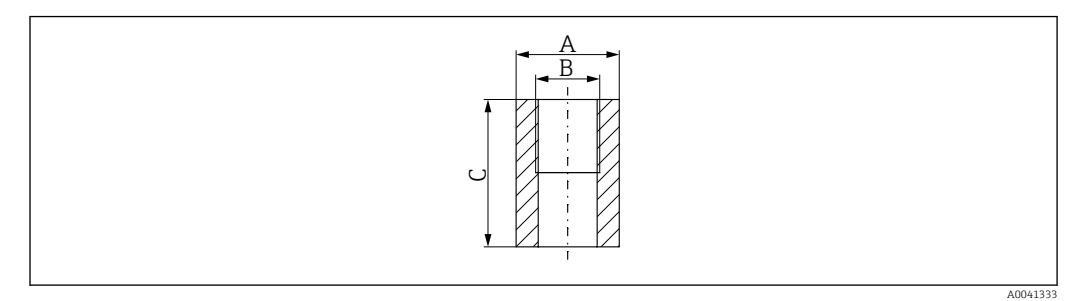

- *A 45 mm*
- *B Pozycja kodu zam. "Akcesoria załączone", opcja "Gniazdo do wspawania"*
- *C 60 mm*

Pozycja kodu zam. *"Akcesoria załączone"*:

- Opcja PC *"Gniazdo do wspawania G 1""*
- Opcja PD *"Gniazdo do wspawania 1" NPT"*
- Opcja PE *"Gniazdo do wspawania G ¾""*
- Opcja PF *"Gniazdo do wspawania ¾" NPT"*

*Króciec montażowy z wbudowanym zaworem odcinającym (cold tap), ciśnienie otoczenia*

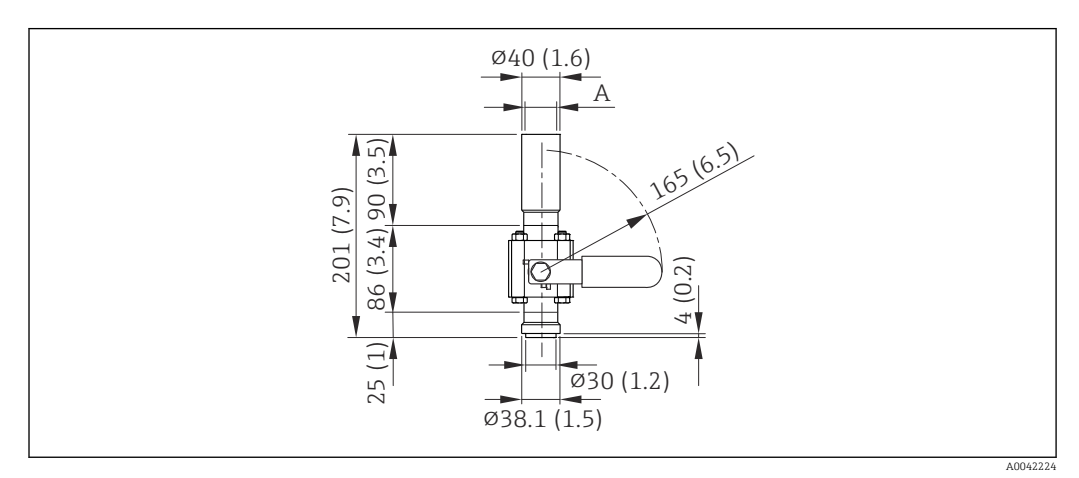

 *28 Wymiary: mm (cale)*

*A Pozycja kodu zam. "Akcesoria załączone", opcja "Gniazdo do wspawania"*

Pozycja kodu zam. *"Akcesoria załączone"*:

- Opcja PR *"Króciec montaż. z zaworem odcin. (cold tap) G 1", ciśnienie otoczenia"*
- Opcja PS *"Króciec montaż. z zaworem odcin. (cold tap) 1" NPT, ciśnienie otoczenia"*
- Opcja PT *"Króciec montaż. z zaworem odcin. (cold tap) G ¾", ciśnienie otoczenia"*
- Opcja PU *"Króciec montaż. z zaworem odcin. (cold tap) ¾" NPT, ciśnienie otoczenia"*

<span id="page-50-0"></span>*Króciec montażowy z wbudowanym zaworem odcinającym (hot tap), ciśnienie procesowe*

*Wersja niskociśnieniowa*

Zamawianie:

- Pozycja kodu zam. *"Akcesoria załączone"*
	- Opcja PG *"Króciec montaż. z zaworem odcin. (hot tap) G 1", niskie ciśnienie = 4.5 bar/65 psig"*
	- Opcja PH *"Króciec montaż. z zaworem odcin. (hot tap) 1" NPT, niskie ciśnienie = 4.5 bar/65 psig"*
	- Opcja PK *"Króciec montaż. z zaworem odcin. (hot tap) G ¾", niskie ciśnienie = 4.5 bar/65 psig"*
	- Opcja PL *"Króciec montaż. z zaworem odcin. (hot tap) ¾" NPT, niskie ciśnienie = 4.5 bar/65 psig"*
- Wersia niskociśnieniowa jako "Akcesoria załączone" zawiera: V2  $\rightarrow \boxtimes$  29,  $\boxplus$  51
- Można zamawiać oddzielnie jako "Akcesoria": DK6003- $^* \rightarrow \; \blacksquare \;$ 80 Wersje V1, V2 i V3 można zamawiać poprzez DK6003

• Można używać tylko z następującymi długościami zamontowanej wersji urządzenia:

- Pozycja kodu zam. "Długość zamontowanej wersji", opcja L2 "335 mm (13")"
- Pozycja kodu zam. "Długość zamontowanej wersji", opcja L3 "435 mm (17")"
- Pozycja kodu zam. "Długość zamontowanej wersji", opcja L4 "608 mm (24")"
- Nie można używać z pierścieniem zaciskowym ze stali k.o. 1.4404. Maksymalna temperatura jest ograniczona (140°C dla PEEK i 110°C dla PVDF)

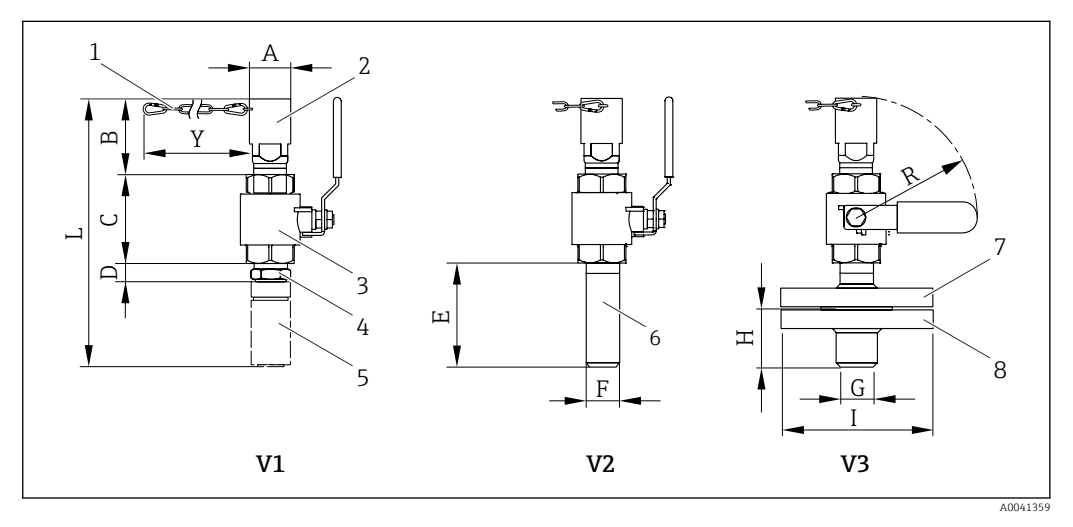

 *29 Wersje dostępne na zamówienie*

- *1 Łańcuch zabezpieczający do wersji niskociśnieniowej*
- *2 Podłączenie czujnika*
- *3 Zawór kulowy*
- *4 Adapter modernizacyjny (do późniejszego montażu z wykorzystaniem istniejącego gniazda do wspawania (DK6MB))*
- *5 Gniazdo do wspawania (DK6MB) tylko G1"/1" NPT*
- *6 Przyłącze procesowe, gniazdo do wspawania*
- *7 Adapter kołnierzowy*
- *8 Kołnierzowe przyłącze procesowe*
- *V1 Wersja z adapterem modernizacyjnym*
- *V2 Wersja z gniazdem do wspawania*
- *V3 Wersja kołnierzowa*

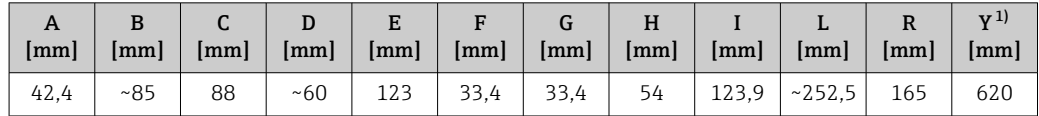

1) Łańcuch zabezpieczający (dla p ≥ 4.5 bar) tylko do wersji niskociśnieniowej

<span id="page-51-0"></span>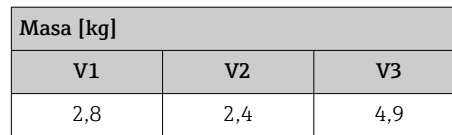

*Wersja średniociśnieniowa*

Zamawianie:

- Pozycja kodu zam. *"Akcesoria załączone"*
	- Opcja PI *"Króciec montaż. z zaworem odcin. (hot tap) G 1", średnie ciśnienie = 16 bar/230 psig"*
	- Opcja PJ *"Króciec montaż. z zaworem odcin. (hot tap) 1" NPT, średnie ciśnienie = 16 bar/230 psig"*
	- Opcja PM *"Króciec montaż. z zaworem odcin. (hot tap) G ¾", średnie ciśnienie = 16 bar/230 psig"*
	- Opcja PN *"Króciec montaż. z zaworem odcin. (hot tap) ¾" NPT, średnie ciśnienie = 16 bar/230 psig"*
	- Wersja średniociśnieniowa zawiera:  $V2 \rightarrow \blacksquare 29$ ,  $\blacksquare 51$  i armaturę zanurzeniową  $\rightarrow$  30,  $\oplus$  52
- Można zamawiać oddzielnie jako "Akcesoria": DK6003  $\rightarrow$   $\blacksquare$  80 Wersje V1, V2 i V3 → 29, <sup>3</sup>51można zamawiać poprzez DK6003

• Można używać tylko z następującymi długościami zamontowanej wersji urządzenia:  $| \cdot |$ 

- Pozycja kodu zam. "Długość zamontowanej wersji", opcja L3 "435 mm (17")"
- Pozycja kodu zam. "Długość zamontowanej wersji", opcja L4 "608 mm (24")"
- Nie można używać z pierścieniem zaciskowym ze stali k.o. 1.4404. Maksymalna temperatura jest ograniczona (140°C dla PEEK i 110°C dla PVDF)

*Armatura zanurzeniowa do wersji średniociśnieniowej*

Pozycja kodu zam. *"Akcesoria załączone"*:

- Opcja PI *"Króciec montaż. z zaworem odcin. (hot tap) G 1", średnie ciśnienie maks. 16 bar/230 psig"*
	- Opcja PJ *"Króciec montaż. z zaworem odcin. (hot tap) 1" NPT, średnie ciśnienie maks. 16 bar/230 psig"*
	- Opcja PM *"Króciec montaż. z zaworem odcin. (hot tap) G ¾", średnie ciśnienie maks. 16 bar/230 psig"*
	- Opcja PN *"Króciec montaż. z zaworem odcin. (hot tap) ¾" NPT, średnie ciśnienie maks. 16 bar/230 psig"*

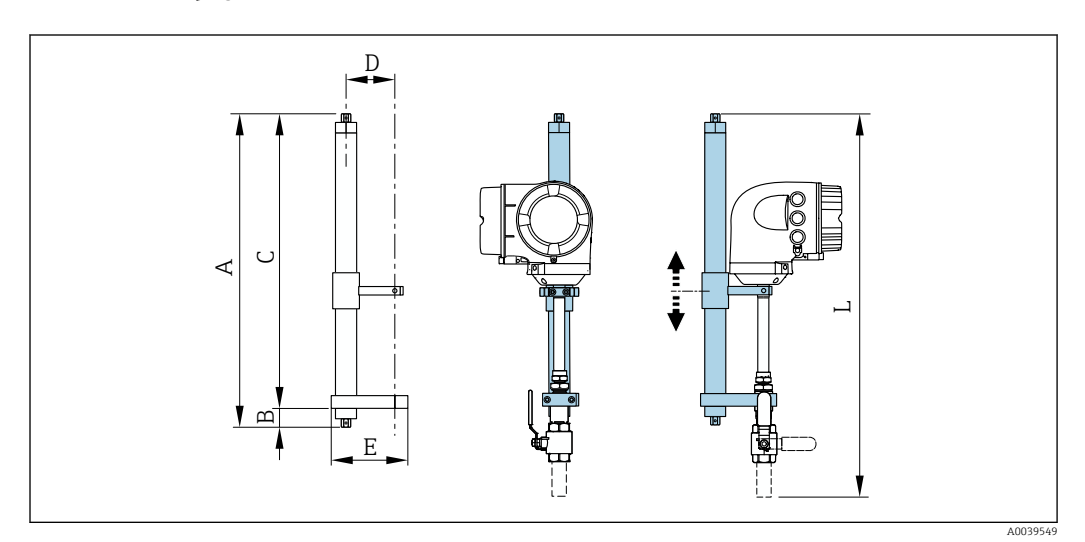

#### *30 Armatura zanurzeniowa*

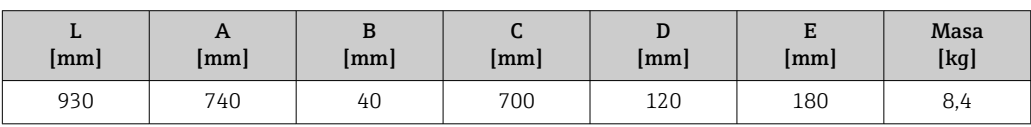

#### *Prostownica strumienia*

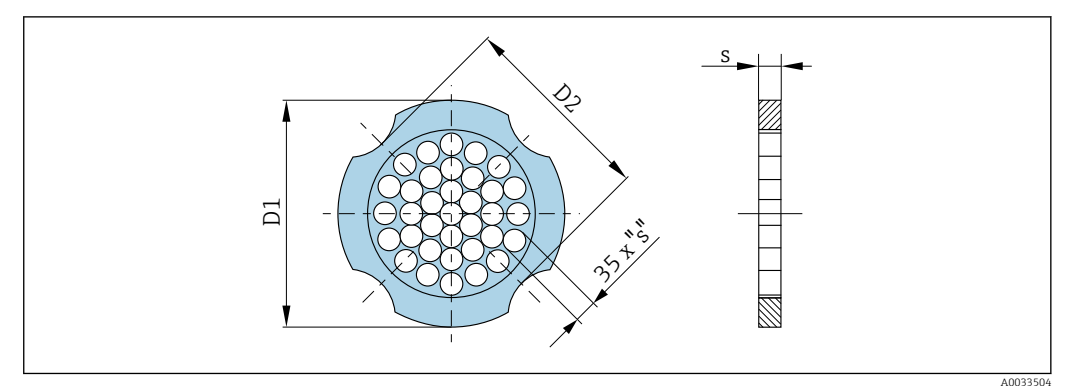

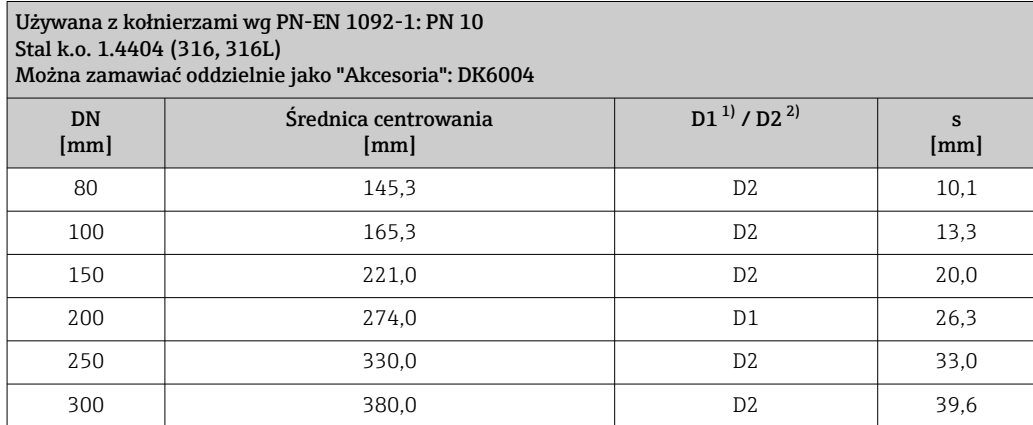

1) Prostownica strumienia jest centrowana za pomocą śrub względem średnicy zewnętrznej.

2) Prostownica strumienia jest centrowana za pomocą śrub względem średnicy pomiędzy wycięciami.

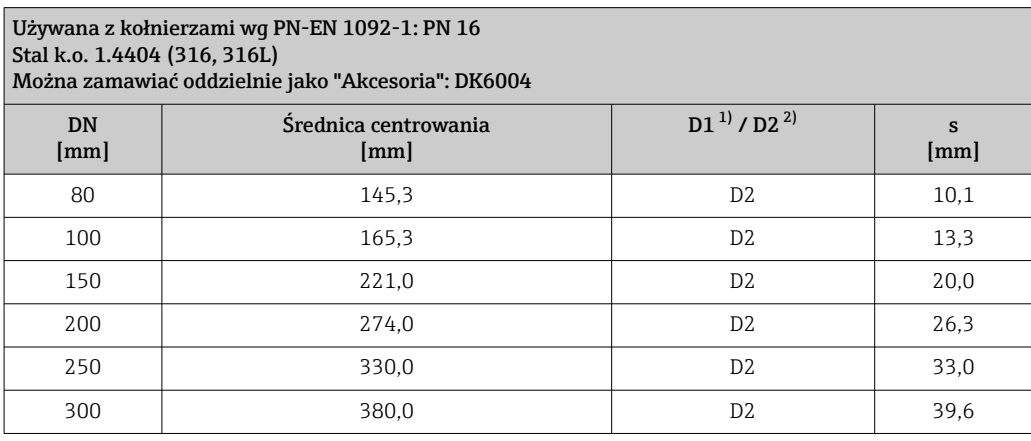

1) Prostownica strumienia jest centrowana za pomocą śrub względem średnicy zewnętrznej.

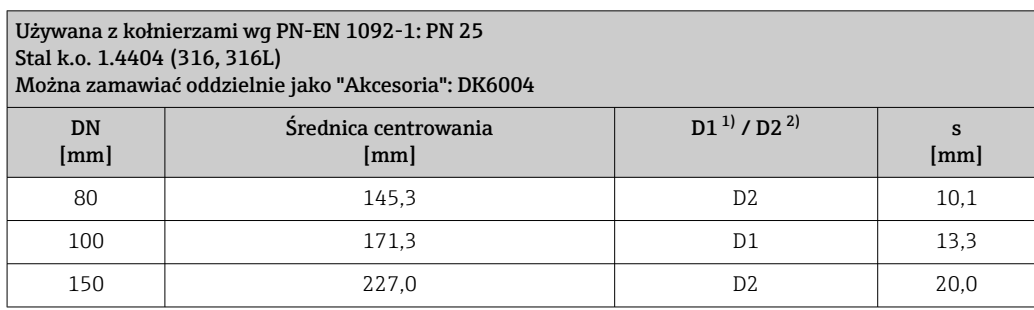

<span id="page-53-0"></span>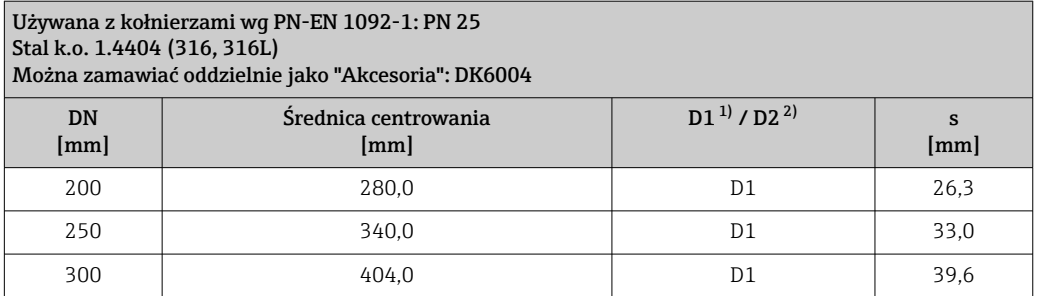

1) Prostownica strumienia jest centrowana za pomocą śrub względem średnicy zewnętrznej.

2) Prostownica strumienia jest centrowana za pomocą śrub względem średnicy pomiędzy wycięciami.

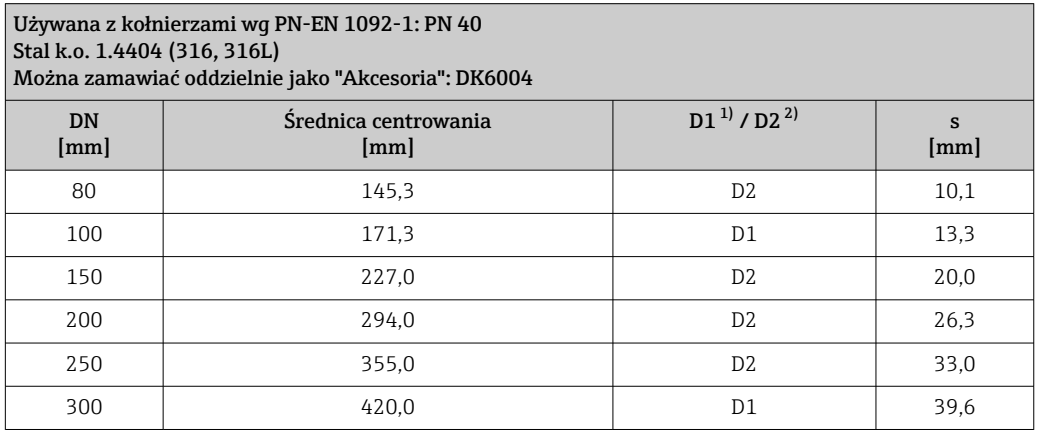

1) Prostownica strumienia jest centrowana za pomocą śrub względem średnicy zewnętrznej.

2) Prostownica strumienia jest centrowana za pomocą śrub względem średnicy pomiędzy wycięciami.

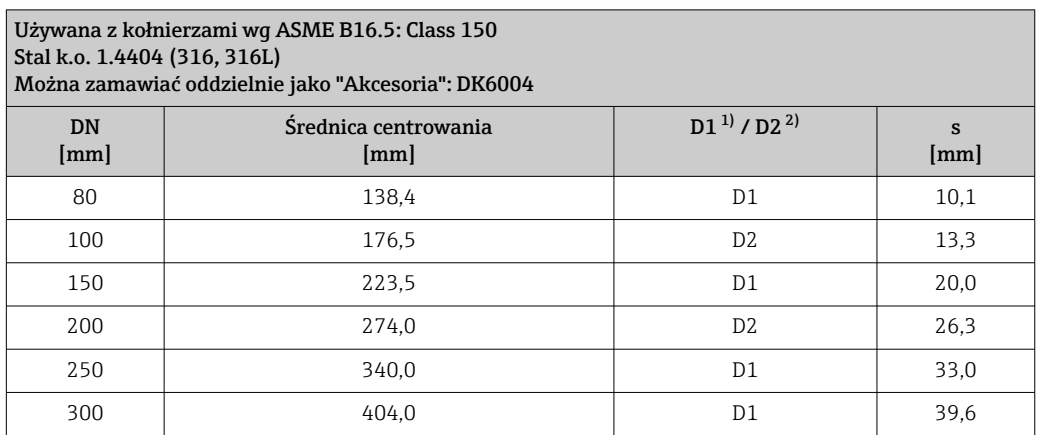

1) Prostownica strumienia jest centrowana za pomocą śrub względem średnicy zewnętrznej.

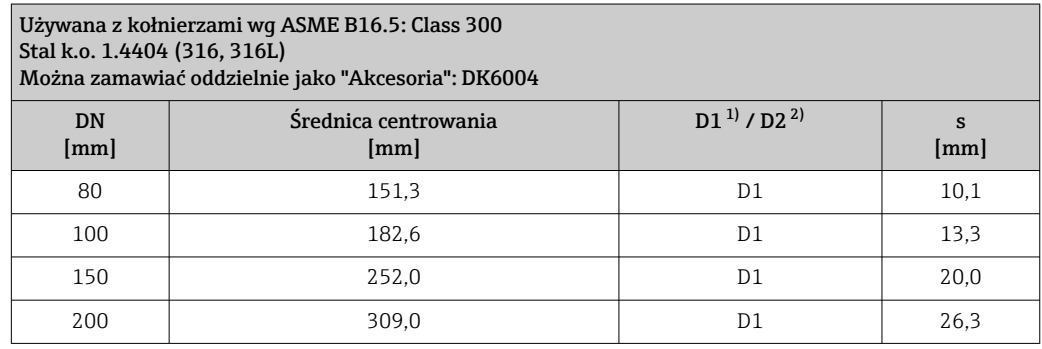

<span id="page-54-0"></span>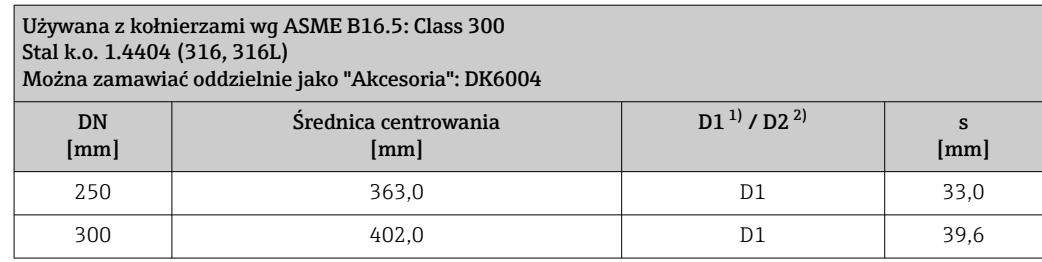

1) Prostownica strumienia jest centrowana za pomocą śrub względem średnicy zewnętrznej.

2) Prostownica strumienia jest centrowana za pomocą śrub względem średnicy pomiędzy wycięciami.

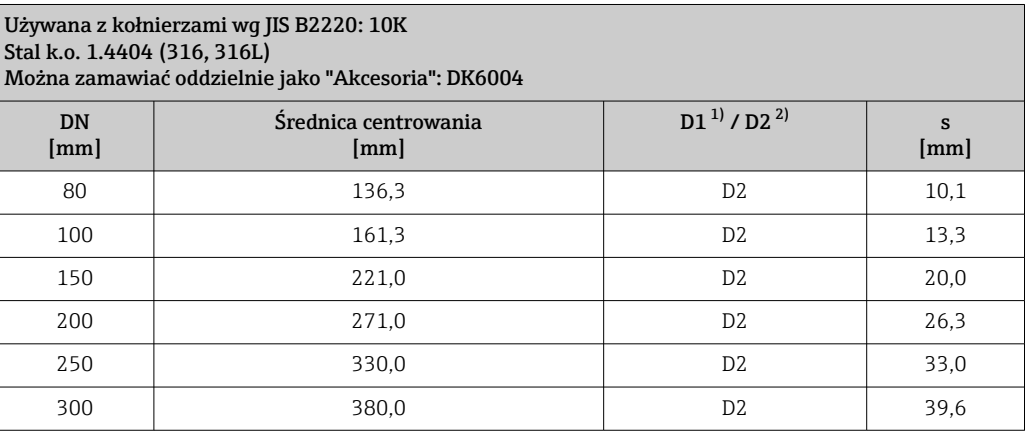

1) Prostownica strumienia jest centrowana za pomocą śrub względem średnicy zewnętrznej.

2) Prostownica strumienia jest centrowana za pomocą śrub względem średnicy pomiędzy wycięciami.

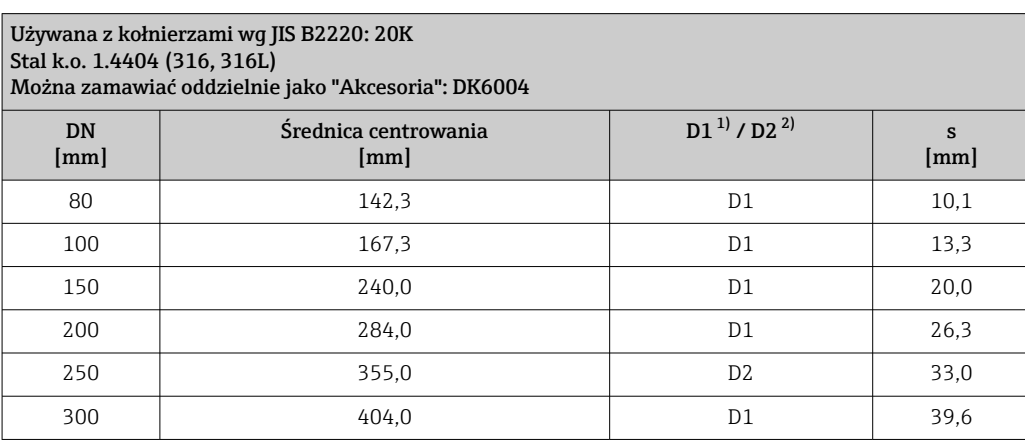

1) Prostownica strumienia jest centrowana za pomocą śrub względem średnicy zewnętrznej.

#### <span id="page-55-0"></span>*Pokrywa ochronna*

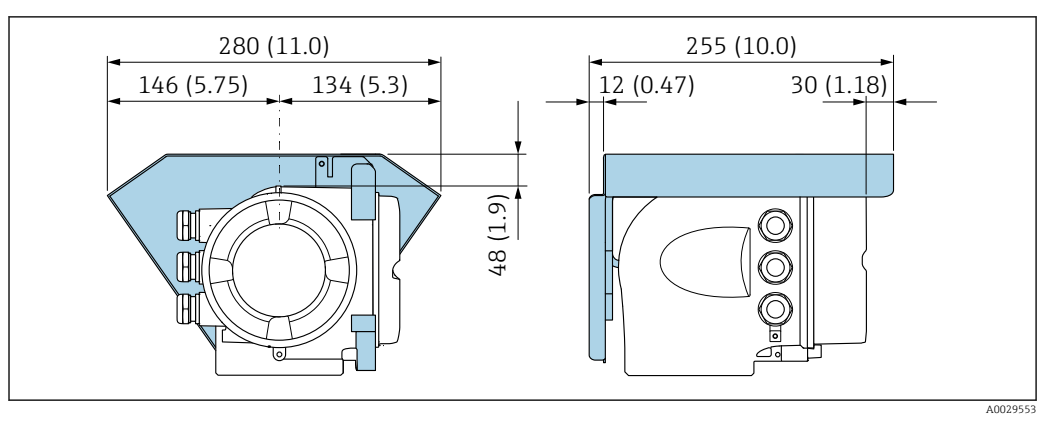

 *31 Jednostka: mm (in)*

*Zewnętrzny wskaźnik DKX001*

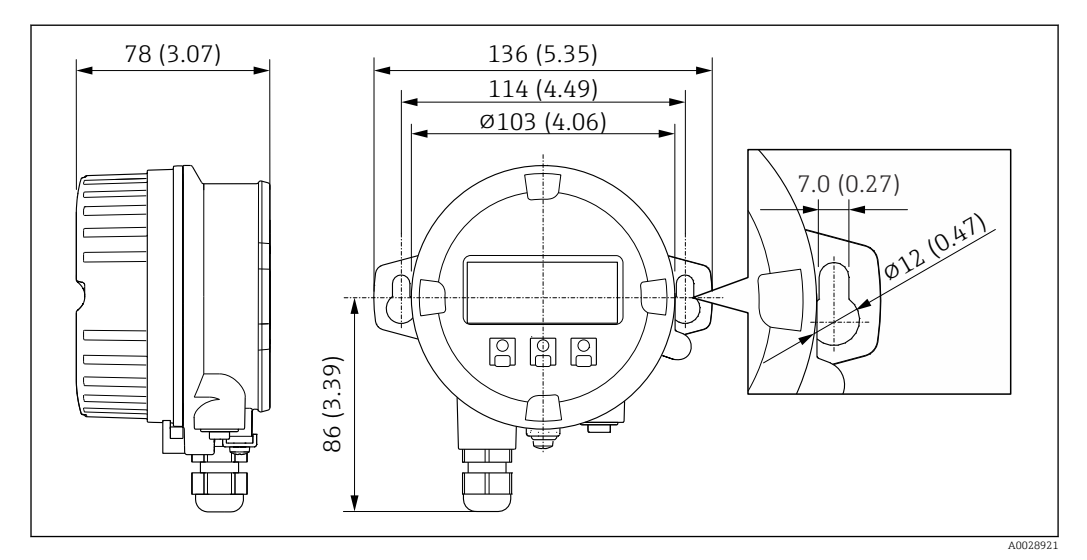

 *32 Jednostka: mm (in)*

*Zewnętrzna antena WLAN*

*Zewnętrzna antena WLAN zamontowana na przyrządzie*

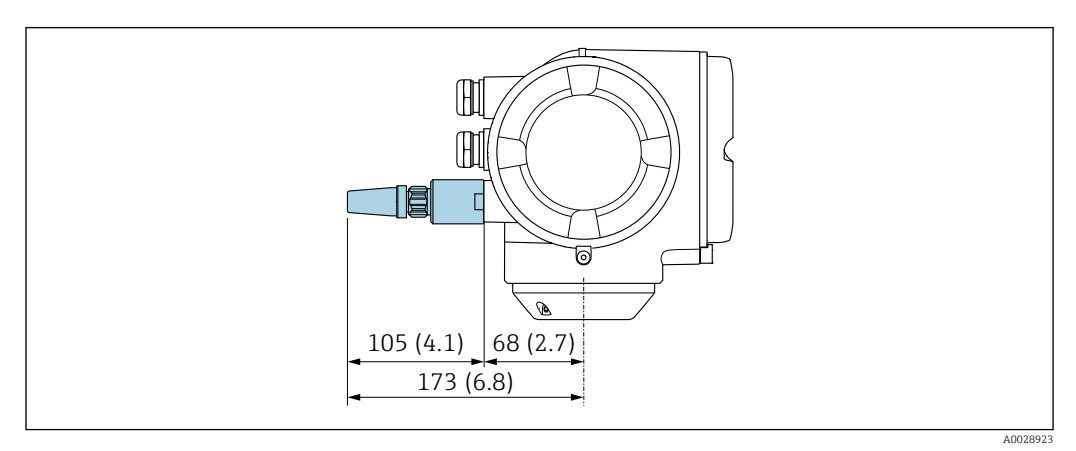

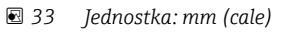

#### *Zewnętrzna antena WLAN z przewodem*

Zewnętrzna antena WLAN może być zamontowana oddzielnie od przetwornika, jeśli warunki transmisji/ odbioru w miejscu montażu przetwornika są słabe.

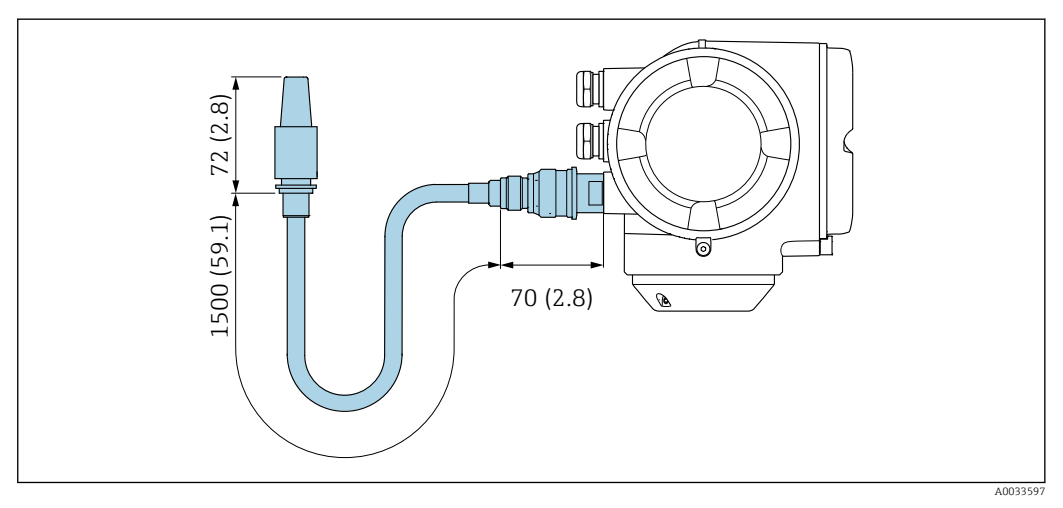

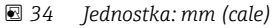

Wymiary ( amerykański układ jednostek )

### Wersja kompaktowa

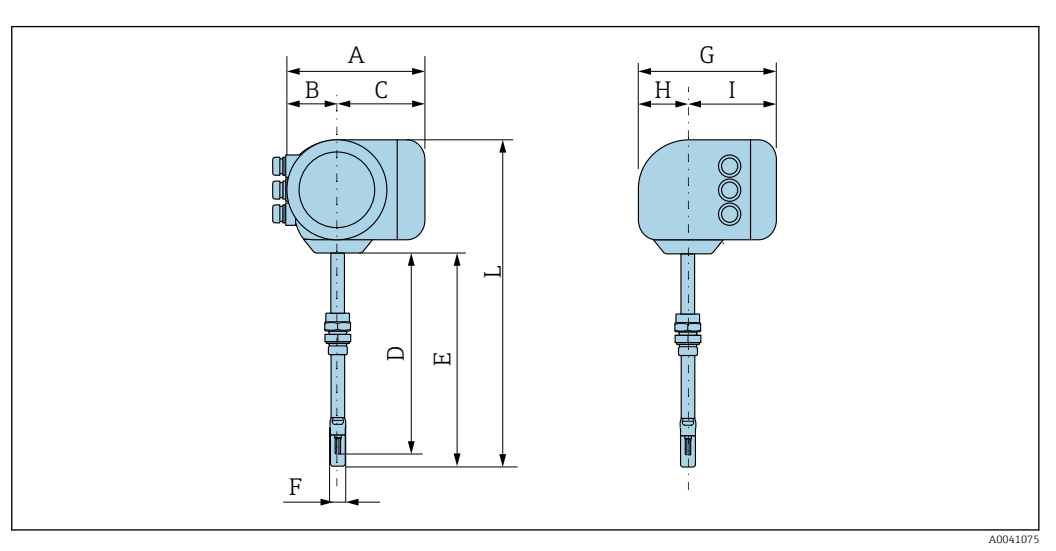

*Pozycja kodu zam. "Obudowa", opcja A: "Aluminium malowane proszkowo"*

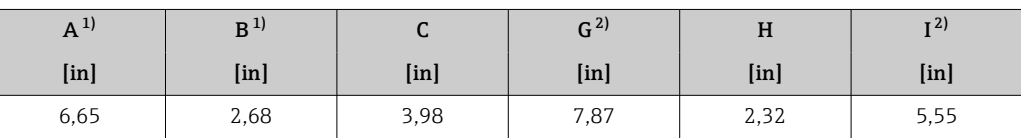

1) Zależnie od zastosowanego dławika kablowego: wymiar większy maks. o 1.18 in

2) Wersja bez wyświetlacza lokalnego: wymiar mniejszy o 1.18 in

*Pozycja kodu zam. "Obudowa", opcja A: "Aluminium malowane proszkowo"; Ex d lub XP*

| $A^{1}$ | B <sup>1</sup> |                   | $G^{2)}$          | H             | T <sub>1</sub>    |
|---------|----------------|-------------------|-------------------|---------------|-------------------|
| $[$ in] | $[$ in $]$     | [ <sub>in</sub> ] | [ <sub>in</sub> ] | [ <i>in</i> ] | [ <sub>in</sub> ] |
| 7,4     | 3,35           | 4,06              | 8,54              | 2,28          | 5,83              |

1) Zależnie od zastosowanego dławika kablowego: wymiar większy maks. o 1.18 in

2) Wersja bez wyświetlacza lokalnego: wymiar mniejszy o 1.93 in

*Czujnik: pozycja kodu zam. "Obudowa", opcja A "Aluminium malowane proszkowo"*

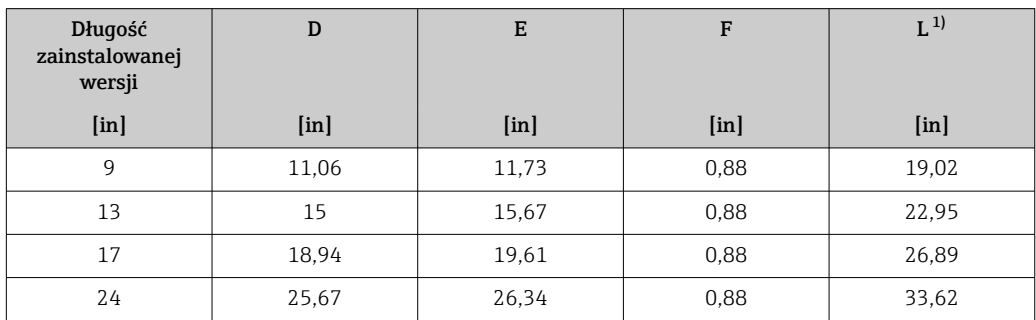

1) W przypadku wersji Ex d lub XP: wartość + 0.16 in

#### Akcesoria

*Gniazdo do wspawania*

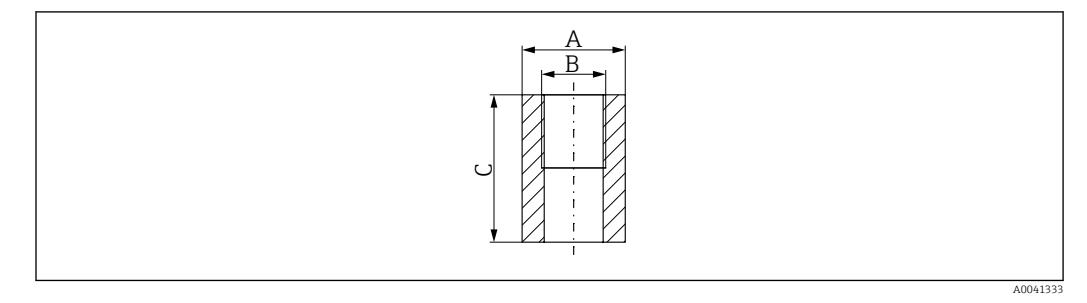

- *A 1,77 in*
- *B Pozycja kodu zam. "Akcesoria załączone", opcja "Gniazdo do wspawania"*
- *C 2,36 in*

Pozycja kodu zam. *"Akcesoria załączone"*:

- Opcja PC *"Gniazdo do wspawania G 1""*
- Opcja PD *"Gniazdo do wspawania 1" NPT"*
- Opcja PE *"Gniazdo do wspawania G ¾""*
- Opcja PF *"Gniazdo do wspawania ¾" NPT"*

*Króciec montażowy z wbudowanym zaworem odcinającym (cold tap), ciśnienie otoczenia*

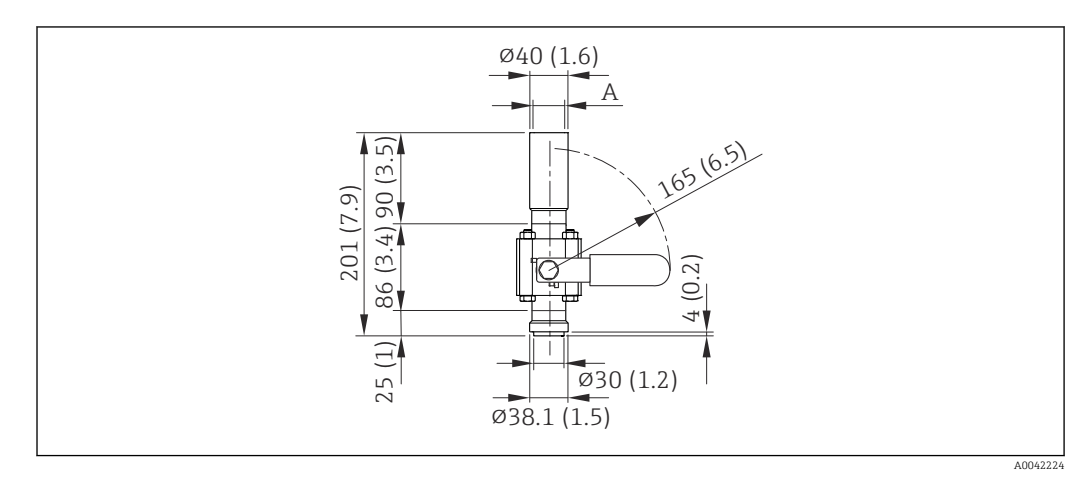

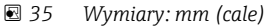

*A Pozycja kodu zam. "Akcesoria załączone", opcja "Gniazdo do wspawania"*

<span id="page-58-0"></span>Pozycja kodu zam. *"Akcesoria załączone"*:

- Opcja PR *"Króciec montaż. z zaworem odcin. (cold tap) G 1", ciśnienie otoczenia"*
- Opcja PS *"Króciec montaż. z zaworem odcin. (cold tap) 1" NPT, ciśnienie otoczenia"*
- Opcja PT *"Króciec montaż. z zaworem odcin. (cold tap) G ¾", ciśnienie otoczenia"*
- Opcja PU *"Króciec montaż. z zaworem odcin. (cold tap) ¾" NPT, ciśnienie otoczenia"*

*Króciec montażowy z wbudowanym zaworem odcinającym (hot tap), ciśnienie procesowe*

#### *Wersja niskociśnieniowa*

Zamawianie:

- Pozycja kodu zam. *"Akcesoria załączone"*
	- Opcja PG *"Króciec montaż. z zaworem odcin. (hot tap) G 1", niskie ciśnienie = 4.5 bar/65 psig"*
	- Opcja PH *"Króciec montaż. z zaworem odcin. (hot tap) 1" NPT, niskie ciśnienie = 4.5 bar/65 psig"*
	- Opcja PK *"Króciec montaż. z zaworem odcin. (hot tap) G ¾", niskie ciśnienie = 4.5 bar/65 psig"*
	- Opcja PL *"Króciec montaż. z zaworem odcin. (hot tap) ¾" NPT, niskie ciśnienie = 4.5 bar/65 psig"*
	- Wersja niskociśnieniowa jako "Akcesoria załączone" zawiera: V2  $\rightarrow \boxtimes$  36,  $\boxtimes$  59
- Można zamawiać oddzielnie jako "Akcesoria": DK6003  $\rightarrow$   $\blacksquare$  80 Wersje V1, V2 i V3 można zamawiać poprzez DK6003

• Można używać tylko z następującymi długościami zamontowanej wersji urządzenia:

- Pozycja kodu zam. "Długość zamontowanej wersji", opcja L2 "335 mm (13")"
- Pozycja kodu zam. "Długość zamontowanej wersji", opcja L3 "435 mm (17")"
- Pozycja kodu zam. "Długość zamontowanej wersji", opcja L4 "608 mm (24")"
- Nie można używać z pierścieniem zaciskowym ze stali k.o. 1.4404. Maksymalna temperatura jest ograniczona (284°C dla PEEK i 230°C dla PVDF)

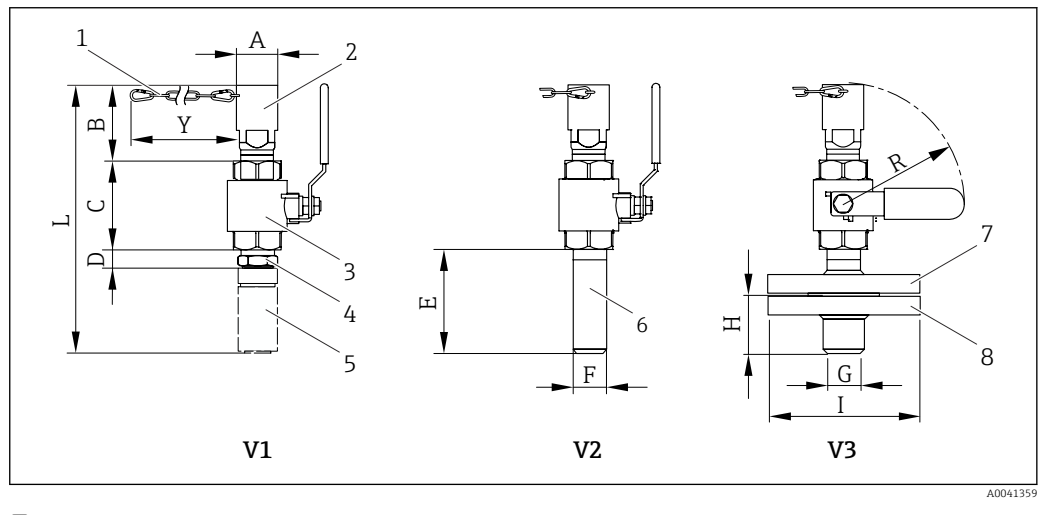

 *36 Wersje dostępne na zamówienie*

- *1 Łańcuch zabezpieczający do wersji niskociśnieniowej*
- *2 Podłączenie czujnika*
- *3 Zawór kulowy*
- *4 Adapter modernizacyjny (do późniejszego montażu z wykorzystaniem istniejącego gniazda do wspawania (DK6MB))*
- *5 Gniazdo do wspawania (DK6MB) tylko G1"/1" NPT*
- *6 Przyłącze procesowe, gniazdo do wspawania*
- *7 Adapter kołnierzowy*
- *8 Kołnierzowe przyłącze procesowe*
- *V1 Wersja z adapterem modernizacyjnym*
- *V2 Wersja z gniazdem do wspawania*
- *V3 Wersja kołnierzowa*

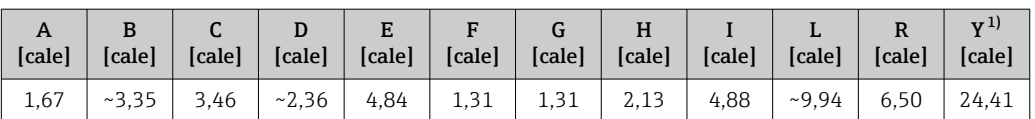

1) Łańcuch zabezpieczający (dla p ≤ 65 psi g) tylko dla wersji niskociśnieniowej

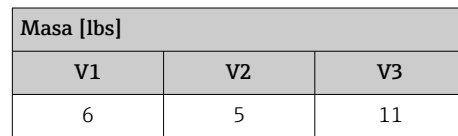

*Wersja średniociśnieniowa*

#### Zamawianie:

- Pozycja kodu zam. *"Akcesoria załączone"*
	- Opcja PI *"Króciec montaż. z zaworem odcin. (hot tap) G 1", średnie ciśnienie = 16 bar/230 psig"*
	- Opcja PJ *"Króciec montaż. z zaworem odcin. (hot tap) 1" NPT, średnie ciśnienie = 16 bar/230 psig"*
	- Opcja PM *"Króciec montaż. z zaworem odcin. (hot tap) G ¾", średnie ciśnienie = 16 bar/230 psig"*
	- Opcja PN *"Króciec montaż. z zaworem odcin. (hot tap) ¾" NPT, średnie ciśnienie = 16 bar/230 psig"*
	- Wersja średniociśnieniowa zawiera:  $V2 \rightarrow \blacksquare 36$ ,  $\blacksquare 59$  i armaturę zanurzeniową  $\rightarrow \blacksquare$  37,  $\blacksquare$  61
- Można zamawiać oddzielnie jako "Akcesoria": DK6003  $\rightarrow$   $\blacksquare$  80 Wersje V1, V2 i V3 [→ 36, 59m](#page-58-0)ożna zamawiać poprzez DK6003
- Można używać tylko z następującymi długościami zamontowanej wersji urządzenia:
	- Pozycja kodu zam. "Długość zamontowanej wersji", opcja L3 "435 mm (17")"
	- Pozycja kodu zam. "Długość zamontowanej wersji", opcja L4 "608 mm (24")"
	- Nie można używać z pierścieniem zaciskowym ze stali k.o. 1.4404. Maksymalna temperatura jest ograniczona (140°C dla PEEK i 110°C dla PVDF)

*Armatura zanurzeniowa do wersji średniociśnieniowej*

Pozycja kodu zam. *"Akcesoria załączone"*: H

- Opcja PI *"Króciec montaż. z zaworem odcin. (hot tap) G 1", średnie ciśnienie maks. 16 bar/230 psig"*
	- Opcja PJ *"Króciec montaż. z zaworem odcin. (hot tap) 1" NPT, średnie ciśnienie maks. 16 bar/230 psig"*
	- Opcja PM *"Króciec montaż. z zaworem odcin. (hot tap) G ¾", średnie ciśnienie maks. 16 bar/230 psig"*
	- Opcja PN *"Króciec montaż. z zaworem odcin. (hot tap) ¾" NPT, średnie ciśnienie maks. 16 bar/230 psig"*

<span id="page-60-0"></span>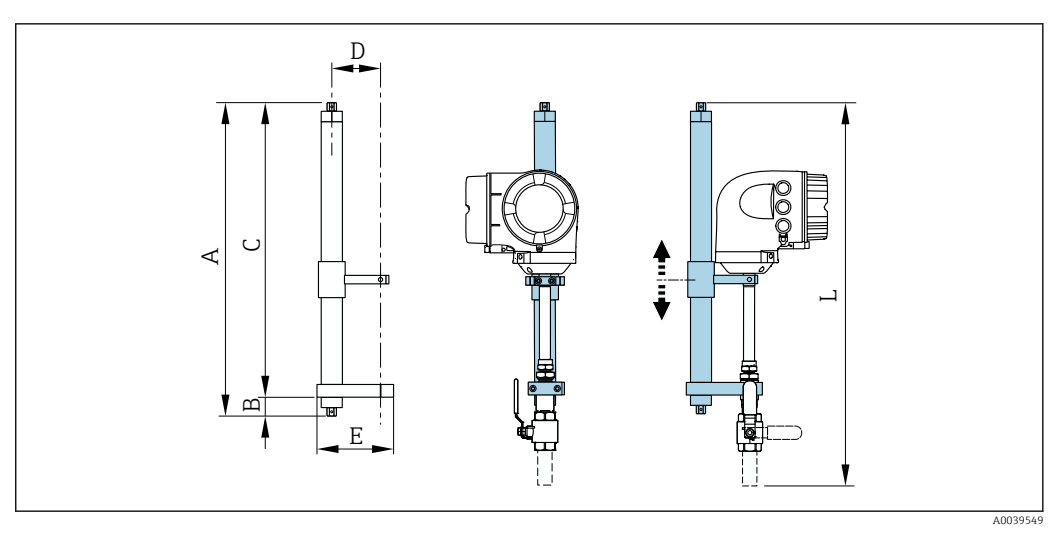

 *37 Armatura zanurzeniowa*

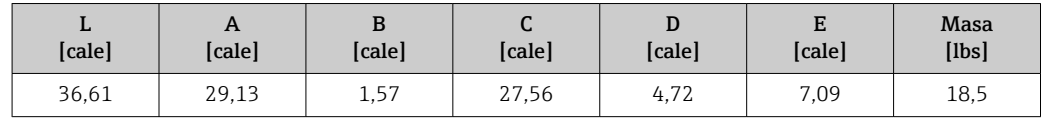

*Prostownica strumienia*

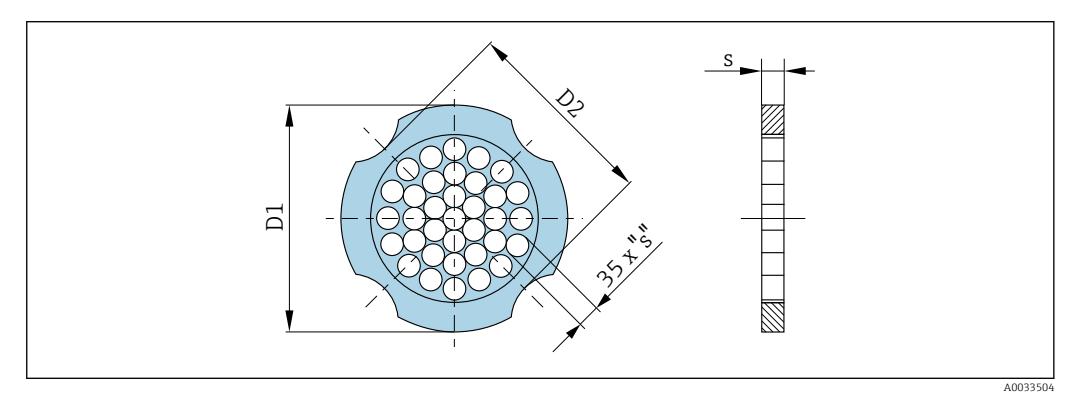

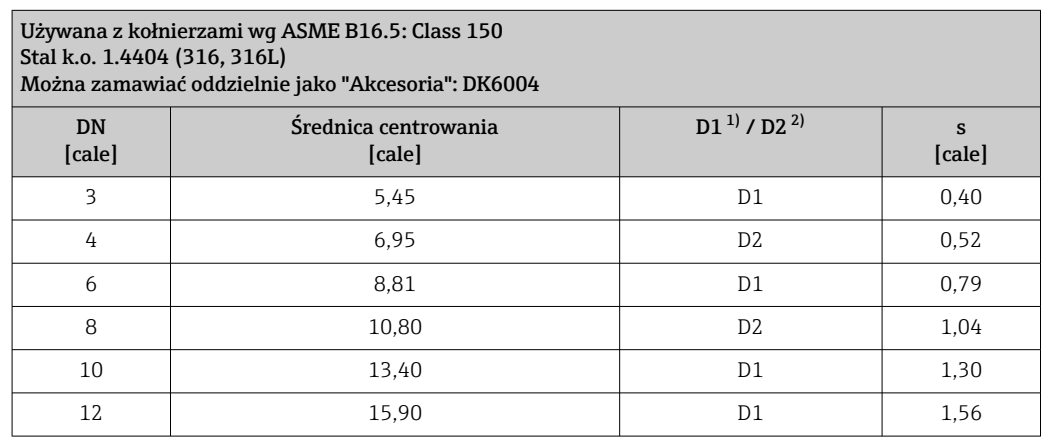

1) Prostownica strumienia jest centrowana za pomocą śrub względem średnicy zewnętrznej.

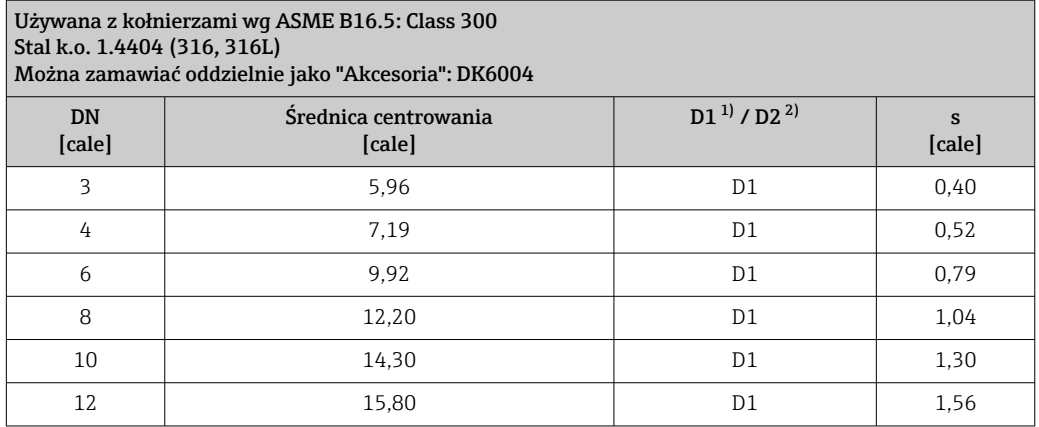

1) Prostownica strumienia jest centrowana za pomocą śrub względem średnicy zewnętrznej.

2) Prostownica strumienia jest centrowana za pomocą śrub względem średnicy pomiędzy wycięciami.

*Pokrywa ochronna*

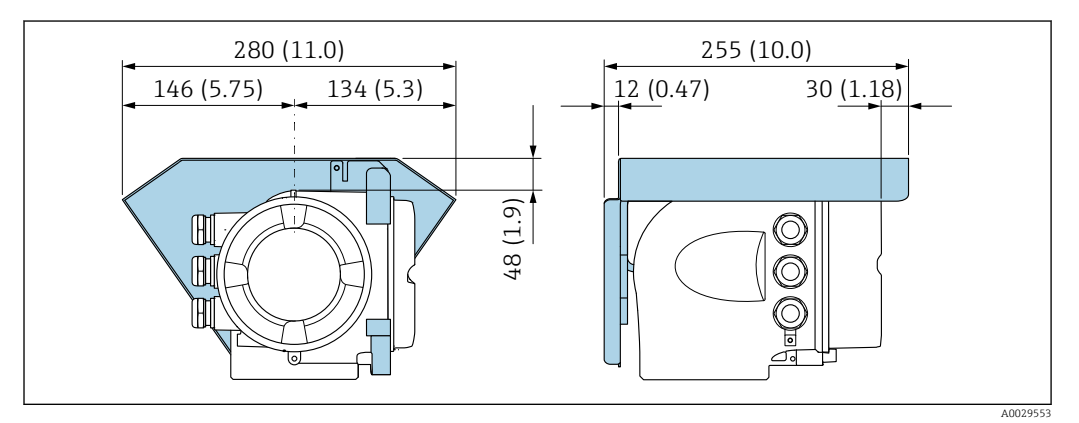

 *38 Jednostka: mm (in)*

*Zewnętrzny wskaźnik DKX001*

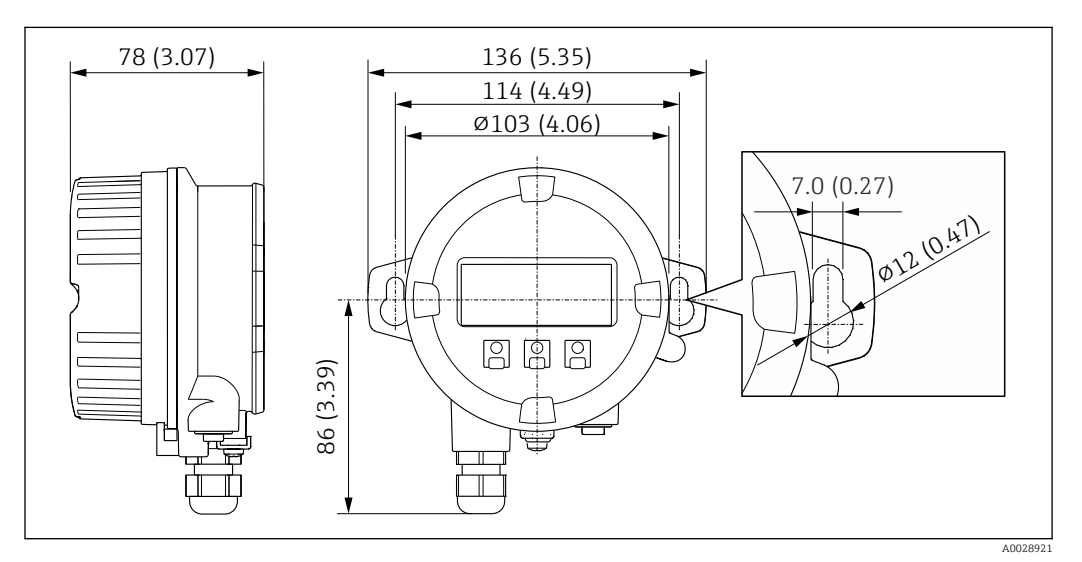

 *39 Jednostka: mm (in)*

*Zewnętrzna antena WLAN*

### *Zewnętrzna antena WLAN zamontowana na przyrządzie*

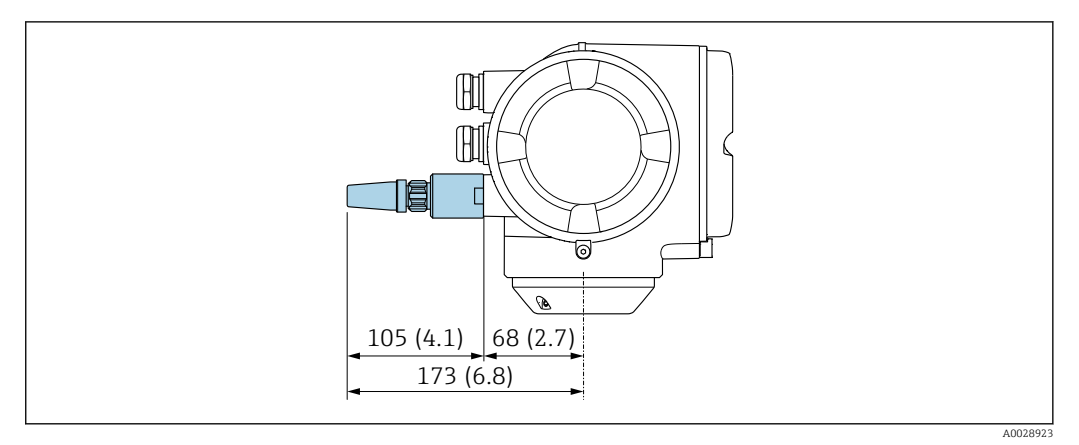

#### *40 Jednostka: mm (cale)*

#### *Zewnętrzna antena WLAN z przewodem*

Zewnętrzna antena WLAN może być zamontowana oddzielnie od przetwornika, jeśli warunki transmisji/ odbioru w miejscu montażu przetwornika są słabe.

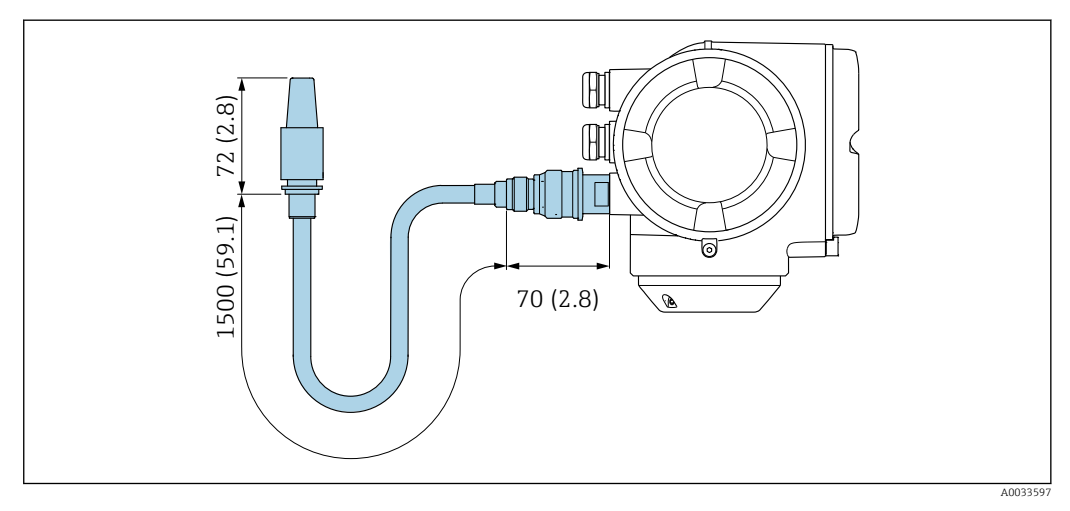

 *41 Jednostka: mm (cale)*

#### Materiały Obudowa przetwornika

Pozycja kodu zam. "Obudowa":

Opcja A "Aluminium malowane proszkowo": odlew aluminiowy (AlSi10Mg) lakierowany proszkowo

*Materiał wziernika*

Pozycja kodu zam. "Obudowa": Opcja A "Aluminium malowane proszkowo": szkło

#### Wprowadzenia przewodów/dławiki kablowe

<span id="page-63-0"></span>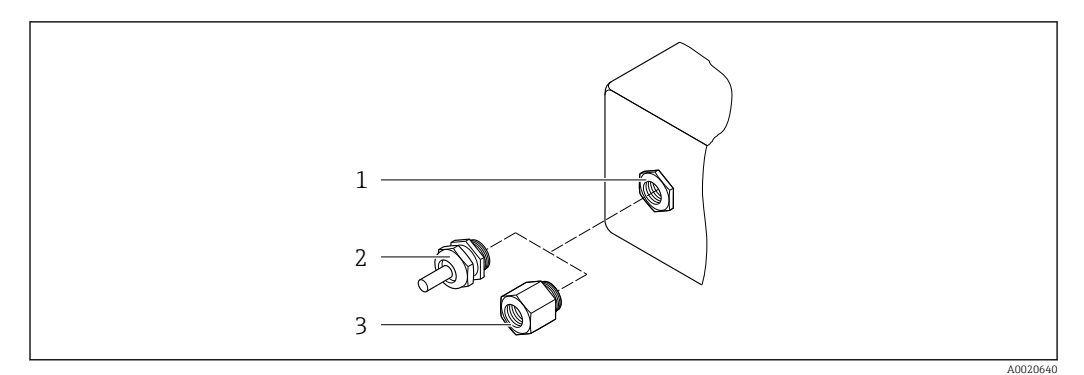

 *42 Możliwe wprowadzenia przewodów/dławiki kablowe*

- *1 Gwint wewnętrzny M20 × 1.5*
- *2 Dławik kablowy M20 × 1.5*
- *3 Adapter do wprowadzenia przewodu z gwintem wewnętrznym G ½" lub NPT ½"*

*Pozycja kodu zam. "Obudowa", opcja A: "Aluminium malowane proszkowo"*

Zarówno w strefie zagrożonej wybuchem, jak i w strefie niezagrożonej wybuchem mogą być stosowane różnego typu wprowadzenia przewodów.

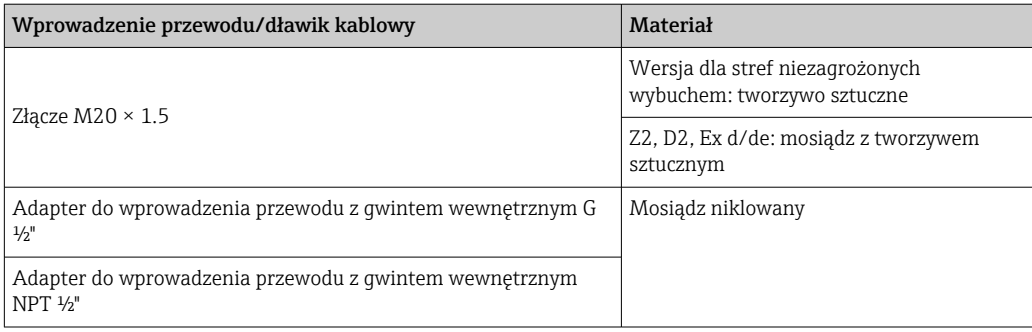

#### Materiały z których wykonano sondę zanurzeniową

Stal k.o. 1.4404 (316/316L)

#### Przyłącza i złącza procesowe

Stal k.o. 1.4404 (316/316L)

#### Czujnik

#### Jednokierunkowy

- Stal k.o. 1.4404 (316/316L)
- Alloy C22, 2.4602 (UNS N06022);

#### Dwukierunkowy

Stal k.o. 1.4404 (316/316L)

Wykrywanie przepływu wstecznego Stal k.o. 1.4404 (316/316L)

#### Pierścienie zaciskowe

- PEEK
- PVDF
- Stal k.o. 1.4404 (316/316L)

#### Płaski pierścień uszczelniający

- Elastomer EPDM
- Kauczuk fluorowy FKM

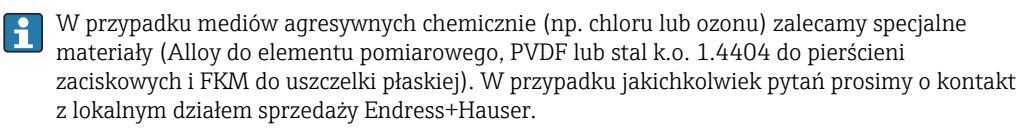

#### Akcesoria

*Pokrywa ochronna*

Stal k.o. 1.4404 (316L)

*Zewnętrzna antena WLAN*

- Antena: tworzywo ASA (akrylonitryl-styren-ester akrylowy) i mosiądz niklowany
- Adapter: stal k.o. i mosiądz niklowany
- Przewód: polietylen
- Wtyk: mosiądz niklowany
- Wspornik kątowy: stal k.o.

Masa Podane masy (bez masy opakowania) odnoszą się do wersji z kołnierzami PN 40 wg PN/EN. Masy wraz z przetwornikiem dla pozycji kodu zam. "Obudowa", opcja A "Aluminium malowane proszkowo".

Inne wartości dla różnych wersji przetwornika:

Wersja przetwornika do pracy w strefie zagrożonej wybuchem

(Pozycja kodu zam. "Obudowa", opcja A "Aluminium malowane proszkowo"; Ex d): +2 kg (+4,4 lbs)

#### Masa (jednostki metryczne)

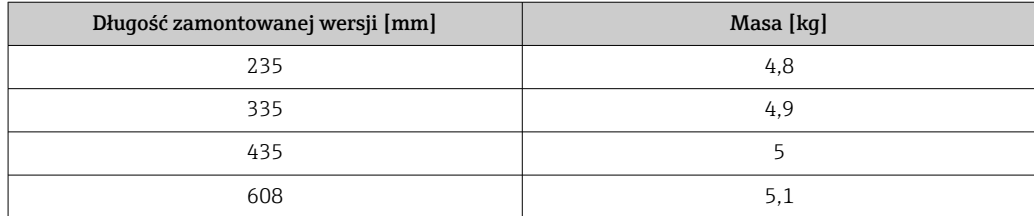

Masa (amerykański układ jednostek)

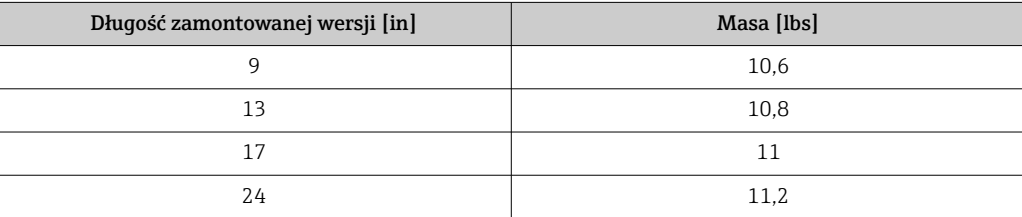

Przyłącza procesowe • Mufa zaciskowa G34", ISO 228/1

- Mufa zaciskowa G1", ISO 228/1
- Mufa zaciskowa ¾" NPT
- Mufa zaciskowa 1" NPT

Informacje dotyczące materiałów przyłączy procesowych [→ 64](#page-63-0)

<span id="page-65-0"></span>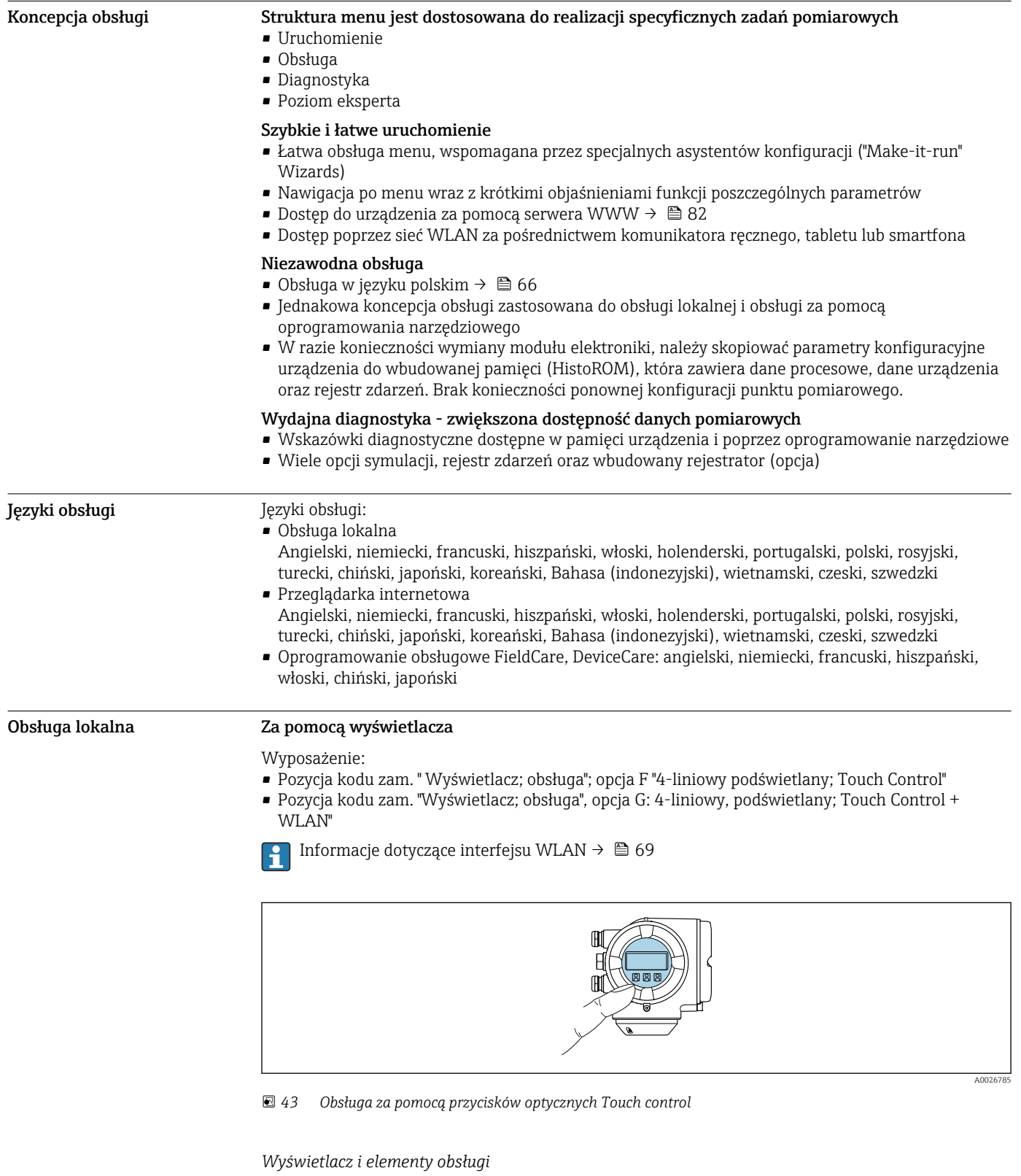

## Interfejs użytkownika

- 4-liniowy, podświetlany wyświetlacz graficzny
- Białe podświetlenie tła; zmienia się na czerwone w przypadku błędu
- Możliwość indywidualnej konfiguracji formatu wyświetlania wartości mierzonych i statusu przyrządu
- Dopuszczalna temperatura otoczenia dla wskaźnika: –20 … +60 °C (–4 … +140 °F) W temperaturach przekraczających dopuszczalne wartości czytelność wskazań na wskaźniku przyrządu może być obniżona.

#### *Przyciski obsługi*

- Obsługa zewnętrzna bez konieczności otwierania obudowy za pomocą przycisków "touch control" (3 przyciski optyczne):  $\boxplus$ ,  $\boxminus$ ,  $\boxminus$
- Możliwość obsługi lokalnej również w strefach zagrożonych wybuchem

#### Za pomocą zewnętrznego wskaźnika DKX001

Zewnętrzny wskaźnik DKX001 jest dostępny jako dodatkowe wyposażenie opcjonalne → ■ 79.

- Jeśli urządzenie zostało zamówione wraz z zewnętrznym wskaźnikiem DKX001, jest ono dostarczane z zaślepką gniazda podłączeniowego. W tym przypadku obsługa lokalna za pomocą wbudowanego wskaźnika jest niemożliwa.
- Jeżeli wskaźnik zewnętrzny DKX001 zostanie zamówiony później, nie można go podłączyć jednocześnie ze wskaźnikiem wbudowanym. Do przetwornika może być podłączony tylko jeden wskaźnik.

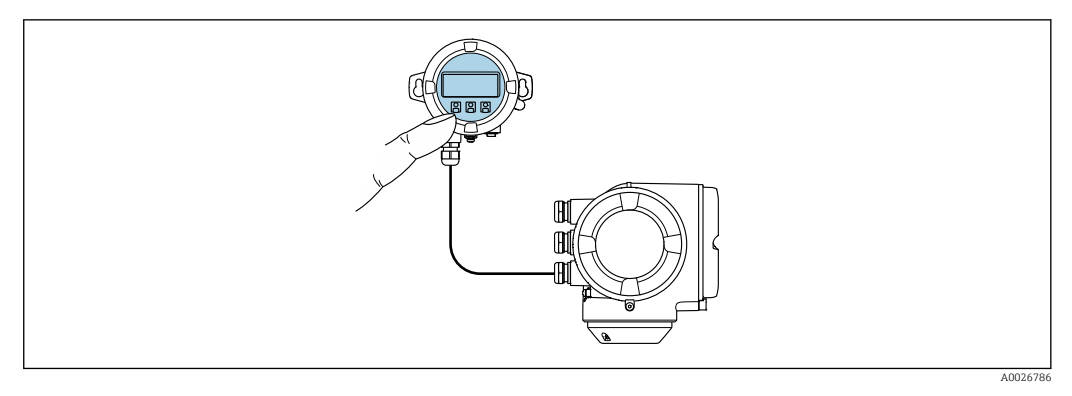

 *44 Obsługa za pomocą zewnętrznego wskaźnika DKX001*

*Wyświetlacz i elementy obsługi*

Wyświetlacz i elementy obsługi są identyczne, jak we wbudowanym wskaźniku  $\rightarrow \Box$  66.

*Materiał obudowy*

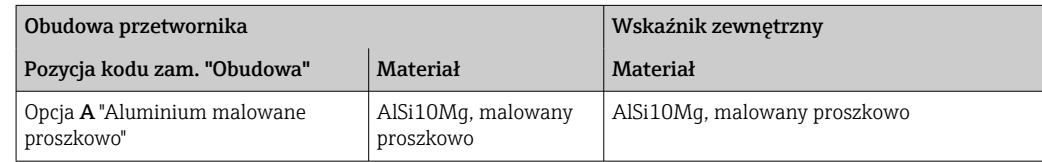

*Wprowadzenie przewodów*

Zależy od materiału obudowy przetwornika, pozycja kodu zam. "Podłączenie elektryczne".

*Przewód podłączeniowy*

 $\rightarrow$   $\blacksquare$  34

*Wymiary*

[→ 56](#page-55-0)

#### Obsługa zdalna Interfejs HART

Ten interfejs komunikacyjny jest dostępny w wersji urządzenia z wyjściem HART.

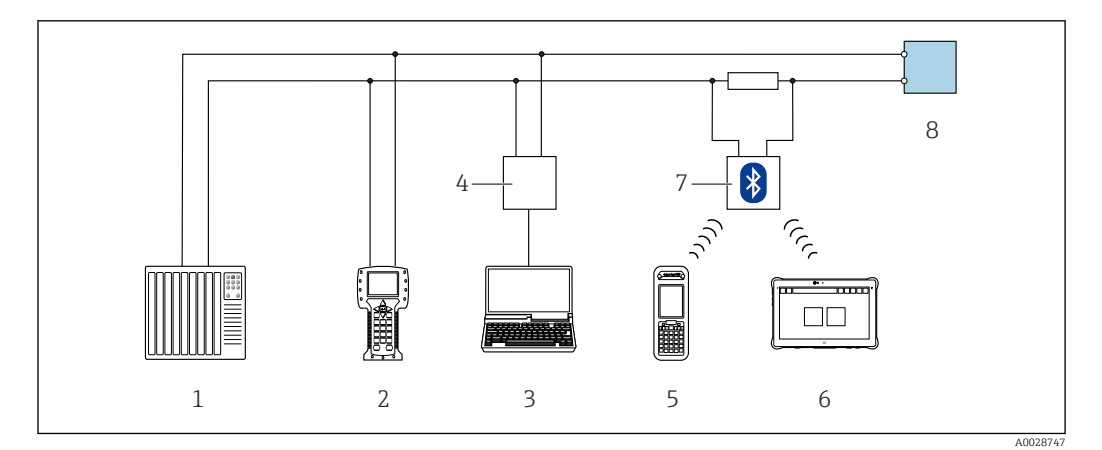

 *45 Opcje obsługi zdalnej z wykorzystaniem systemu sterowania z wyjściem HART (aktywnym)*

- *1 System sterowania (np. sterownik programowalny)*
- *2 Komunikator Field Communicator 475*
- *3 Komputer z zainstalowaną przeglądarką internetową (np. Internet Explorer) umożliwiającą dostęp do wbudowanego serwera WWW lub komputer z zainstalowanym oprogramowaniem obsługowym (np. FieldCare, DeviceCare, AMS Device Manager, SIMATIC PDM) i sterownikiem komunikacyjnym DTM dla protokołu TCP/IP realizowanego przez złącze CDI*
- *4 Modem Commubox FXA195 (USB)*
- *5 Komunikator Field Xpert SFX350 lub SFX370*
- *6 Tablet Field Xpert SMT70*
- *7 Modem VIATOR Bluetooth z przewodem podłączeniowym*
- *8 Przetwornik*

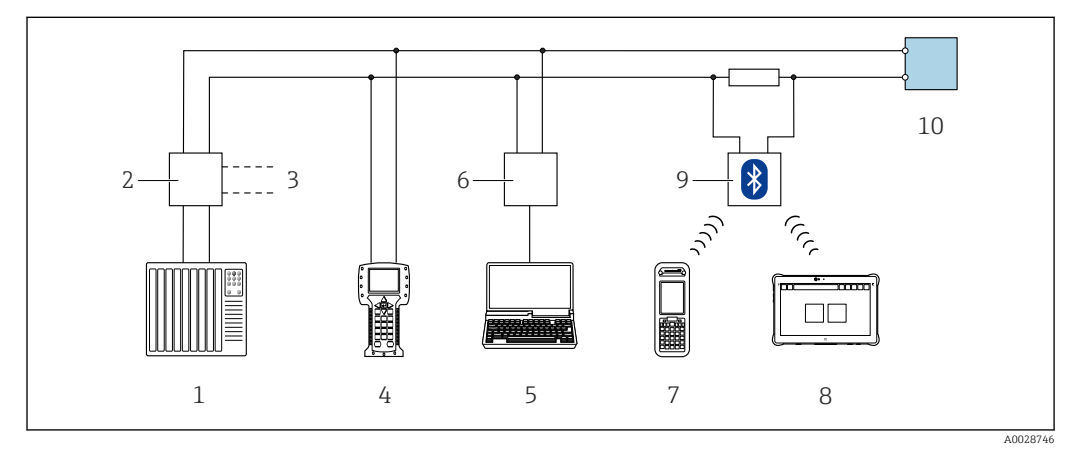

 *46 Opcje obsługi zdalnej z wykorzystaniem systemu sterowania z wyjściem HART (pasywnym)*

- *1 System sterowania (np. sterownik programowalny)*
- *2 Moduł zasilania przetwornika, np. RN221N (z rezystorem komunikacyjnym)*
- *3 Gniazdo do podłączenia modemu Commubox FXA195 i komunikatora obiektowego 475*
- *4 Komunikator Field Communicator 475*
- *5 Komputer z zainstalowaną przeglądarką internetową (np. Internet Explorer) umożliwiającą dostęp do wbudowanego serwera WWW lub komputer z zainstalowanym oprogramowaniem obsługowym (np. FieldCare, DeviceCare, AMS Device Manager, SIMATIC PDM) i sterownikiem komunikacyjnym DTM dla protokołu TCP/IP realizowanego przez złącze CDI*
- *6 Modem Commubox FXA195 (USB)*
- *7 Komunikator Field Xpert SFX350 lub SFX370*
- *8 Tablet Field Xpert SMT70*
- *9 Modem VIATOR Bluetooth z przewodem podłączeniowym*
- *10 Przetwornik*

#### Interfejs Modbus RS485

Ten interfejs komunikacyjny jest dostępny w wersji przyrządu z wyjściem Modbus-RS485.

<span id="page-68-0"></span>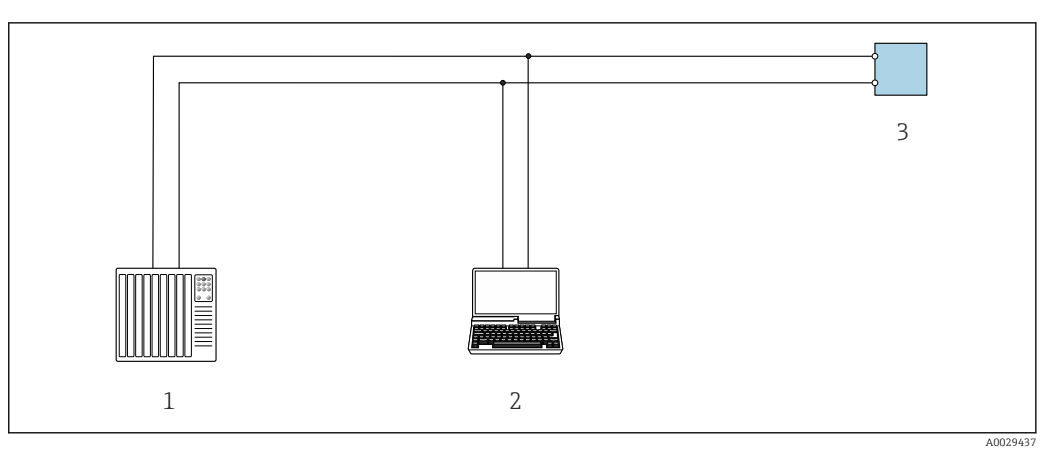

 *47 Opcje obsługi zdalnej z wykorzystaniem systemu sterowania z wyjściem Modbus-RS485 (aktywnym)*

- *1 System sterowania (np. sterownik programowalny)*
- *2 Komputer z zainstalowaną przeglądarką internetową (np. Internet Explorer) umożliwiającą dostęp do wbudowanego serwera WWW lub komputer z zainstalowanym oprogramowaniem obsługowym (np. FieldCare, DeviceCare) i sterownikiem komunikacyjnym DTM dla protokołu TCP/IP realizowanego przez złącze CDI lub sterownikiem DTM dla protokołu Modbus*
- *3 Przetwornik*

### Interfejs serwisowy Interfejs serwisowy (CDI-RJ45)

Ustanowienie połączenia punkt-punkt umożliwia skonfigurowanie urządzenia w punkcie pomiarowym. Po otwarciu obudowy przetwornika można ustanowić połączenie bezpośrednio poprzez interfejs serwisowy (CDI-RJ45) urządzenia.

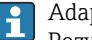

Adapter RJ45 do złącza M12 jest dostępny opcjonalnie: Pozycja kodu zam. "Akcesoria", opcja NB: "Adapter RJ45 M12 (interfejs serwisowy)"

Adapter służy do podłączenia interfejsu serwisowego (CDI-RJ45) do złącza M12 zamontowanego w miejscu wprowadzenia przewodu. Dzięki temu podłączenie do interfejsu serwisowego można zrealizować poprzez gniazdo M12 bez otwierania obudowy przetwornika.

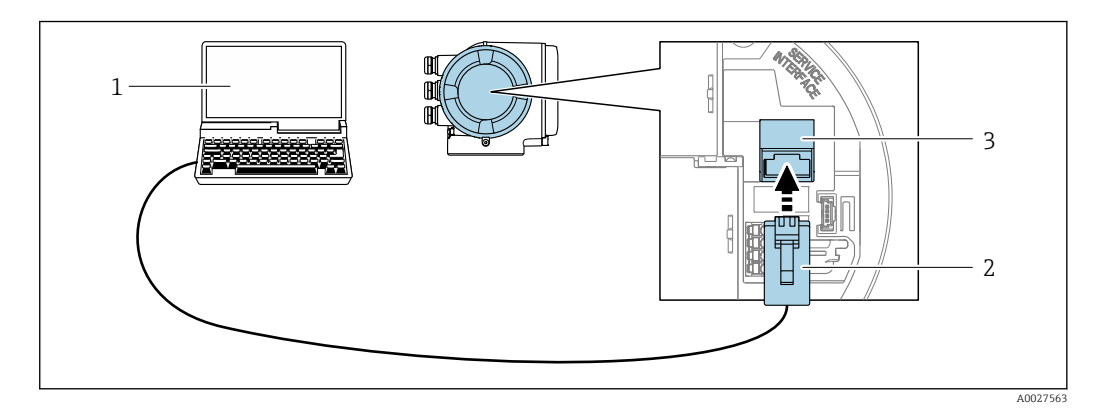

 *48 Podłączenie poprzez interfejs serwisowy (CDI-RJ45)*

- *1 Komputer z przeglądarką internetową (np. Internet Explorer, Microsoft Edge), umożliwiającą dostęp do zintegrowanego serwera WWW, lub z zainstalowanym oprogramowaniem obsługowym "FieldCare", "DeviceCare" i sterownikiem komunikacyjnym DTM dla protokołu TCP/IP, realizowanego przez złącze CD, lub sterownikiem komunikacyjnym DTM dla protokołu Modbus*
- *2 Standardowy kabel Ethernet ze złączem RJ45*
- *3 Interfejs serwisowy (CDI -RJ45) urządzenia z dostępem do zintegrowanego serwera WWW*

#### Interfejs WLAN

Interfejs WLAN (opcja) jest dostępny dla następującej wersji urządzenia: Pozycja kodu zam. " Wyświetlacz; obsługa"; opcja G "4-liniowy, podświetlany; Touch Control +WLAN"

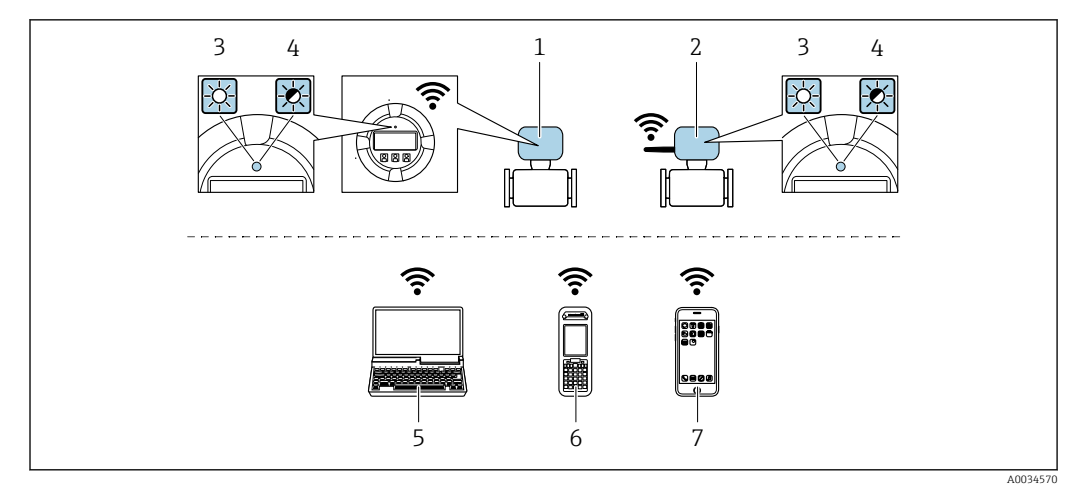

- *1 Przetwornik z wbudowaną anteną WLAN*
- *2 Przetwornik z zewnętrzną anteną WLAN*
- *3 Kontrolka LED świeci się ciągle: aktywna komunikacja WLAN*
- *4 Kontrolka LED pulsuje: ustanowiono połączenie WLAN pomiędzy stacją operatorską a urządzeniem 5 Komputer z interfejsem WLAN i zainstalowaną przeglądarką internetową (np. Microsoft Internet Explorer, Microsoft Edge), umożliwiającą dostęp do zintegrowanego serwera WWW, lub z zainstalowanym oprogramowaniem obsługowym (np. FieldCare, DeviceCare)*
- *6 Terminal ręczny z interfejsem WLAN i zainstalowaną przeglądarką internetową (np. Microsoft Internet Explorer, Microsoft Edge), umożliwiającą dostęp do zintegrowanego serwera WWW, lub z zainstalowanym oprogramowaniem obsługowym (np. FieldCare, DeviceCare)*
- *7 Smartfon lub tablet (np. Field Xpert SMT70)*

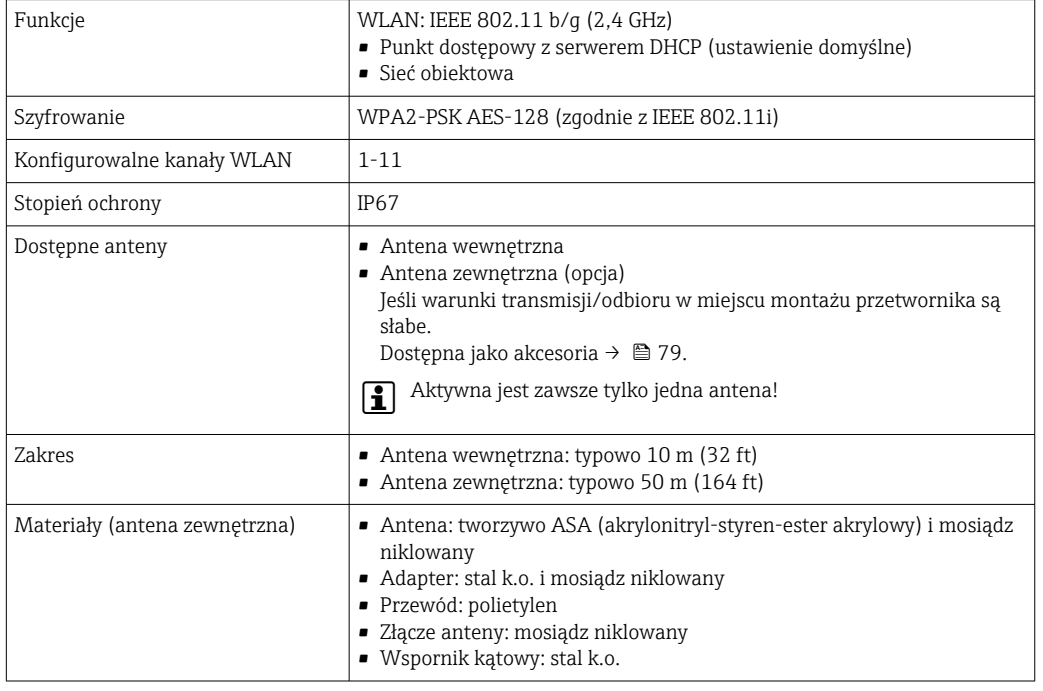

#### Obsługiwane oprogramowanie narzędziowe

Lokalny lub zdalny dostęp do przyrządu jest możliwy za pomocą różnych programów obsługowych. W zależności od użytego oprogramowania obsługowego, możliwy jest dostęp z różnych stacji operatorskich, za pośrednictwem różnych interfejsów komunikacyjnych.

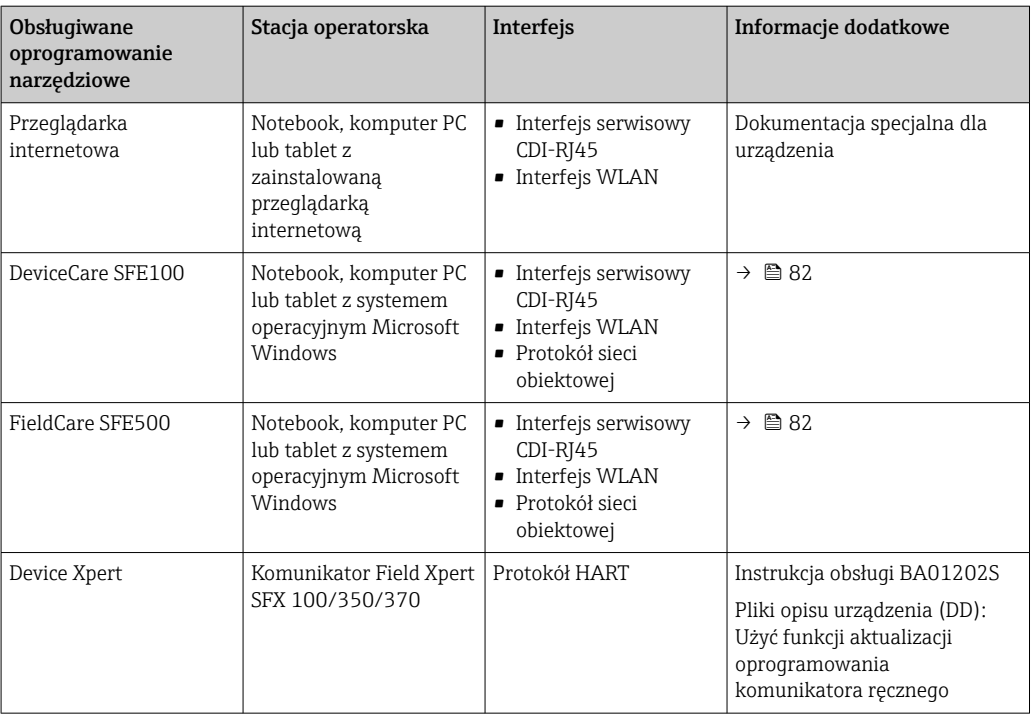

Do obsługi przepływomierza może być użyte inne oprogramowanie obsługowe oparte na standardzie FDT, z zainstalowanym sterownikiem DTM/iDTM lub plikiem opisu urządzenia DD/ EDD. Oprogramowanie to jest oferowane przez kilku producentów. Przyrząd może być obsługiwany za pomoc następującego oprogramowania obsługowego:

- FactoryTalk AssetCentre (FTAC) produkcji Rockwell Automation → www.rockwellautomation.com
- Process Device Manager (PDM) produkcji Siemens → www.siemens.com
- Asset Management Solutions (AMS) produkcji Emerson → www.emersonprocess.com
- Komunikator FieldCommunicator 375/475 produkcji Emerson → www.emersonprocess.com
- Field Device Manager (FDM) produkcji Honeywell → www.honeywellprocess.com
- FieldMate produkcji Yokogawa → www.yokogawa.com
- PACTWare → www.pactware.com

Odpowiednie pliki opisu urządzenia są dostępne na stronie pod adresem: www.endress.com → Do pobrania

#### Serwer WWW

Zintegrowany serwer WWW umożliwia obsługę i konfigurację urządzenia poprzez przeglądarkę internetową i interfejs serwisowy (CDI-RJ45) lub interfejs WLAN. Struktura menu obsługi jest identyczna jak w przypadku obsługi za pomocą przycisków. Oprócz wartości mierzonych wyświetlane są również informacje o statusie urządzenia, umożliwiające użytkownikowi sprawdzenie statusu przepływomierza. Możliwe jest również zarządzanie danymi urządzenia oraz konfiguracja parametrów sieci.

W celu obsługi poprzez interfejs WLAN niezbędne jest urządzenie posiadające interfejs WLAN (zamawiane opcjonalnie): pozycja kodu zam. "Wyświetlacz; obsługa", opcja G "4-liniowy, podświetlany wyświetlacz graficzny; przyciski touch control + WLAN". Urządzenie to pełni funkcję punktu dostępowego i umożliwia komunikację za pomocą komputera lub komunikatora ręcznego.

*Obsługiwane funkcje*

Wymiana danych pomiędzy stacją operatorską (np. notebookiem) a urządzeniem:

- Odczyt danych konfiguracyjnych z urządzenia (w formacie XML, tworzenie kopii zapasowej ustawień konfiguracyjnych)
- Zapis danych konfiguracyjnych w urządzeniu (w formacie XML, przywrócenie ustawień konfiguracyjnych)
- Eksport rejestru zdarzeń (plik .csv)
- Eksport ustawień parametrów (plik .csv lub PDF, dokumentacja konfiguracji punktu pomiarowego) • Eksport rejestru weryfikacji Heartbeat (plik PDF, opcja dostępna tylko w wersji z pakietem aplikacji
- "Weryfikacja Heartbeat")

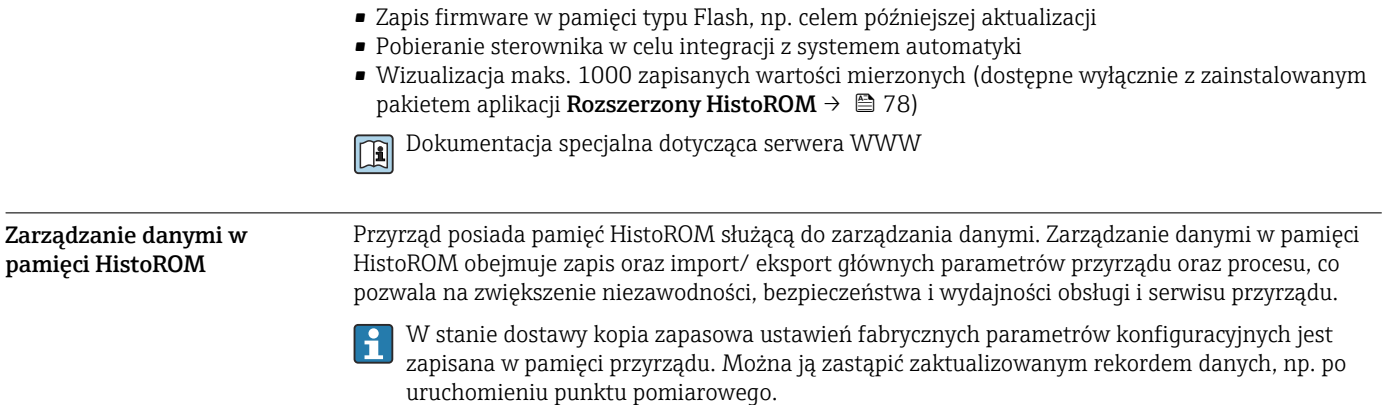

#### Dodatkowe informacje dotyczące koncepcji zapisu danych

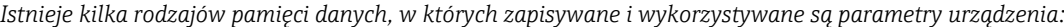

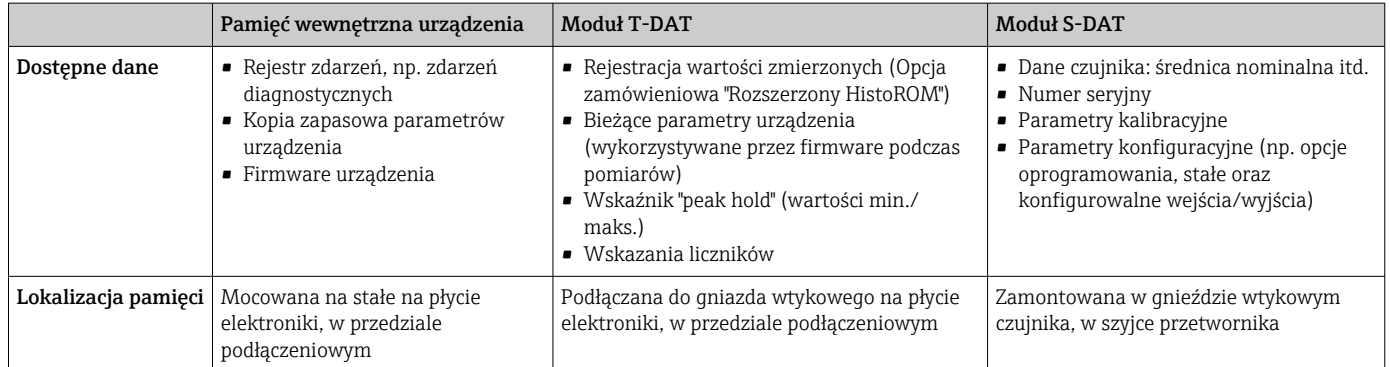

#### Wykonywanie kopii ustawień

#### Automatyczne

- Najważniejsze parametry przyrządu (czujnika i przetwornika) są automatycznie zapisywane w modułach DAT
- Po wymianie przetwornika lub czujnika pomiarowego: zamontowanie modułu T-DAT zawierającego poprzednie parametry przyrządu powoduje, że nowy przyrząd jest natychmiast gotów do pracy
- Po wymianie czujnika: poprzednie parametry przyrządu są przenoszone z modułu S-DAT do przetwornika i przyrząd jest natychmiast gotów do pracy
- Po wymianie modułu elektroniki (np. modułu wejść/wyjść): oprogramowanie modułu jest porównywane z aktualnym oprogramowaniem zainstalowanym w przyrządzie. W razie potrzeby instalowana jest nowsza (upgrade) lub starsza (downgrade) wersja oprogramowania modułu. Moduł elektroniki jest natychmiast gotowy do użycia i nie ma żadnych problemów z kompatybilnością.

#### Ręczne

Parametry dodatkowe (kompletne ustawienia parametrów) w pamięci wewnętrznej HistoROM dla:

- $\bullet$  Funkcji archiwizacji danych
- Kopia zapasowa i odtworzenie konfiguracji przyrządu w pamięci wewnętrznej HistoROM • Funkcji porównywania danych
- Porównanie bieżącej konfiguracji przyrządu z konfiguracją zapisaną w pamięci wewnętrznej HistoROM

#### Transfer danych

#### Ręczne

Transfer konfiguracji urządzenia do innego urządzenia z wykorzystaniem funkcji eksportu danego oprogramowania obsługowego, np. FieldCare, DeviceCare lub serwera WWW: celem wykonania duplikatu konfiguracji lub zapisu w archiwum (np. jako kopii zapasowej)
#### Lista zdarzeń

#### Automatycznie

- Wyświetlanie listy maks. 20 komunikatów o zdarzeniach w porządku chronologicznym
- Po zainstalowaniu pakietu aplikacji rozszerzony HistoROM (opcja), istnieje możliwość wyświetlenia listy maks. 100 komunikatów o zdarzeniach wraz ze znacznikiem czasu, komunikatem tekstowym i możliwymi działaniami diagnostycznymi
- Listę zdarzeń można eksportować i wyświetlać z wykorzystaniem rożnych interfejsów i oprogramowania obsługowego, np. DeviceCare, FieldCare lub serwera WWW

#### Archiwizacja danych

#### Ręcznie

Jeśli pakiet aplikacji Rozszerzony HistoROM (opcja) jest zainstalowany:

- Można rejestrować maks. 1000 wartości zmierzonych z 1 do 4 kanałów pomiarowych
- Użytkownik może konfigurować interwał zapisu danych
- Można rejestrować maks. 250 wartości zmierzonych dla każdego spośród 4 kanałów pomiarowych
- Eksport zarejestrowanych wartości mierzonych z wykorzystaniem rożnych interfejsów i
	- oprogramowania obsługowego. FieldCare, DeviceCare lub serwera WWW

# Certyfikaty i dopuszczenia

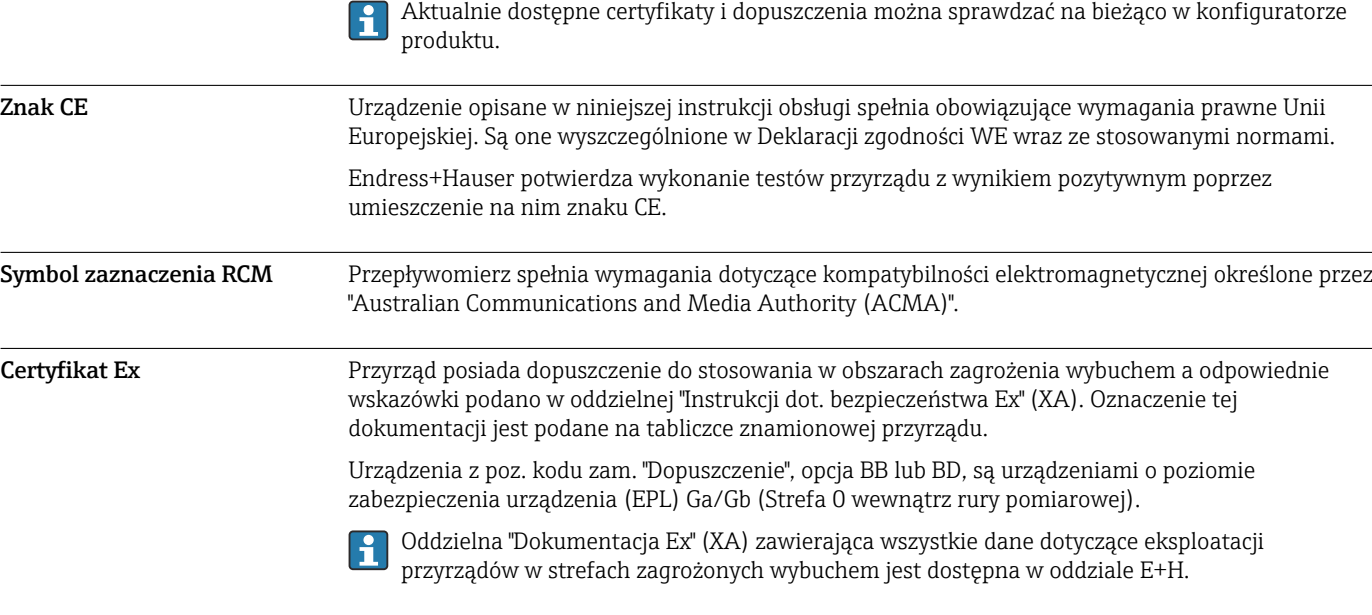

### ATEX, IECEx

Aktualnie dostępne są następujące wersje przyrządu przeznaczone do pracy w strefie zagrożonej wybuchem:

*Ex db eb*

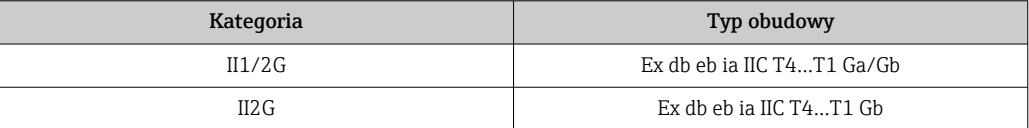

#### *Ex db*

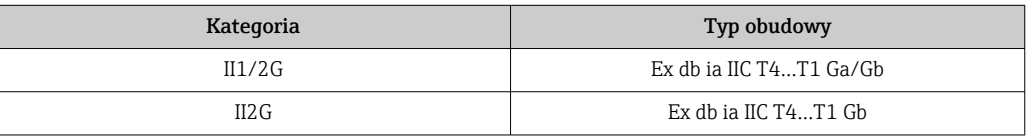

#### *Ex ec*

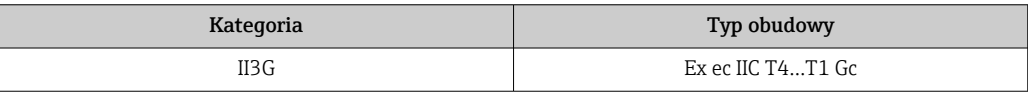

#### *Ex tb*

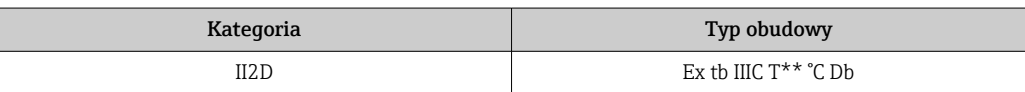

### $CSA<sub>US</sub>$

Aktualnie dostępne są następujące wersje przyrządu przeznaczone do pracy w strefie zagrożonej wybuchem:

## XP (Ex d)

Klasa I, II, III Podklasa 1 Grupy A-G

## NI (Ex ec)

Klasa I Podklasa 2 Grupy A - D

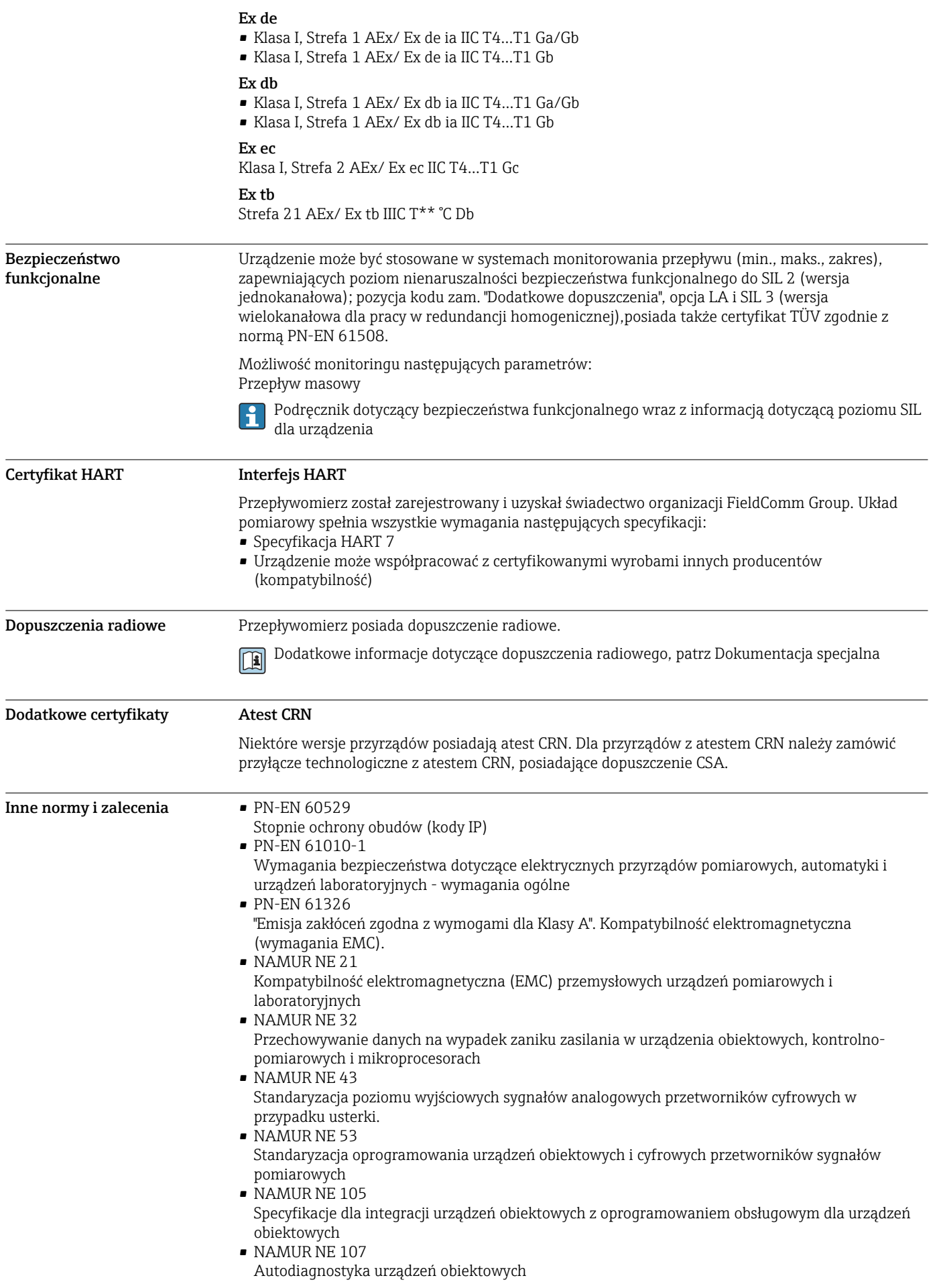

- NAMUR NE 131
- Wymagania dla urządzeń obiektowych w standardowych aplikacjach • PN-ETSI EN 300 328
- Wytyczne dla urządzeń radiowych pracujących w paśmie 2.4 GHz.
- PN-EN 301489 Kompatybilność elektromagnetyczna i zagadnienia widma radiowego (ERM).

Klasyfikacja uszczelnień procesowych pomiędzy systemami elektrycznymi a (łatwopalnymi lub palnymi) cieczami procesowymi zgodnie z ANSI/ISA 12.27.01

Urządzenia Endress+Hauser zostały zaprojektowane zgodnie z wymaganiami ANSI/ISA 12.27.01 jako urządzenia z podwójnym uszczelnieniem, co pozwala na rezygnację z instalowania dodatkowego uszczelnienia osłon kablowych, wymaganego przez normy ANSI/NFPA 70 (NEC) i CSA 22.1 (CEC). Te urządzenia są zgodne z zasadami dobrej praktyki instalacyjnej (Ameryka Płn.) i zapewniają bardzo bezpieczną i ekonomiczną instalację w przypadku zastosowań z niebezpiecznymi mediami pod ciśnieniem.

Dodatkowe informacje podano w dokumentacji montażu i sterowania konkretnego urządzenia.

# Informacje dotyczące zamawiania

Szczegółowe informacje dotyczące kodów zamówieniowych można uzyskać:

- W konfiguratorze produktu na stronie Endress+Hauser: www.endress.com -> Nacisnąć przycisk "Corporate" -> wybrać kraj -> nacisnąć przycisk "Products" -> wybrać produkt korzystając z filtrów i pola wyszukiwania -> otworzyć stronę produktu -> przycisk "Konfiguracja" z prawej strony zdjęcia produktu powoduje otwarcie konfiguratora produktu.
- Na stronie lokalnego Oddziału Endress+Hauser: http://www.pl.endress.com
- Konfigurator produktu narzędzie do indywidualnej konfiguracji produktu
	- Najnowsze dane konfiguracji
		- Bezpośrednie wprowadzenie informacji dotyczących punktu pomiarowego takich jak: zakres pomiarowy lub język obsługi, w zależności od przyrządu
		- Automatyczna weryfikacja kryteriów wykluczenia
		- Automatyczne tworzenie kodu zamówieniowego oraz jego opisu w plikach PDF lub Excel
		- Możliwość złożenia zamówienia bezpośrednio w sklepie internetowym Endress+Hauser

# Pakiety aplikacji

Dostępnych jest szereg pakietów aplikacji rozszerzających funkcjonalność przyrządu. Pakiety te mogą być niezbędne do zwiększenia bezpieczeństwa funkcjonalnego lub wymagań specyficznych dla danej aplikacji.

Można je zamówić bezpośrednio w Endress+Hauser. Szczegółowe informacje oraz kody zamówieniowe można uzyskać w Biurze Handlowym Endress+Hauser lub w na stronie produktowej serwisu Endress+Hauser pod adresem: [www.pl.endress.com.](http://www.endress.com)

Szczegółowe informacje dotyczące pakietów aplikacji: Dokumentacja specjalna urządzenia →  $\triangleq 84$ 

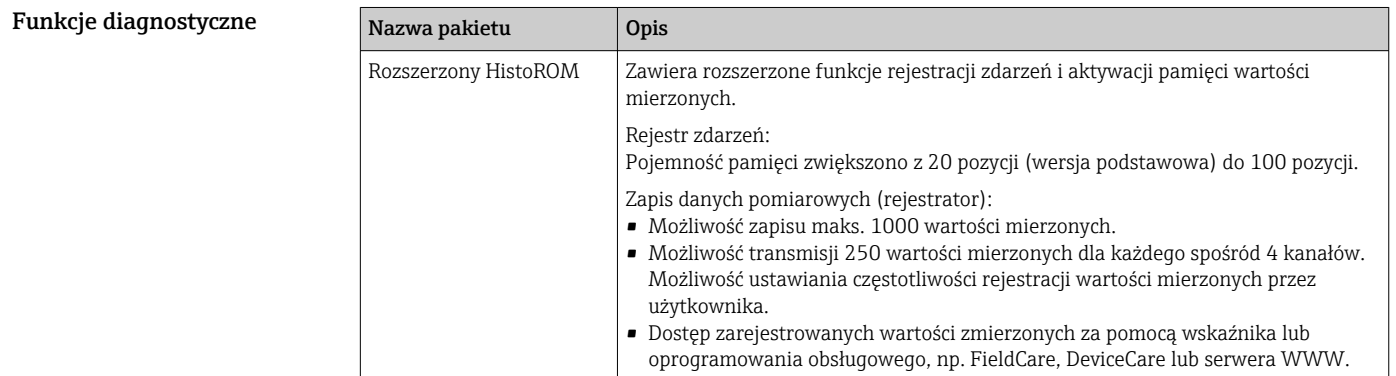

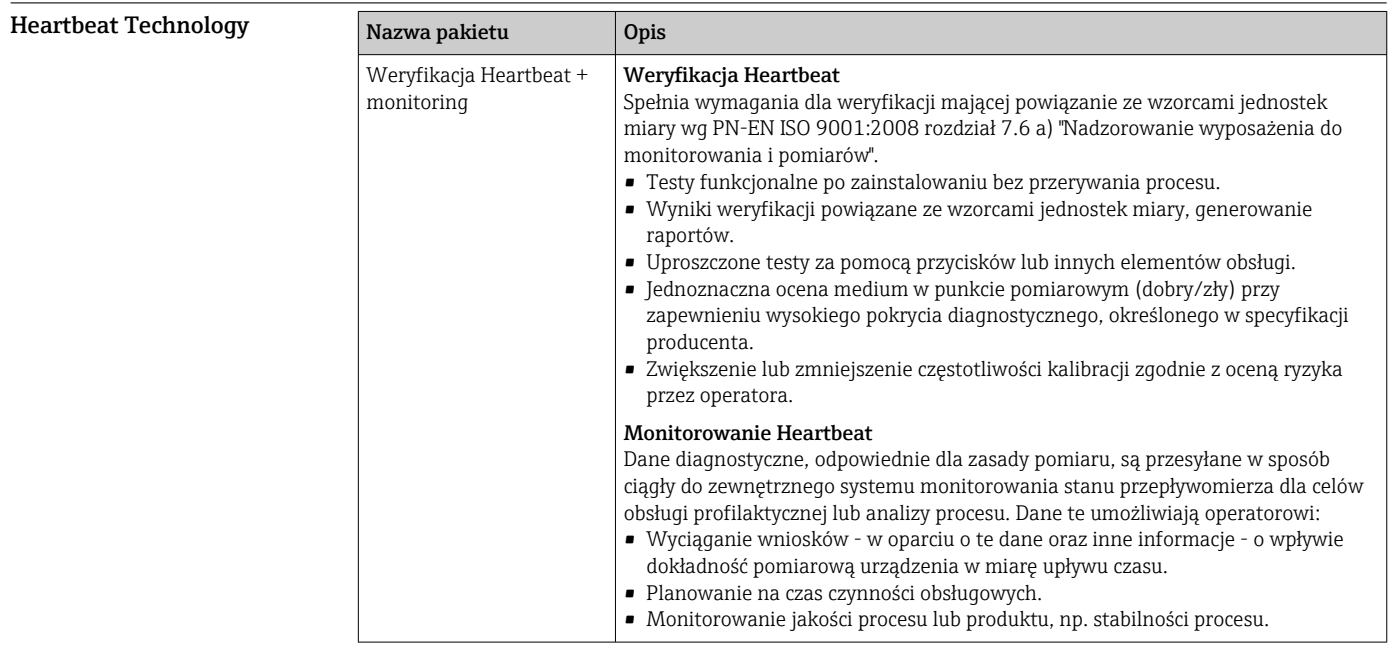

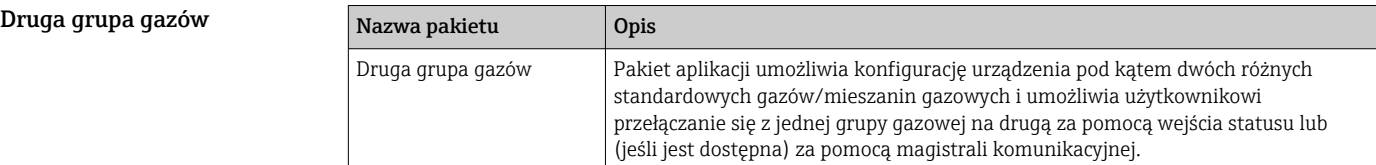

# Akcesoria

Dostępne są różnorodne akcesoria dla czujnika pomiarowego i przetwornika. Szczegółowe informacje oraz kody zamówieniowe można uzyskać w Biurze Handlowym Endress+Hauser lub w na stronie produktowej serwisu Endress+Hauser pod adresem: [www.pl.endress.com](https://www.endress.com).

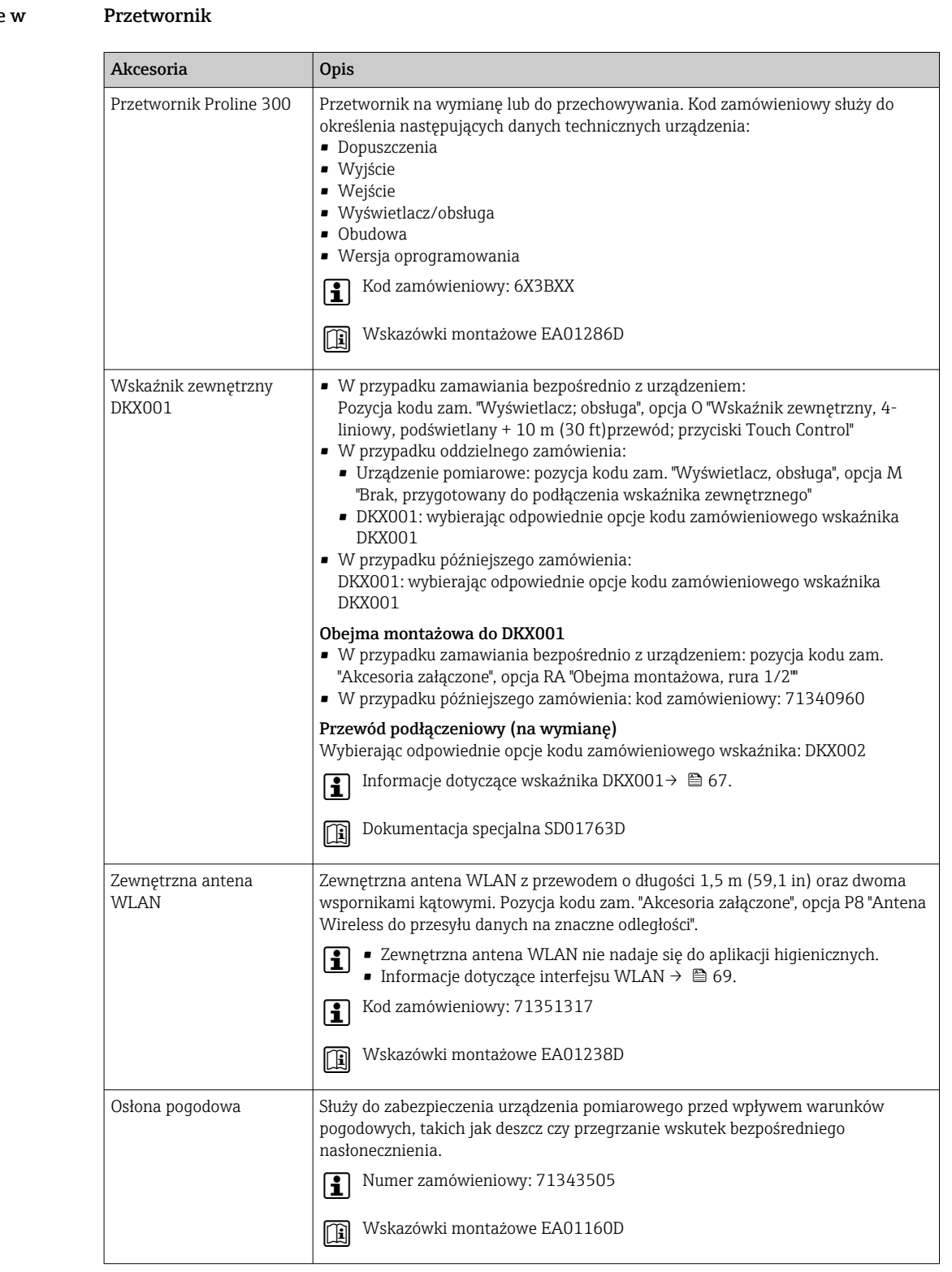

#### Akcesoria stosowane zależności od wersji urządzenia

## Czujnik przepływu

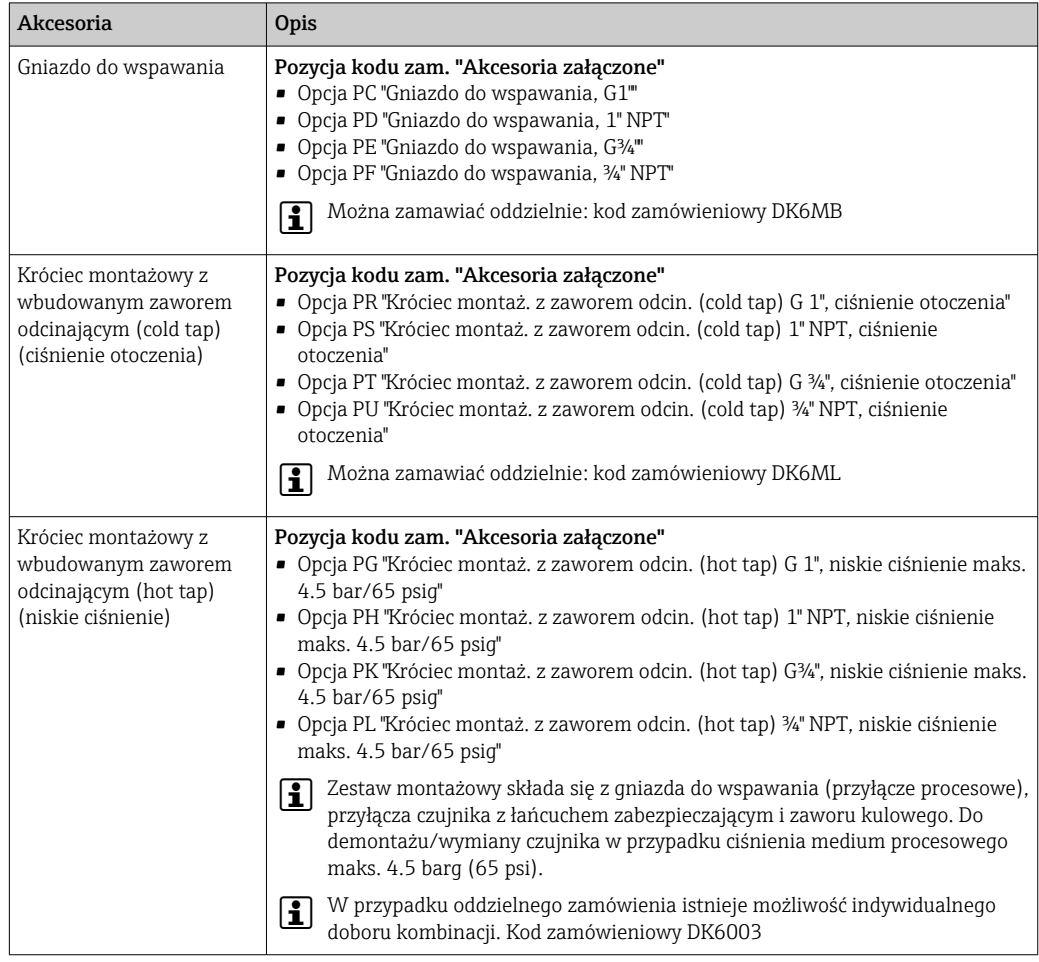

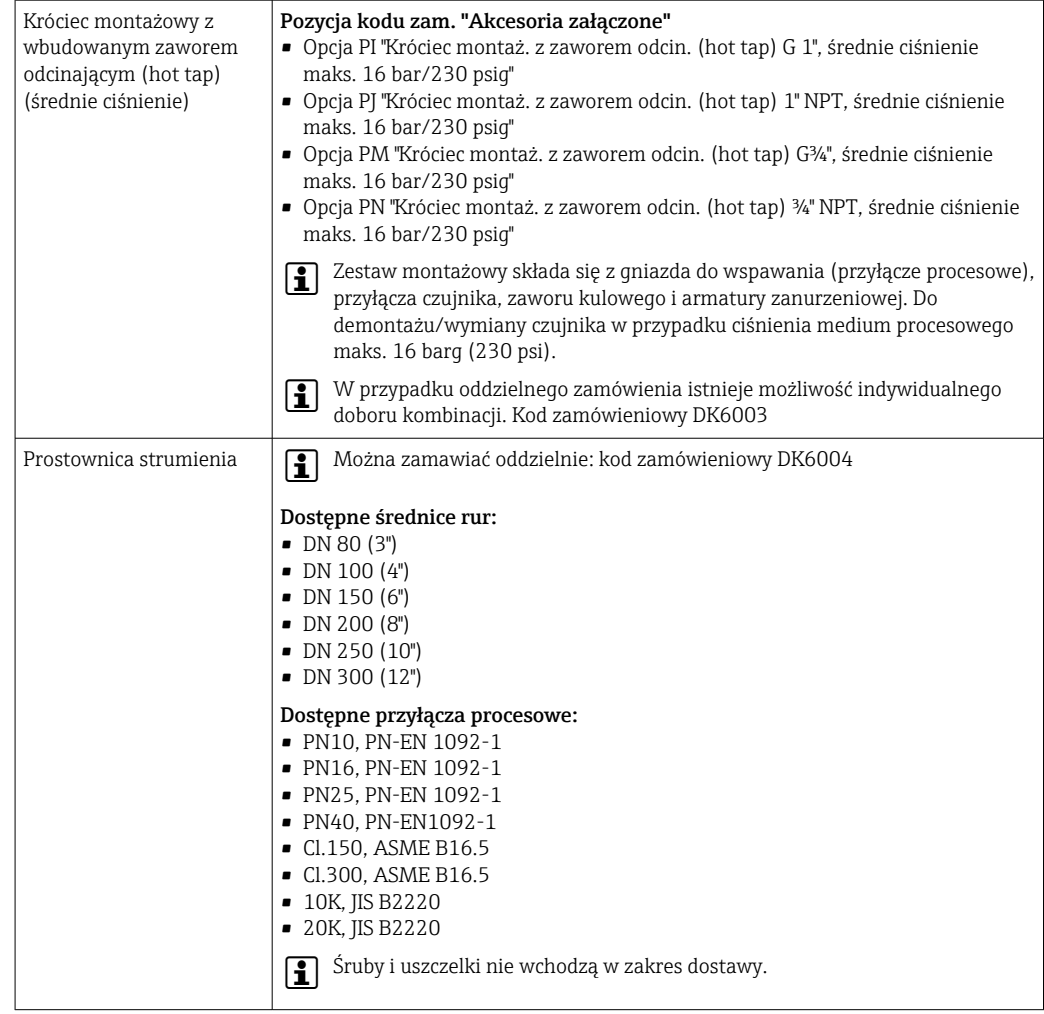

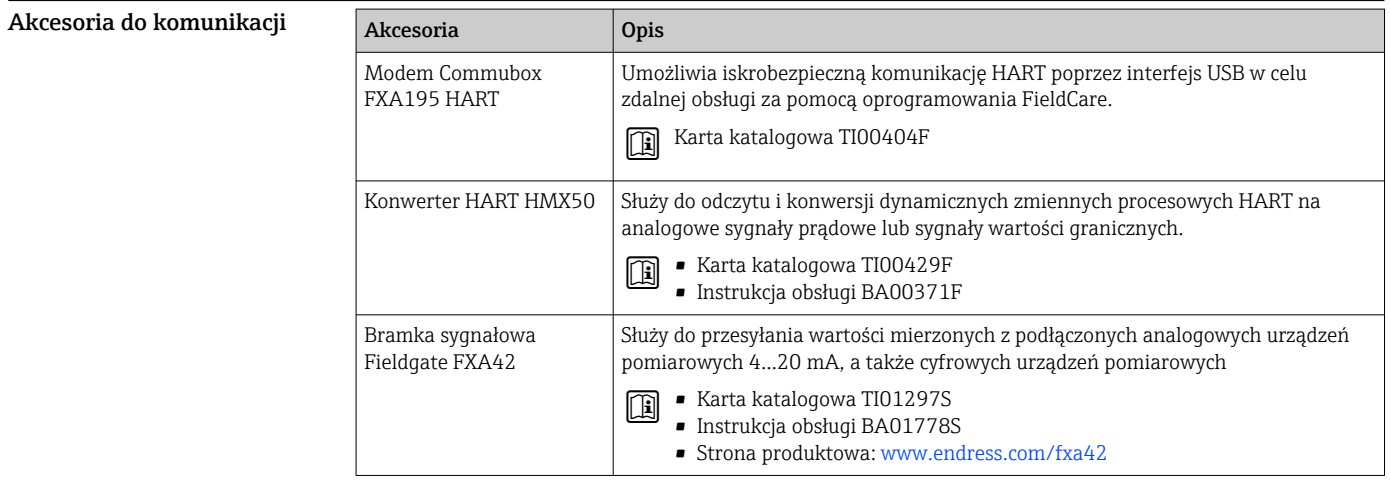

 $\overline{\phantom{0}}$ 

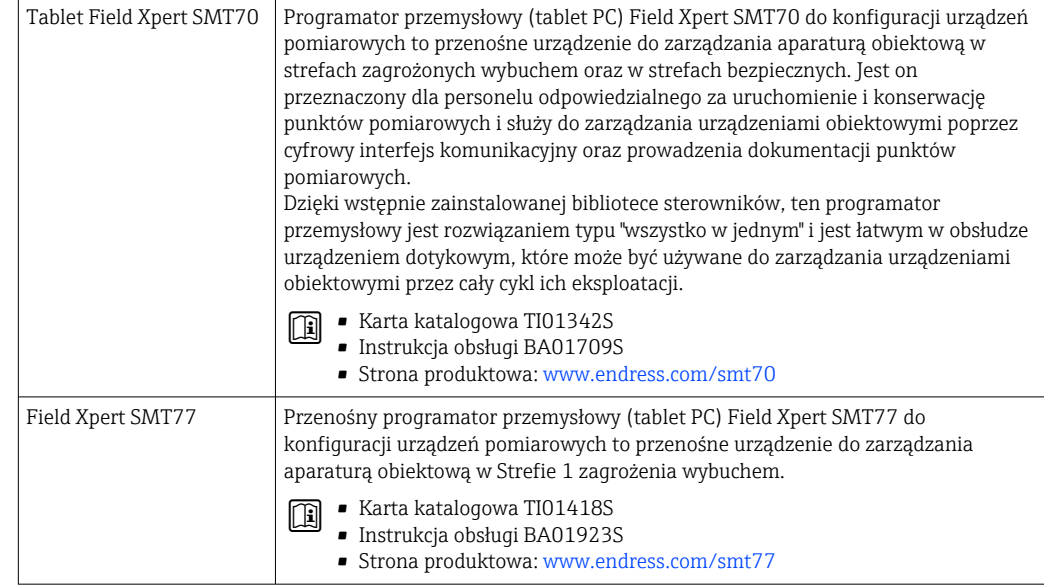

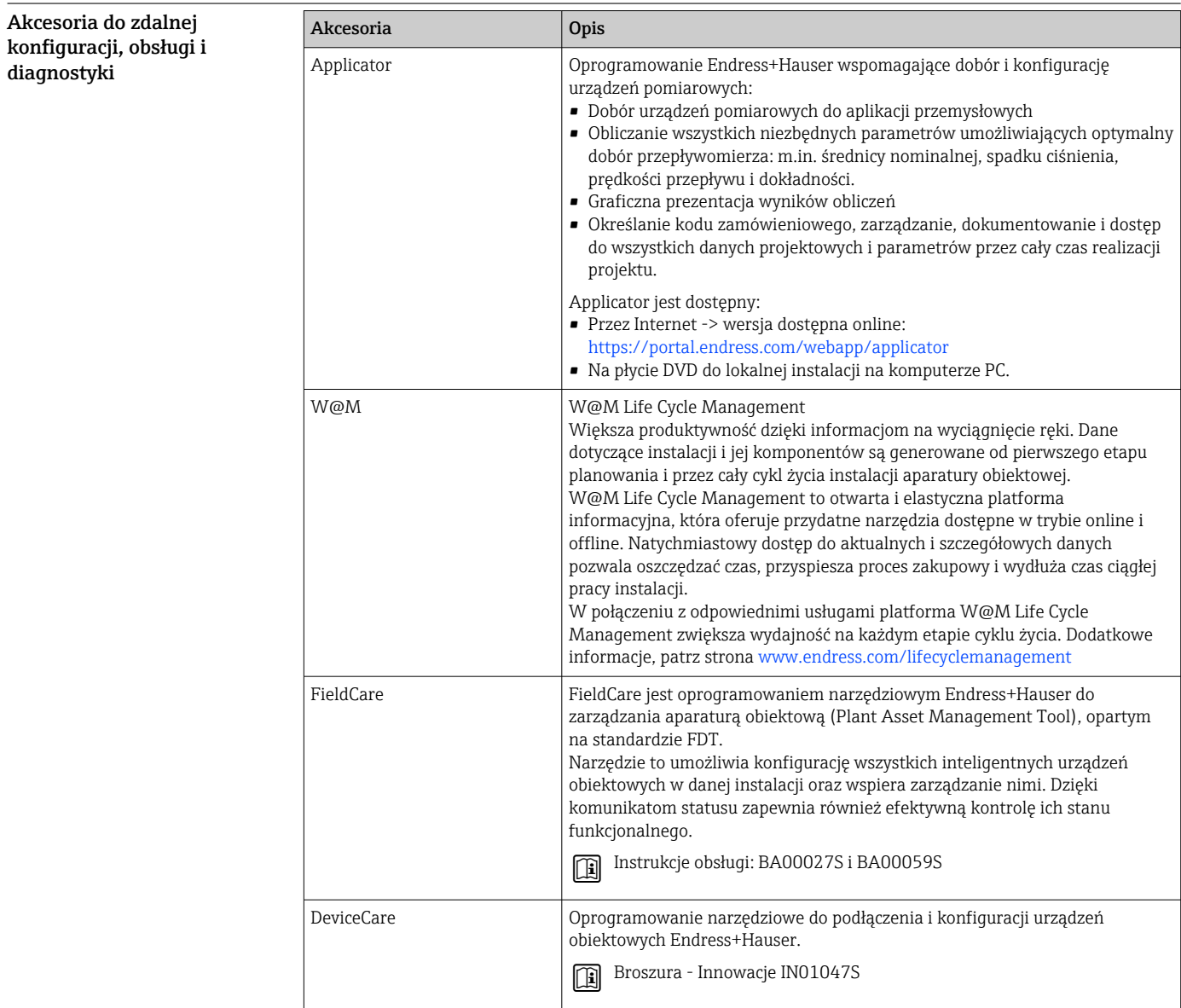

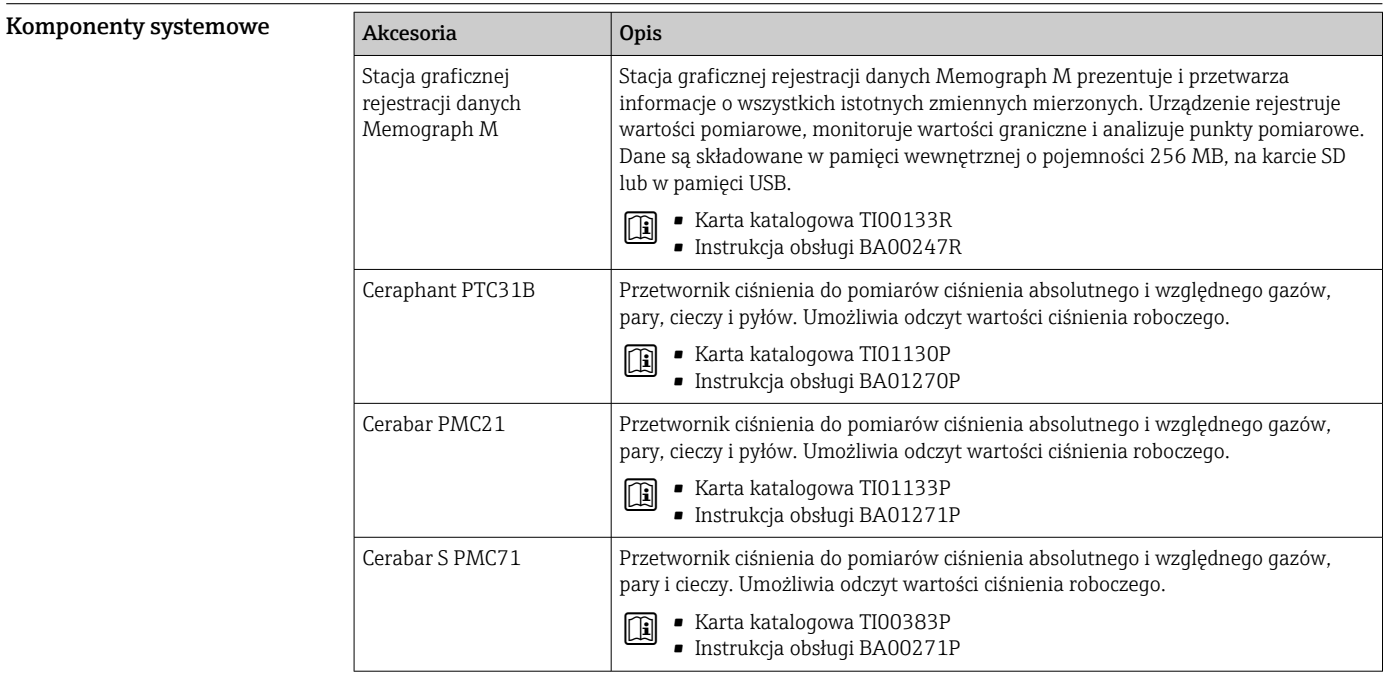

# Dokumentacja uzupełniająca

- Wykaz dostępnej dokumentacji technicznej, patrz:
	- *W@M Device Viewer* [\(www.endress.com/deviceviewer\)](https://www.endress.com/deviceviewer): należy wprowadzić numer seryjny podany na tabliczce znamionowej
	- Aplikacja *Endress+Hauser Operations App*: należy wprowadzić numer seryjny podany na tabliczce znamionowej lub zeskanować kod QR z tabliczki znamionowej

#### <span id="page-83-0"></span>Dokumentacja standardowa Skrócona instrukcja obsługi

*Skrócona instrukcja obsługi czujnika*

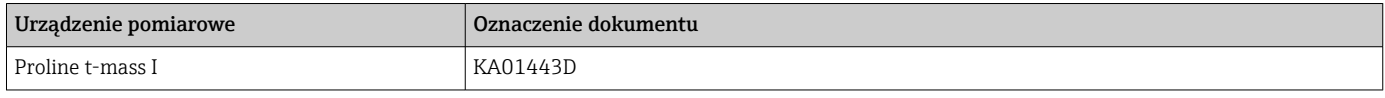

#### *Skrócona instrukcja obsługi przetwornika*

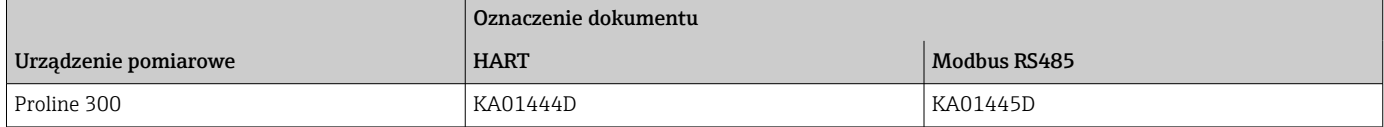

### Instrukcja obsługi

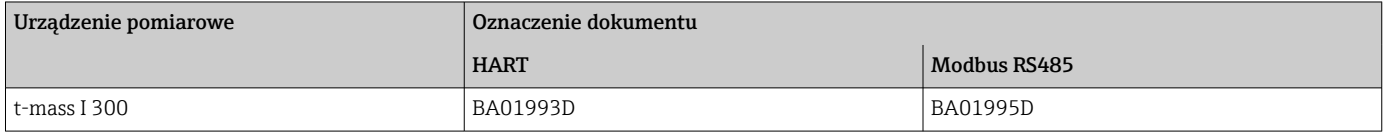

#### Opis parametrów urządzenia

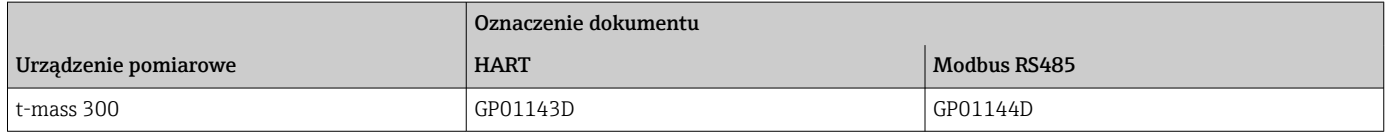

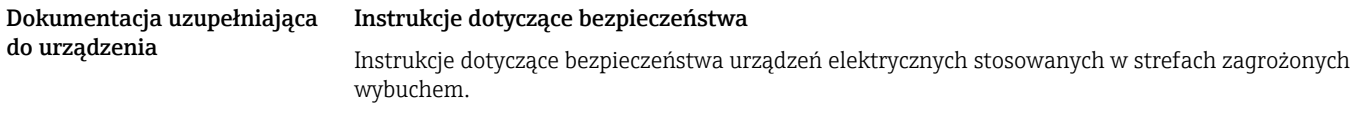

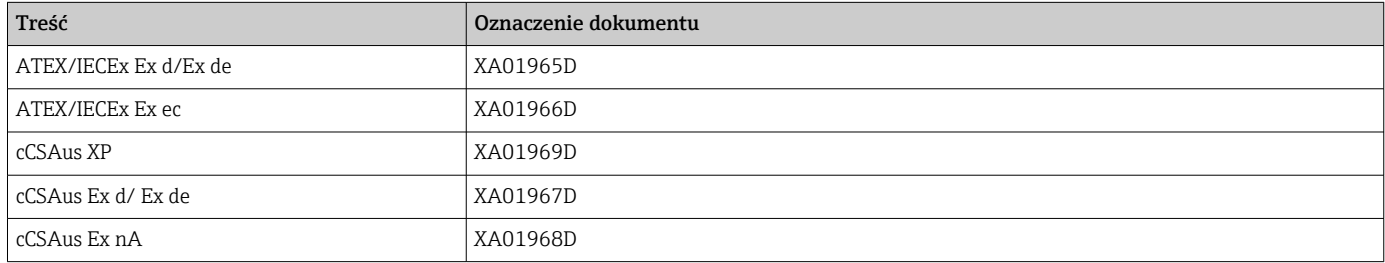

#### *Zewnętrzny wskaźnik DKX001*

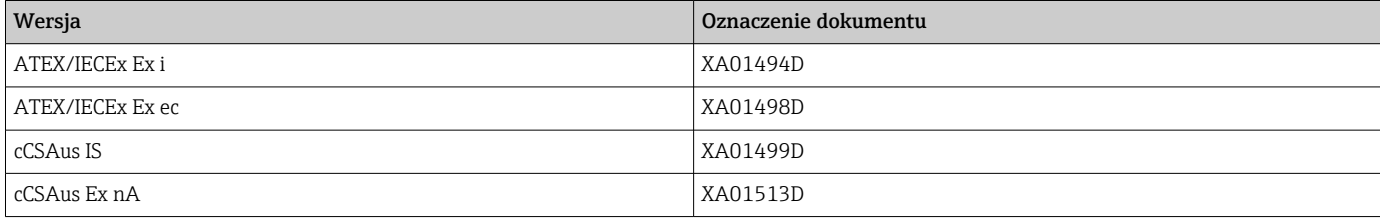

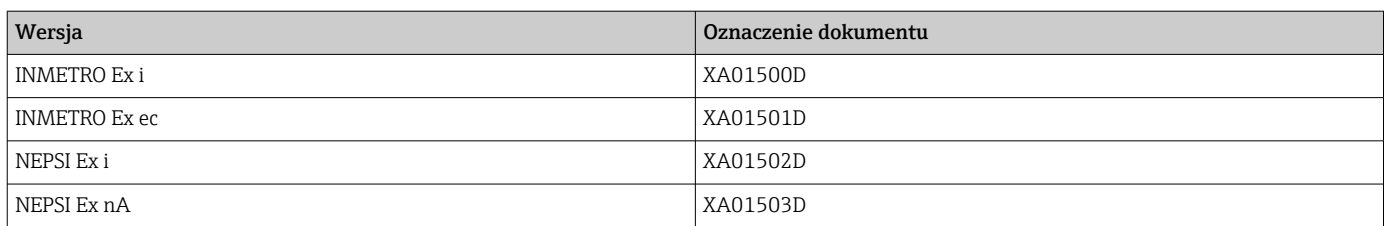

#### Dokumentacja specjalna

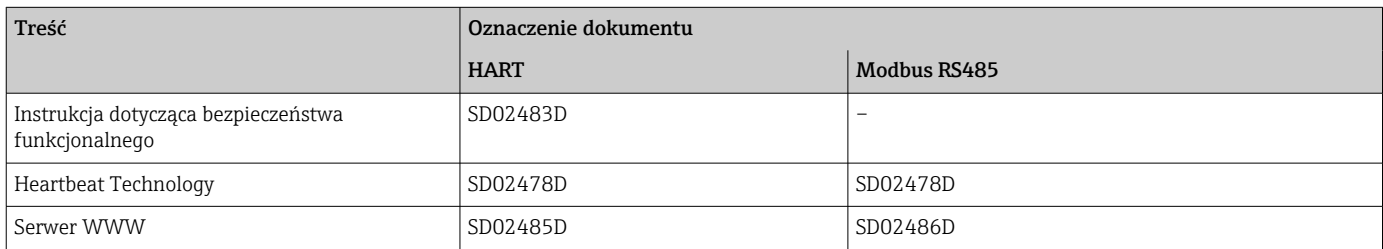

### Wskazówki montażowe

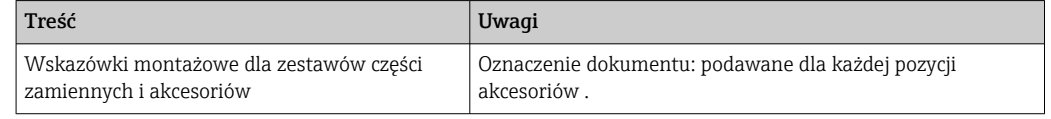

# Zastrzeżone znaki towarowe

### HART®

jest zastrzeżonym znakiem towarowym FieldComm Group, Austin, Teksas, USA

#### Modbus®

jest zastrzeżonym znakiem towarowym SCHNEIDER AUTOMATION, INC.

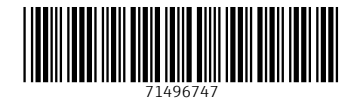

www.addresses.endress.com

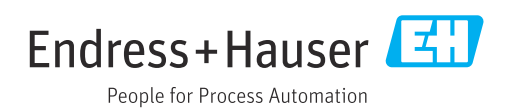